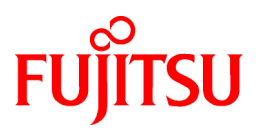

# **FUJITSU Software Infrastructure Manager for PRIMEFLEX V2.3**

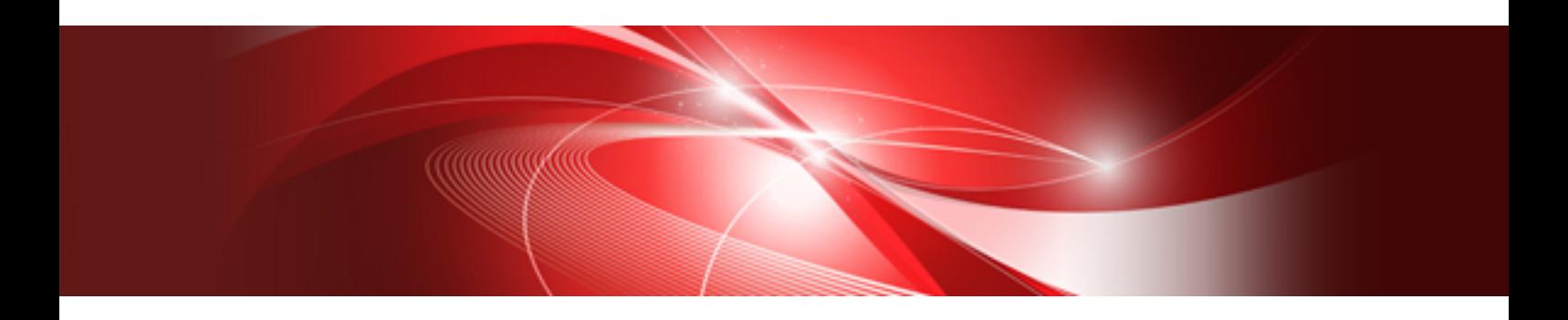

# Parameter List

CA92344-2531-03 December 2018

# **Preface**

#### **Purpose**

This manual describes of the parameters to be set for each function of FUJITSU Software Infrastructure Manager for PRIMEFLEX (hereafter referred to as "ISM for PRIMEFLEX"), which adds functions for expanding virtualized platforms to FUJITSU Software Infrastructure Manager (hereafter referred to as "ISM"). ISM is operation and management software that manages and operates ICT devices, such as servers and storages, and facility devices, such as PDUs, comprehensively.

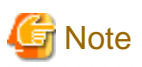

"Infrastructure Manager for PRIMEFLEX" is available only in Japan, APAC, and North America. 

#### **Product Manuals**

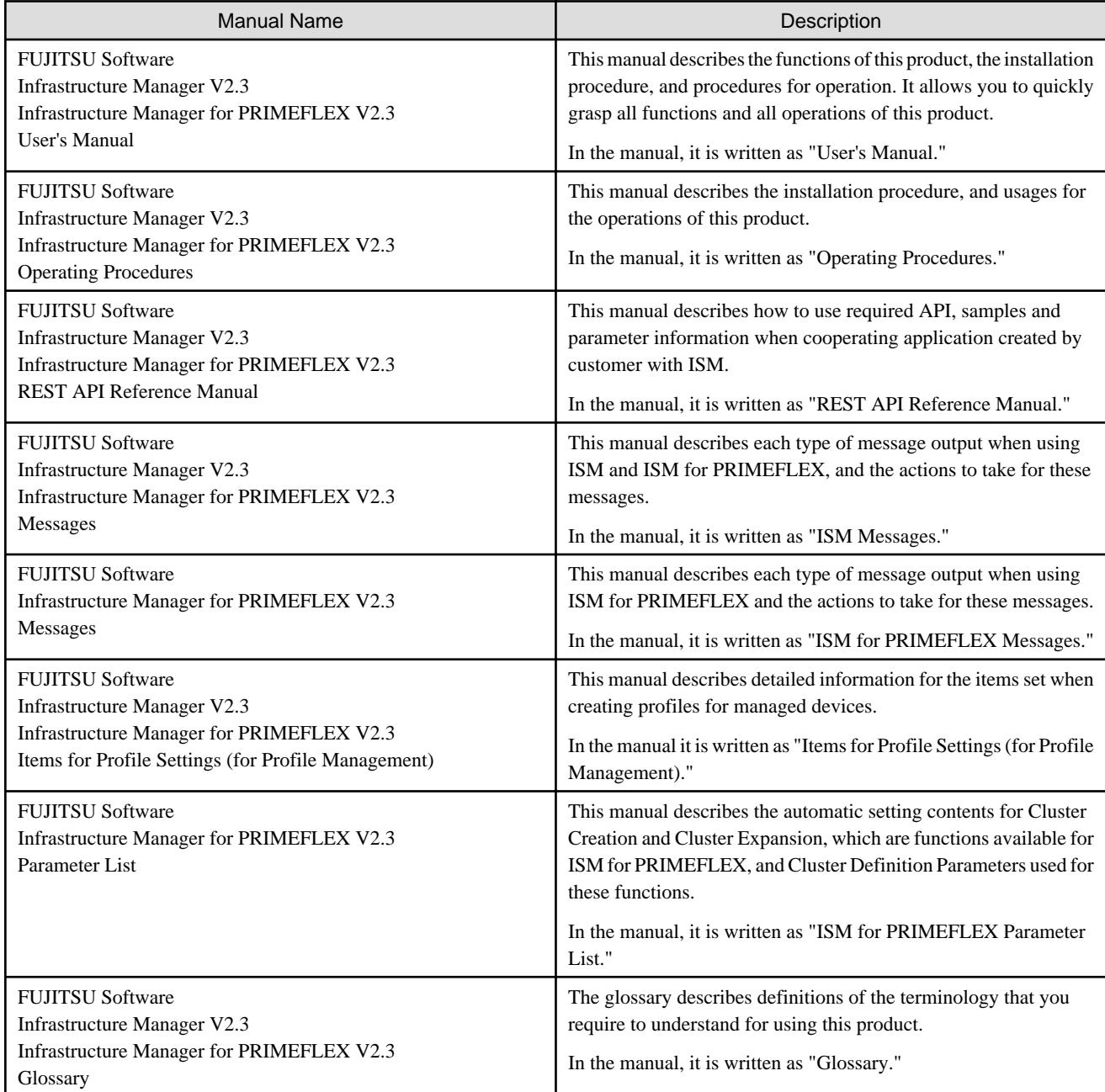

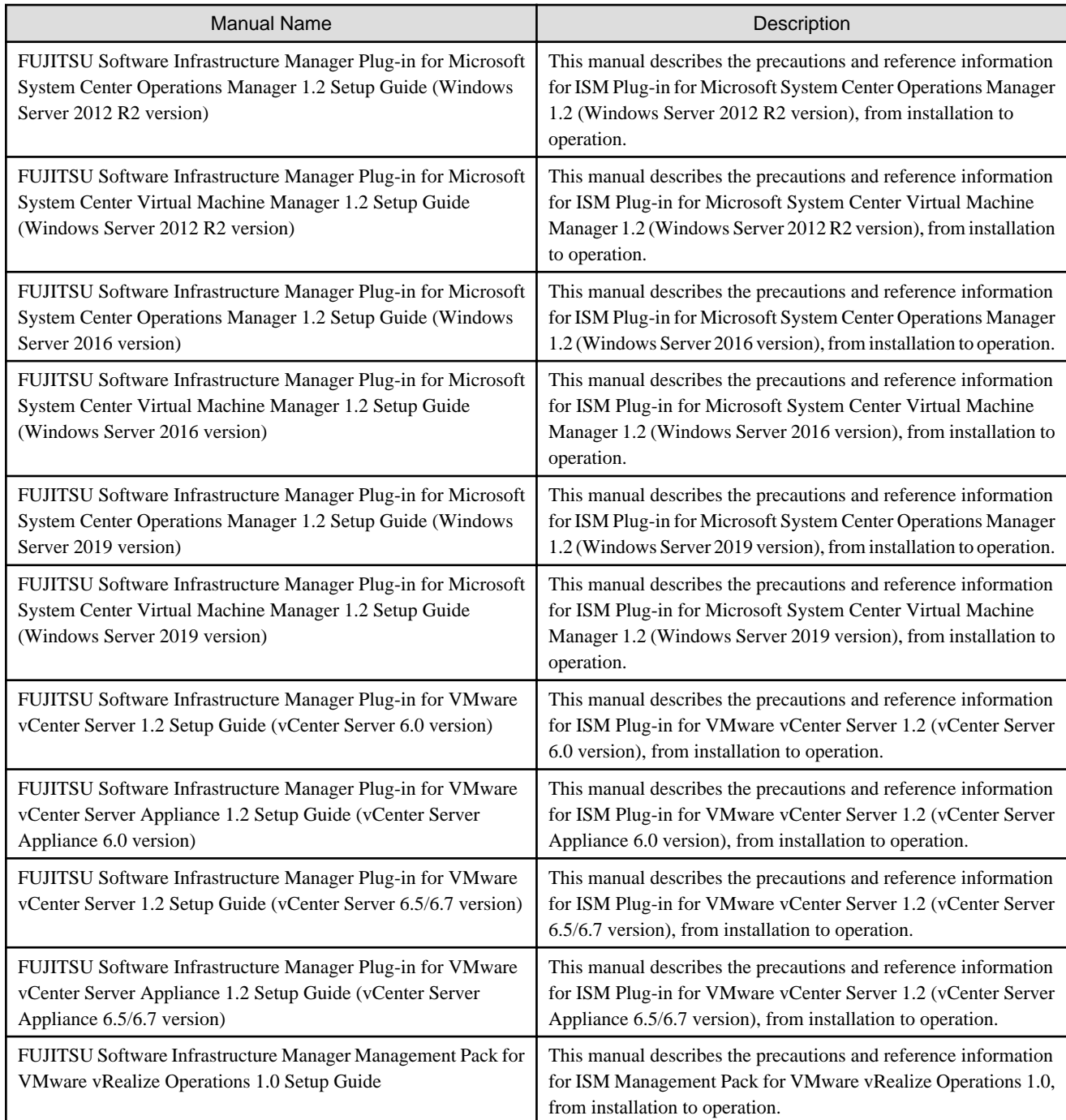

Together with the manuals mentioned above, you can also refer to the latest information about ISM by contacting your local Fujitsu customer service partner.

For the respective hardware products for management, refer to the manuals of the relevant hardware.

For PRIMERGY, refer to "ServerView Suite ServerBooks" or the manual pages for PRIMERGY.

<http://manuals.ts.fujitsu.com>

#### **Intended Readers**

This manual is intended for readers who consider using the product for comprehensive management and operation of such ICT devices and possess basic knowledge about hardware, operating systems, and software.

#### **Notation in this Manual**

#### Notation

#### Keyboard

Keystrokes that represent nonprintable characters are displayed as key icons such as [Enter] or [F1]. For example, [Enter] means press key labeled "Enter"; [Ctrl]+[B] means hold down the key labeled "Ctrl" or "Control" and then press the B key.

#### Symbols

Items that require your special caution are preceded by the following symbols.

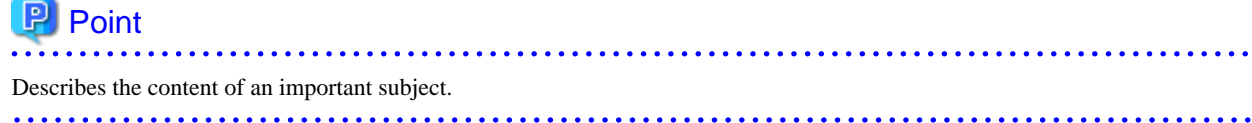

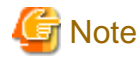

Describes an item that requires your attention.

. . . . . . . . . . . . . . . . . . .

#### Variables: <xxx>

Represents variables that require replacement by numerical values or text strings in accordance with the environment you are using.

<u>. . . . . . . . . .</u>

Example: <IP address>

#### Terms

For the major terms and abbreviations used in this manual, refer to "Glossary."

#### **High Risk Activity**

The Customer acknowledges and agrees that the Product is designed, developed and manufactured as contemplated for general use, including without limitation, general office use, personal use, household use, and ordinary industrial use, but is not designed, developed and manufactured as contemplated for use accompanying fatal risks or dangers that, unless extremely high safety is secured, could lead directly to death, personal injury, severe physical damage or other loss (hereinafter "High Safety Required Use"), including without limitation, nuclear reaction control in nuclear facility, aircraft flight control, air traffic control, mass transport control, medical life support system, missile launch control in weapon system. The Customer, shall not use the Product without securing the sufficient safety required for the High Safety Required Use. In addition, Fujitsu (or other affiliate's name) shall not be liable against the Customer and/or any third party for any claims or damages arising in connection with the High Safety Required Use of the Product.

#### **To Use This Product Safely**

This document contains important information required for using this product safely and correctly. Read this manual carefully before using the product. In addition, to use the product safely, the customer requires to understand the related products (hardware and software) before using the product. Be sure to use the product by following the notes on the related products. Be sure to keep this manual in a safe and convenient location for quick reference during use of the product.

#### **Modifications**

The customer may not modify this software or perform reverse engineering involving decompiling or disassembly.

#### **Disclaimers**

Fujitsu Limited assumes no responsibility for any claims for losses, damages or other liabilities arising from the use of this product. The contents of this document are subject to change without notice.

#### **Trademarks**

Microsoft, Windows, Windows Vista, Windows Server, Hyper-V, Active Directory, and the titles or names of other Microsoft products are trademarks or registered trademarks of Microsoft Corporation in the United States and other countries.

Linux is a trademark or registered trademark of Linus Torvalds in the United States and other countries.

Red Hat and all trademarks and logos based on Red Hat are trademarks or registered trademarks of Red Hat, Inc. in the United States and other countries.

SUSE and the SUSE logo are trademarks or registered trademarks of SUSE LLC in the United States and other countries.

VMware, VMware logo, VMware ESXi, VMware SMP, and vMotion are trademarks or registered trademarks of VMware, Inc. in the United States and other countries.

Intel and Xeon are trademarks or registered trademarks of Intel Corporation or its subsidiaries in the United States and other countries.

Java is a registered trademark of Oracle Corporation and its subsidiaries/affiliates in the United States and other countries.

Zabbix is a trademark of Zabbix LLC that is based in Republic of Latvia.

PostgreSQL is a trademark of PostgreSQL in the United States and other countries.

Apache is a trademark or registered trademark of Apache Software Foundation.

Cisco is a trademark of Cisco Systems, Inc. in the United States and other countries.

Elasticsearch is a trademark or registered trademark of Elasticsearch BV in the United States and other countries.

Xen is a trademark of XenSource, Inc.

All other company and product names are trademarks or registered trademarks of the respective companies.

All other products are owned by their respective companies.

#### **Copyright**

Copyright 2018 FUJITSU LIMITED

This manual shall not be reproduced or copied without the permission of Fujitsu Limited.

### Modification History

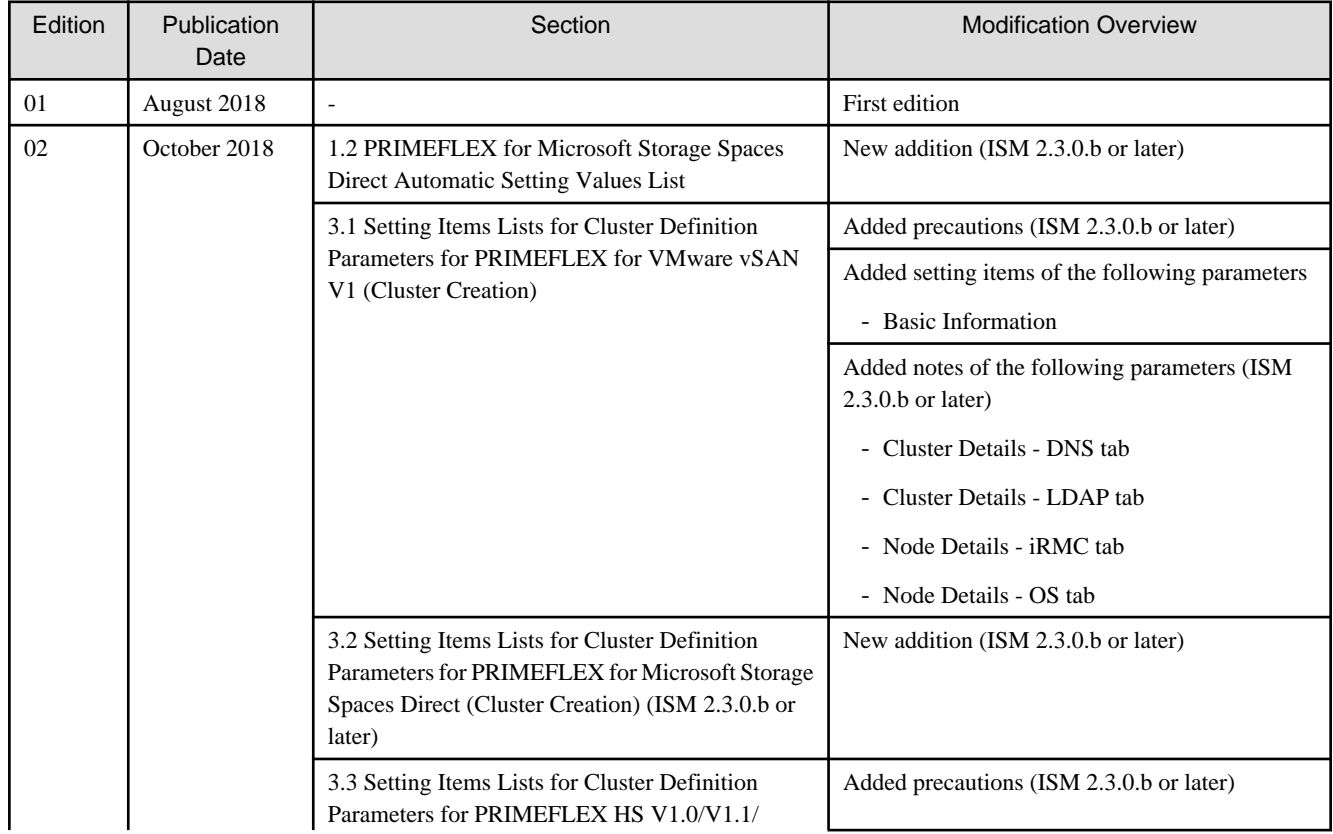

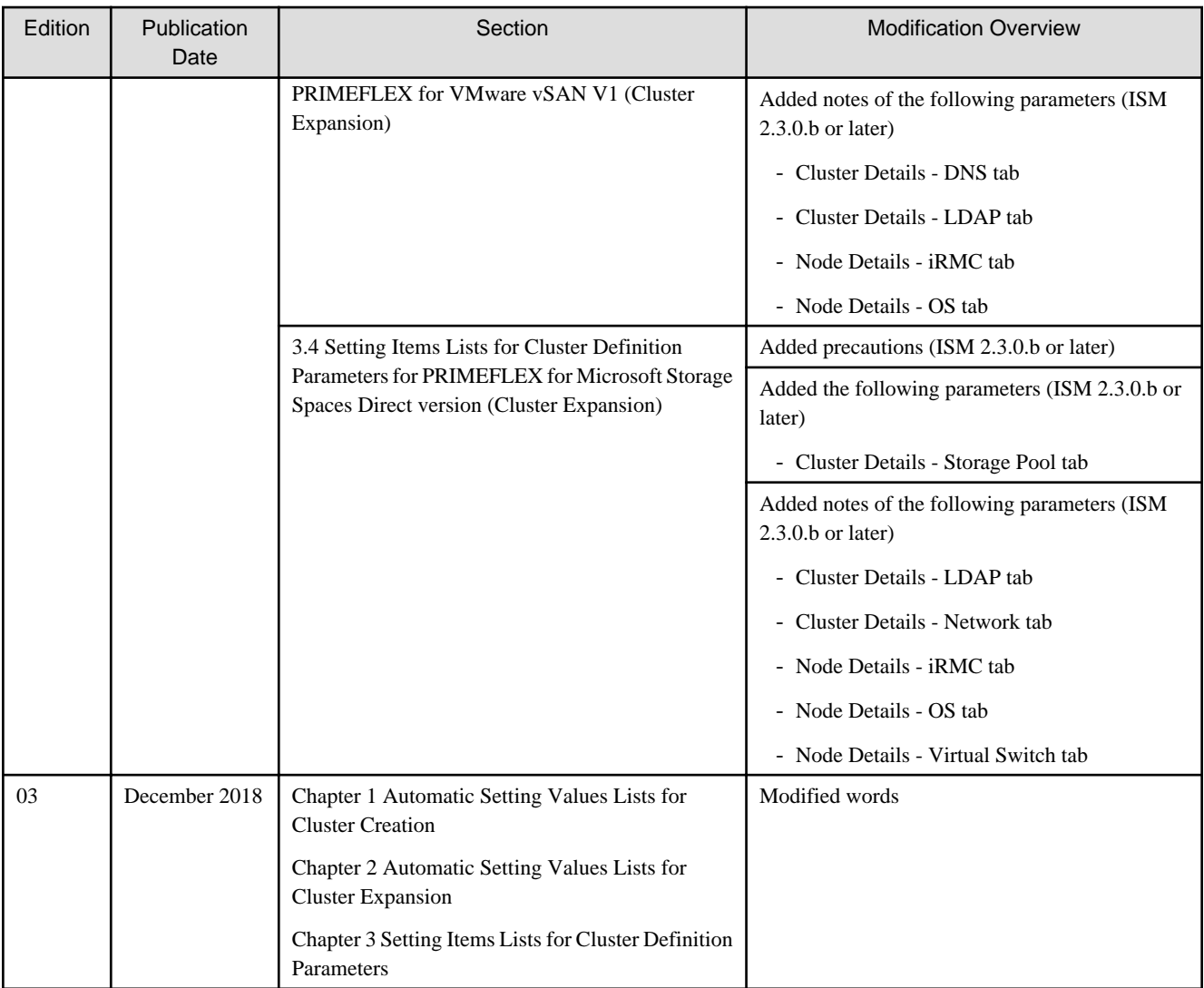

# **Contents**

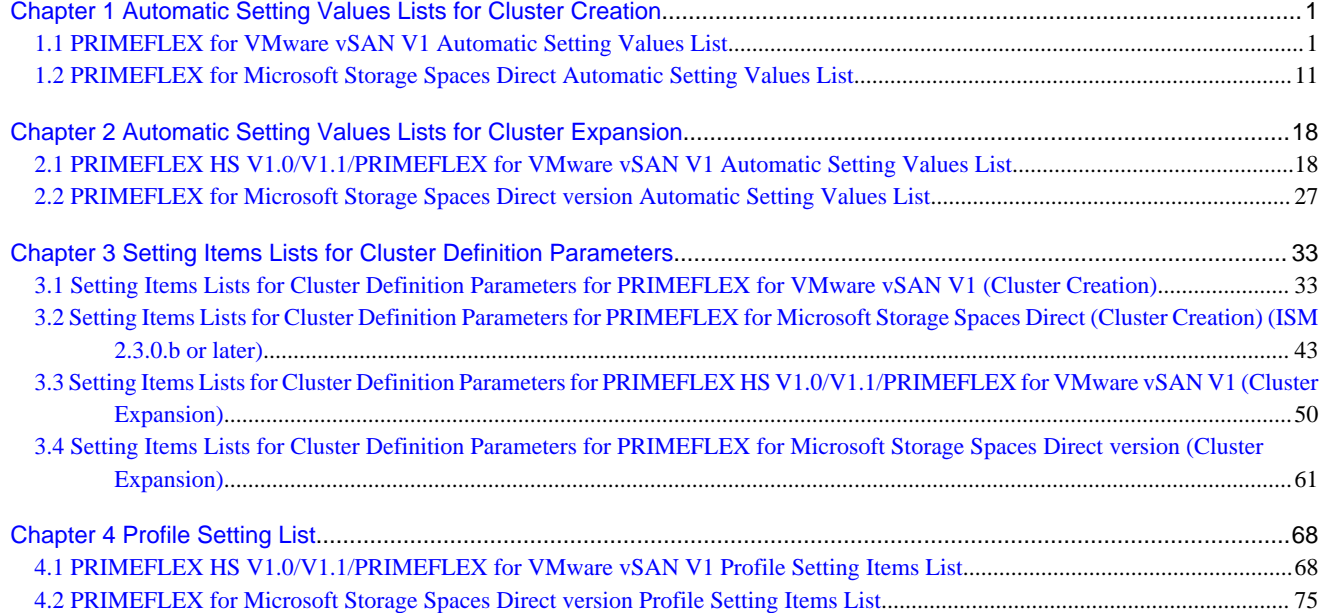

# <span id="page-7-0"></span>**Chapter 1 Automatic Setting Values Lists for Cluster Creation**

This chapter describes the setting values automatically set by executing the Cluster Creation.

### **1.1 PRIMEFLEX for VMware vSAN V1 Automatic Setting Values List**

This section describes the automatic setting values for PRIMEFLEX for VMware vSAN V1.

The notation in the "Modification" column of the following table shows whether Cluster Creation can be executed if the setting values of the existing cluster have been changed from the settings of the PRIMEFLEX configuration. (Y: Changeable, N: Not changeable)

#### **ISM-[Management]-[Nodes]-[<Node name for creating a new cluster>]-[Node List]**

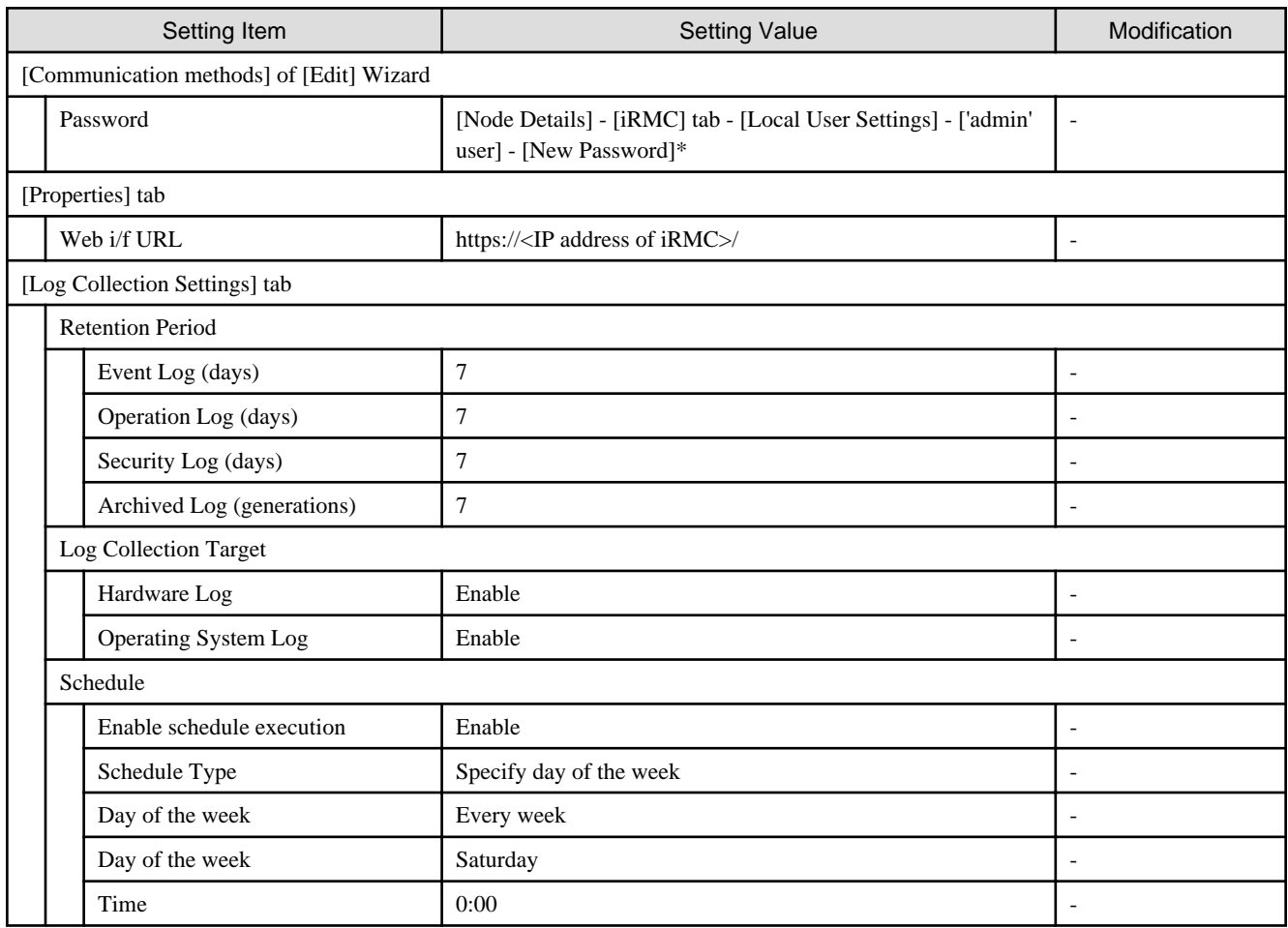

#### **ISM-[Management]-[Cluster]**

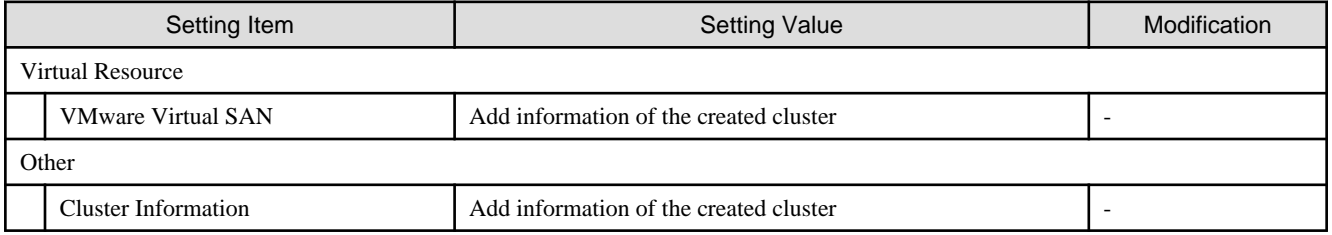

#### **ISM-[Settings]-[General]**

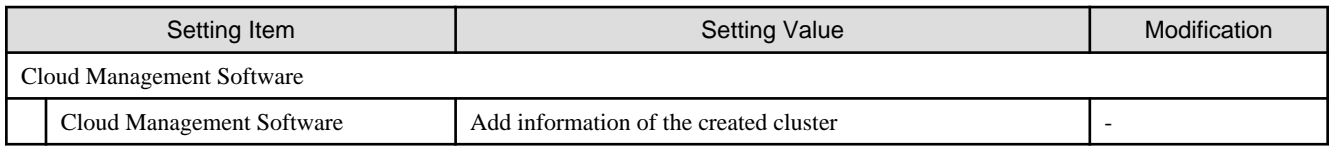

#### **ADVM of PRIMEFLEX for VMware vSAN configuration**

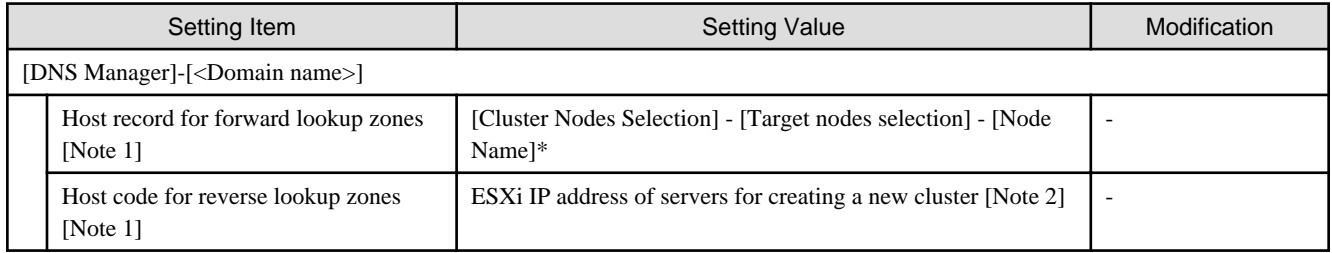

[Note 1]: It is not registered if not using an ADVM configured for PRIMEFLEX. When using an Active Directory currently configured in your environment, register it in "6.6.1.2 Register host records in DNS" In "Operating Procedures."

[Note 2]: For ESXi IP address of servers for creating a new cluster, the value corresponding to [Cluster Nodes Selection] - [Target nodes selection] - [Node Name] of Cluster Definition Parameters in the node information registered in ISM is searched and set.

#### **User management for iRMC of servers for creating a new cluster**

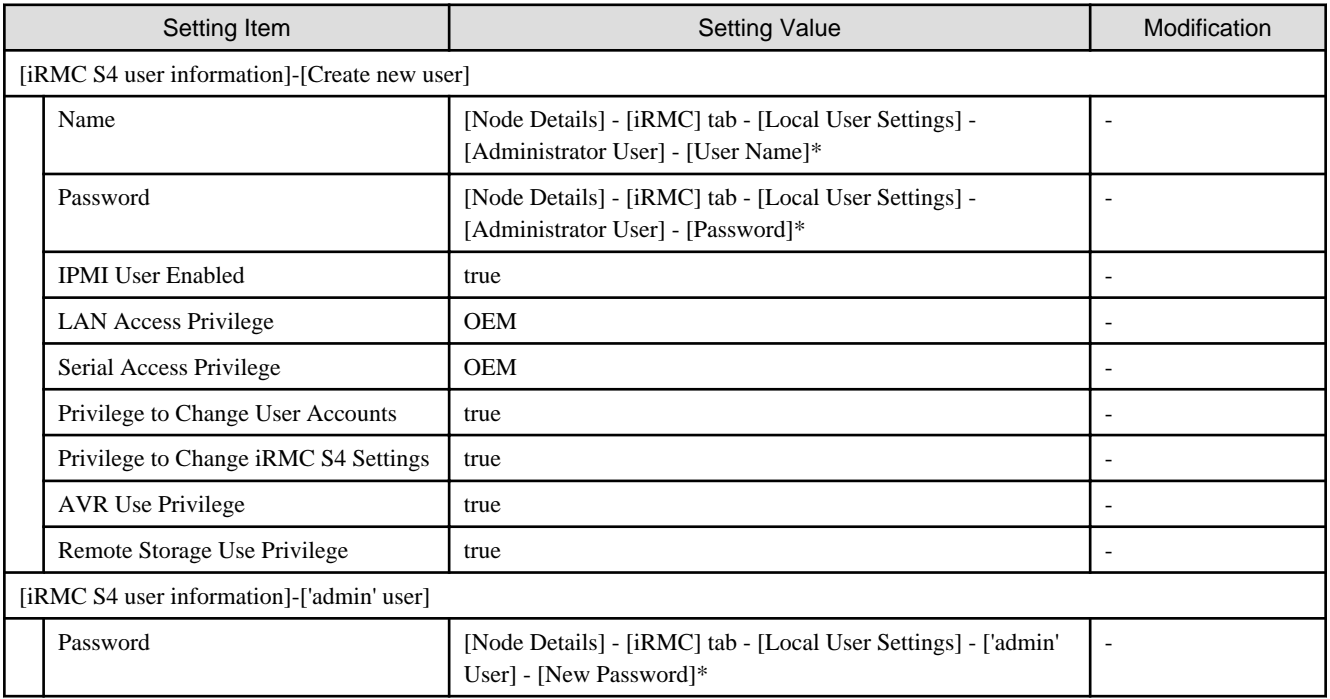

#### **LDAP configuration for iRMC of servers for creating a new cluster**

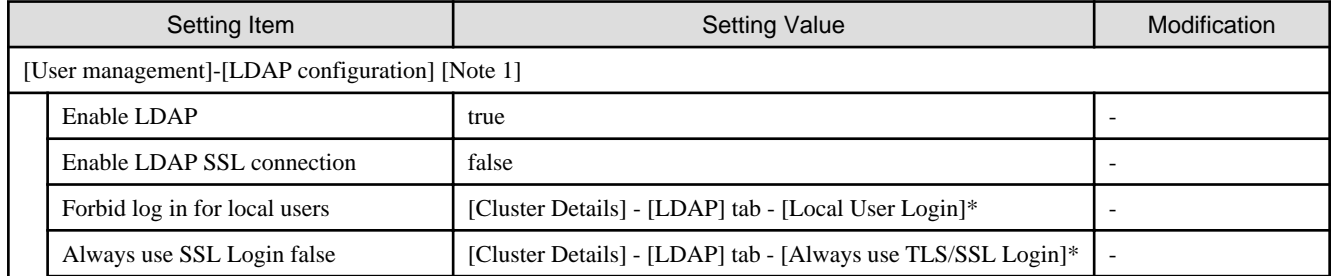

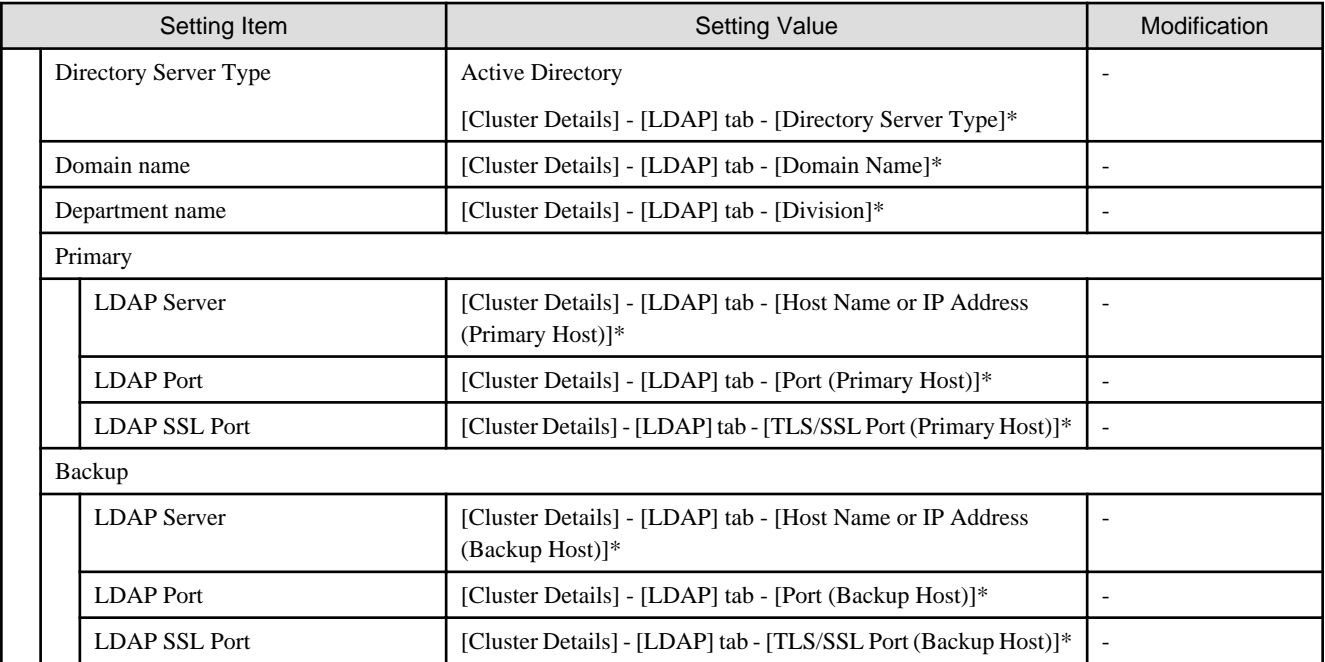

[Note 1]: Not set if the check was removed for [Cluster Details] - [LDAP] tab - [Activate LDAP Settings] of Cluster Definition Parameters.

#### **Setting for ESXi of servers for creating a new cluster**

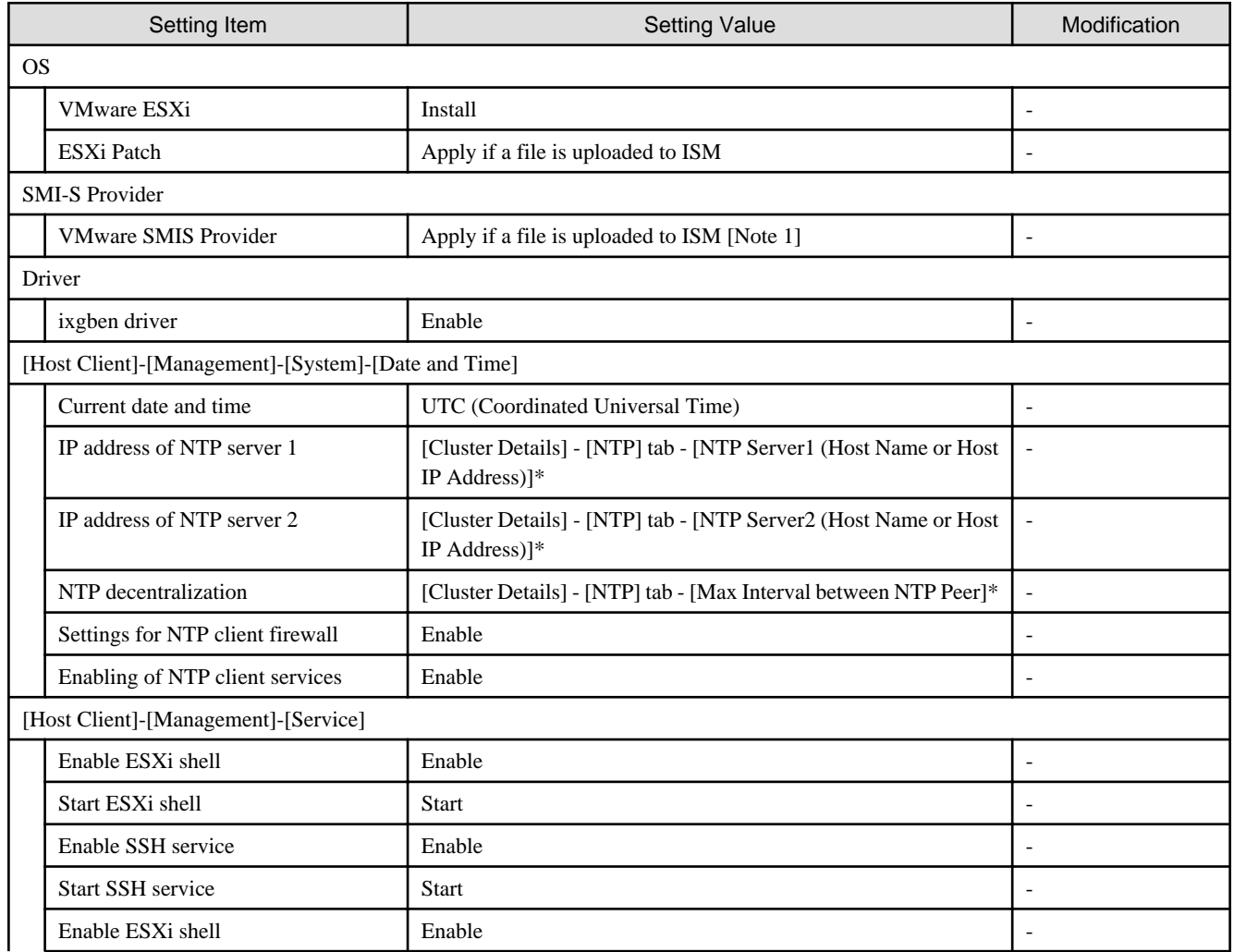

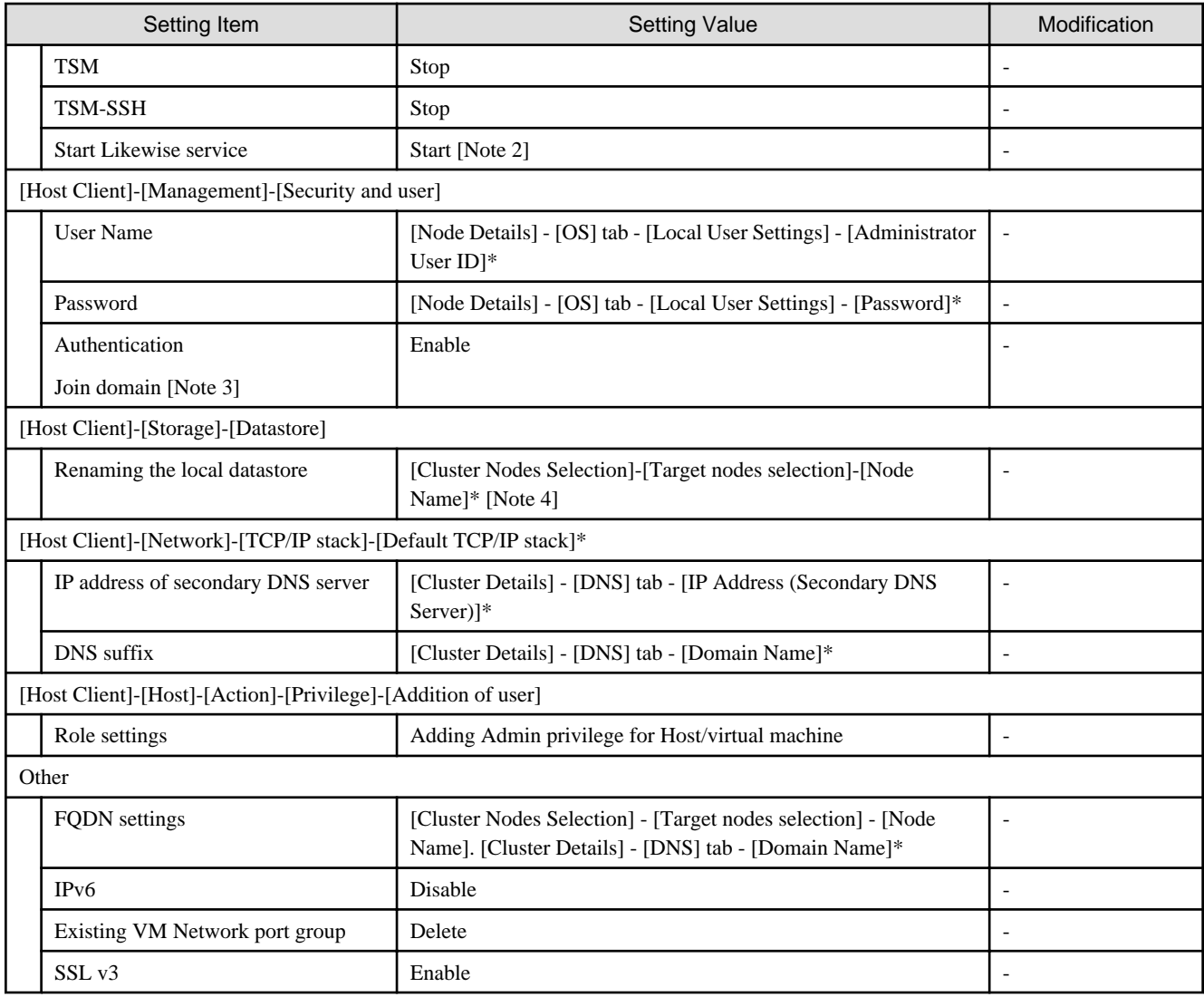

[Note 1]: Setting value set if you are using VMware ESXi 6.5.0.5310538.

[Note 2]: Not started if the check was removed for [Cluster Details] - [LDAP] tab - [Activate LDAP Settings] of Cluster Definition Parameters.

[Note 3]: Not set if the check was removed for [Cluster Details] - [LDAP] tab - [Activate LDAP Settings] of Cluster Definition Parameters.

[Note 4]: Rename from datastore1.

#### **Setting for the cluster vCSA**

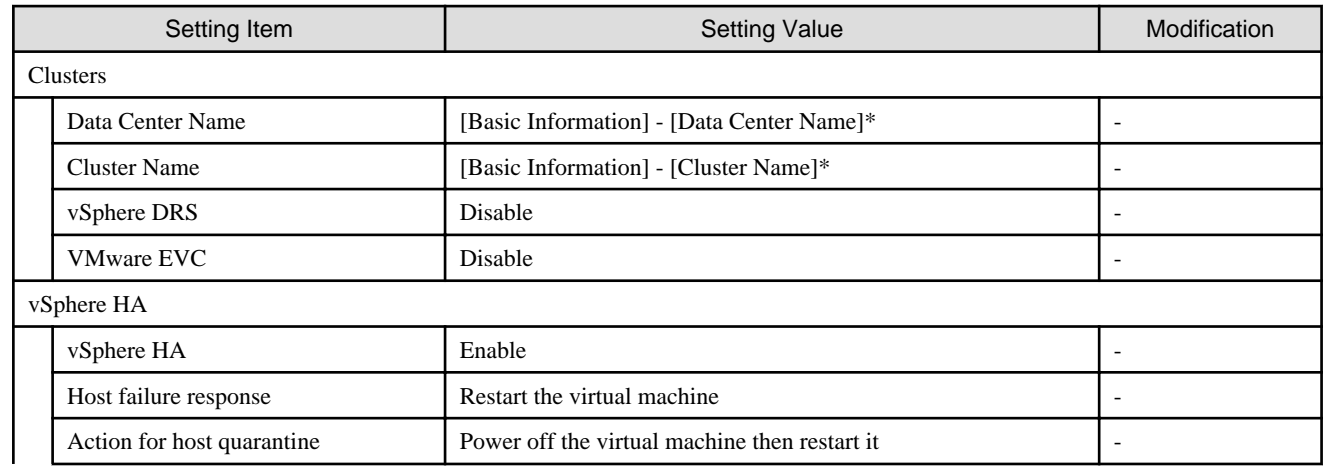

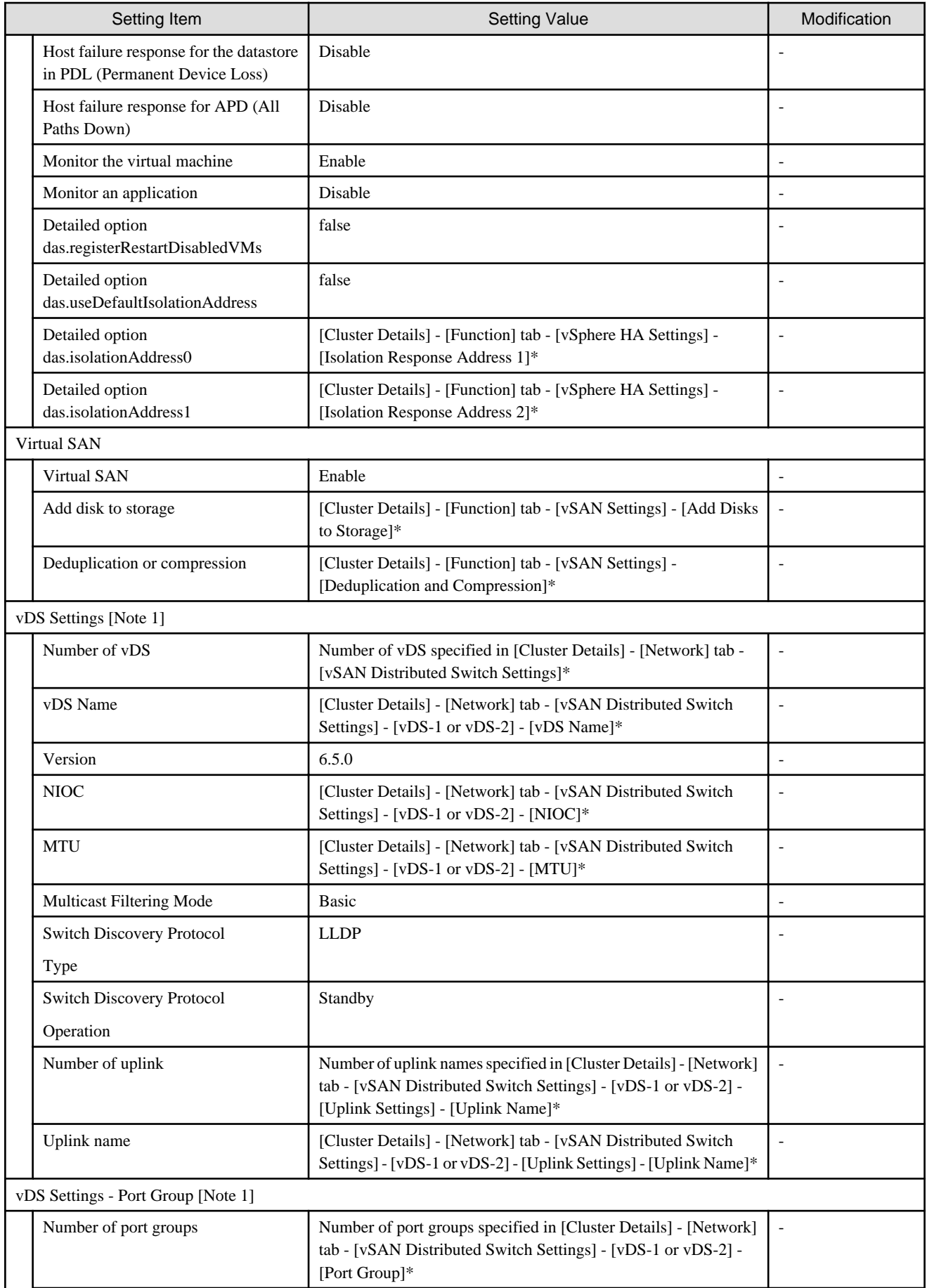

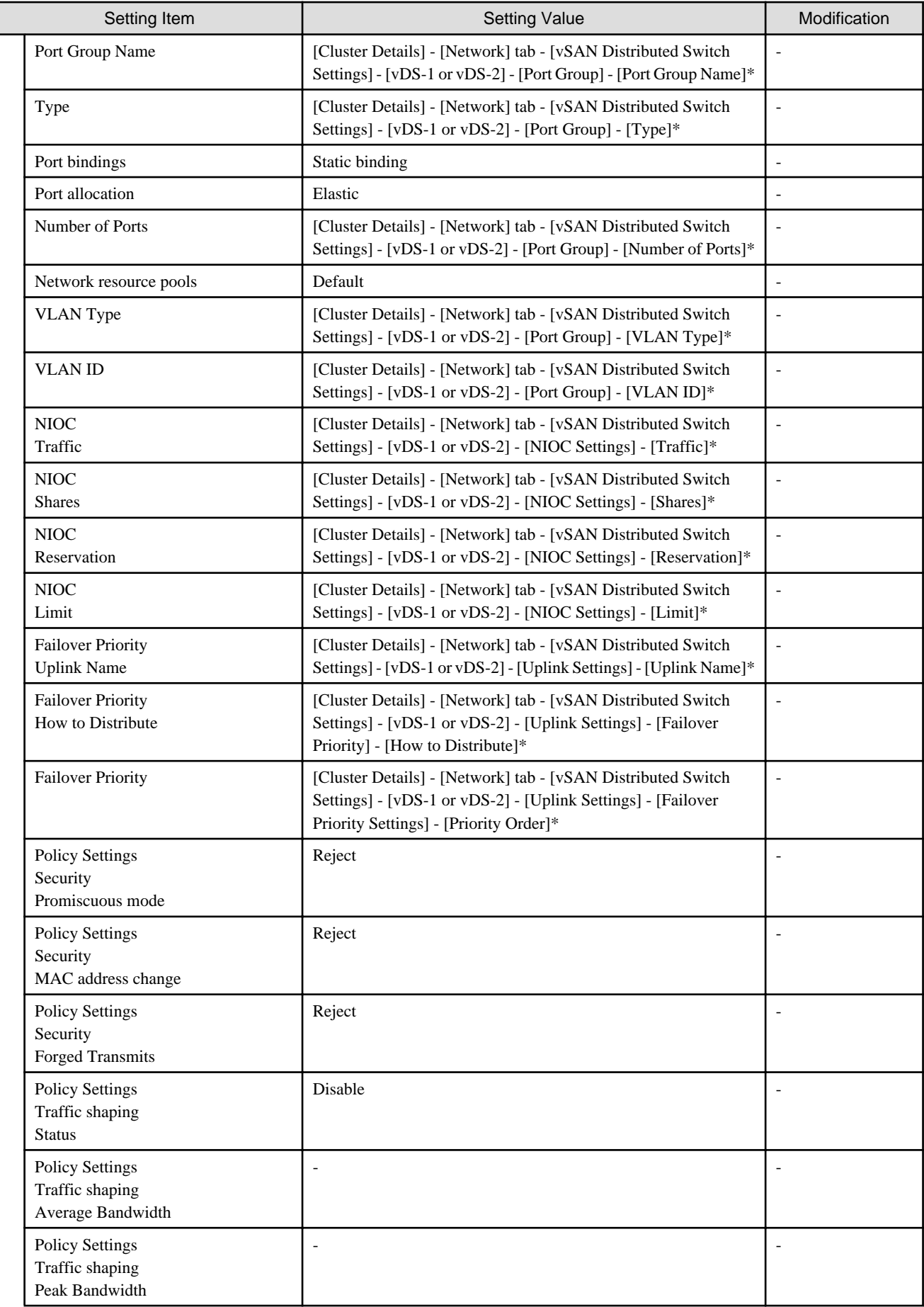

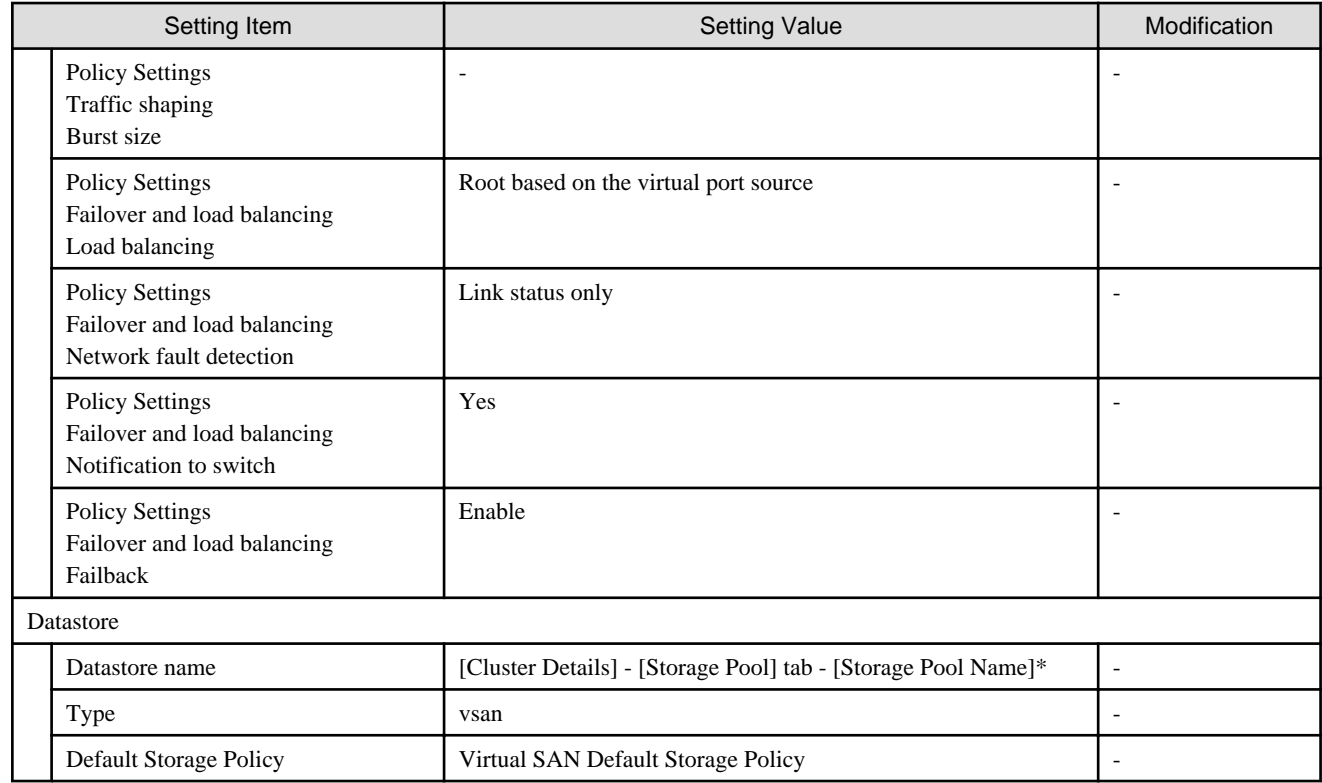

[Note 1]: Not set if vDS of the existing cluster was set.

#### **Setting for hosts for creating a new cluster vCSA in the configuration of PRIMERGY RX series**

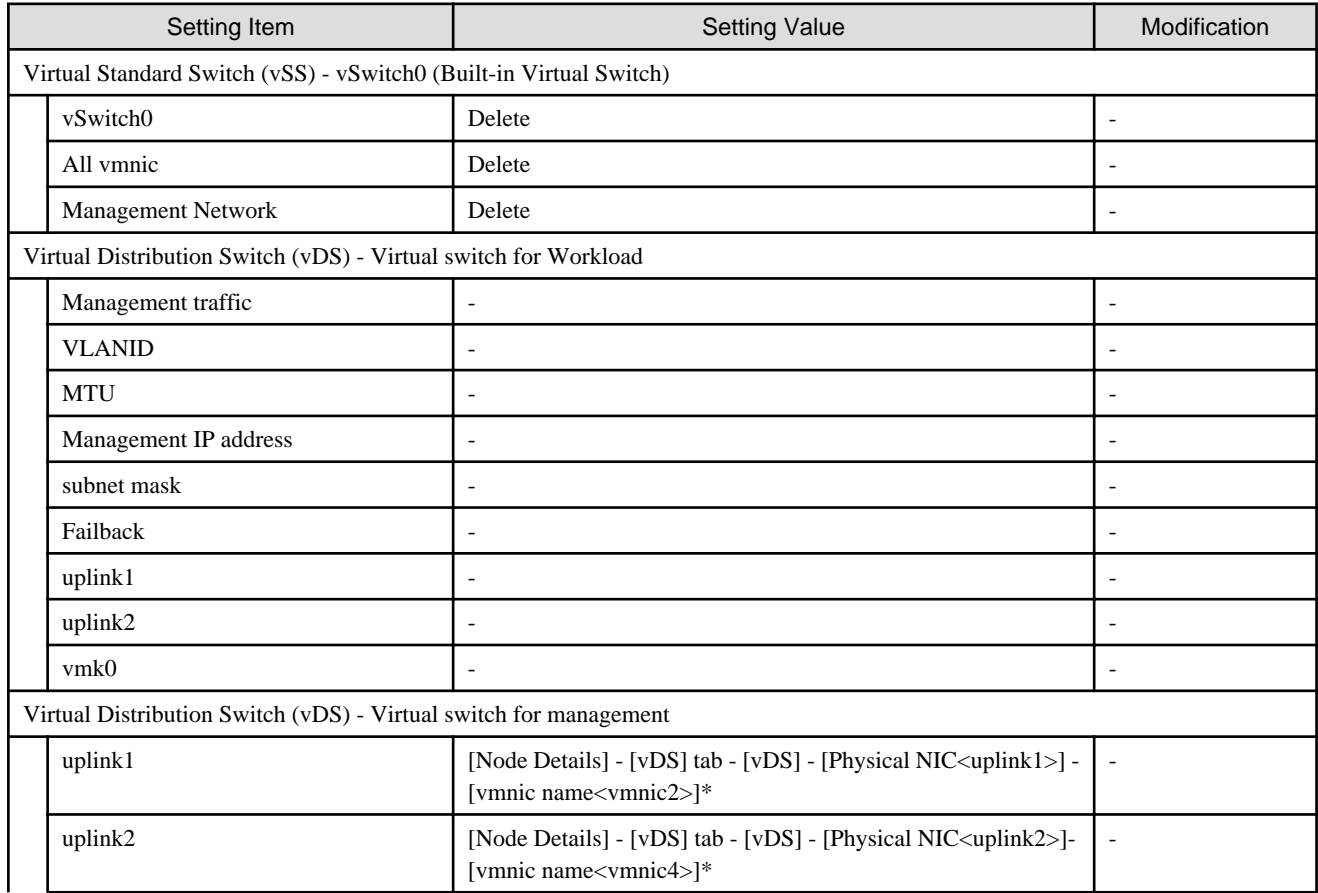

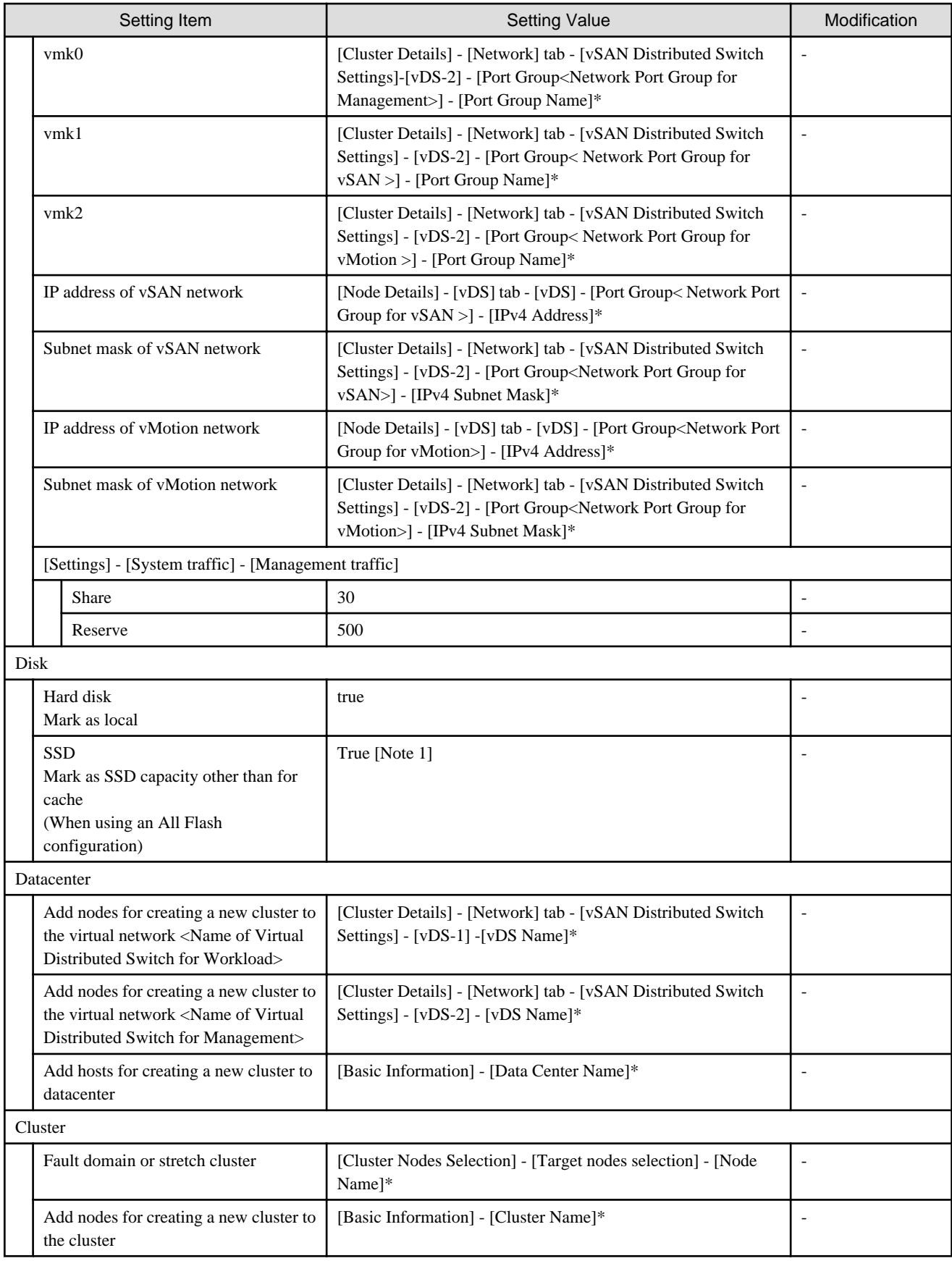

[Note 1]: Set if all is SSD. Note that it will not be set as an SSD for cache in the following case.

PRIMEFLEX for VMware vSAN V1: Among two types of SSD, the one with fewer number of units (if the number of units of SSD is the same, it is the one with less volume)

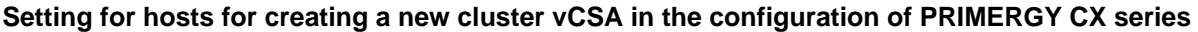

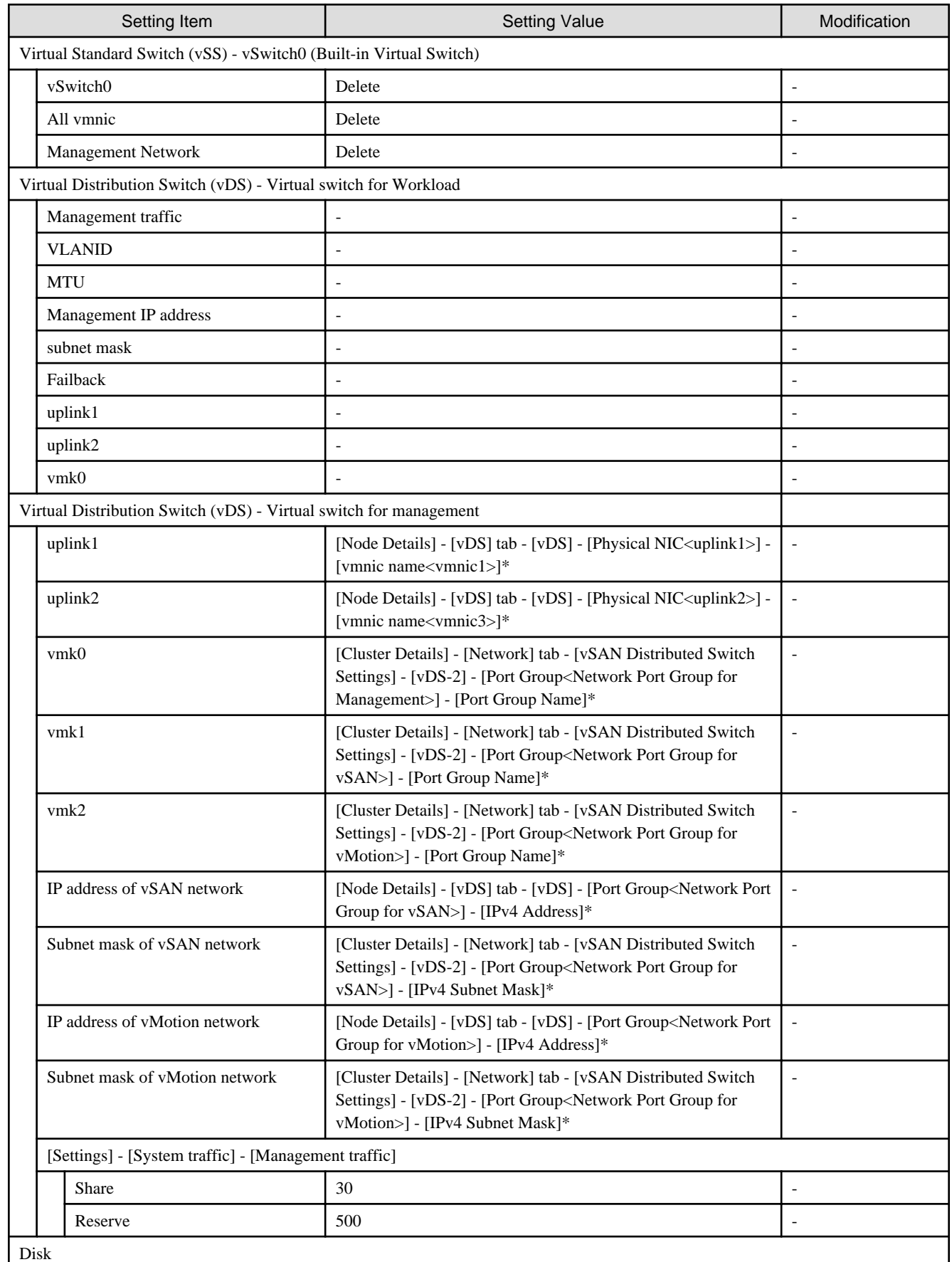

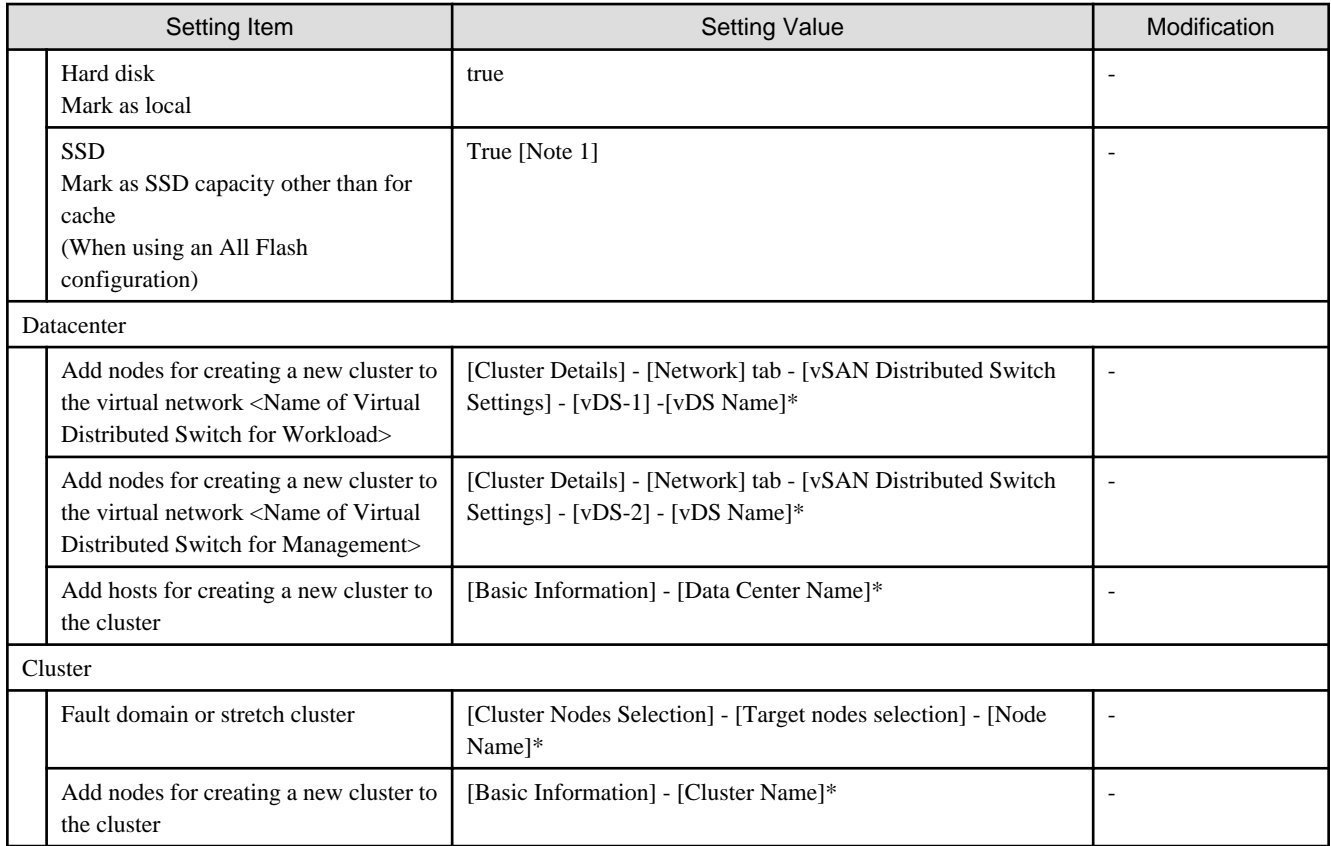

[Note 1]: Set if all is SSD. Note that it will not be set as an SSD for cache in the following case.

PRIMEFLEX for VMware vSAN V1: Among two types of SSD, the one with fewer number of units (if the number of units of SSD is the same, it is the one with less volume)

. . . . . . . . . . . .

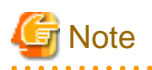

#### Description of "Setting Value"

- For setting values followed by \*, the value is set by the value entered in the [Create Cluster] wizard.
- In some "Setting Value", not values but setting locations are described. For actual values, check the relevant setting locations.

Table 1.1 Automatic setting values of vmnic name and uplink name

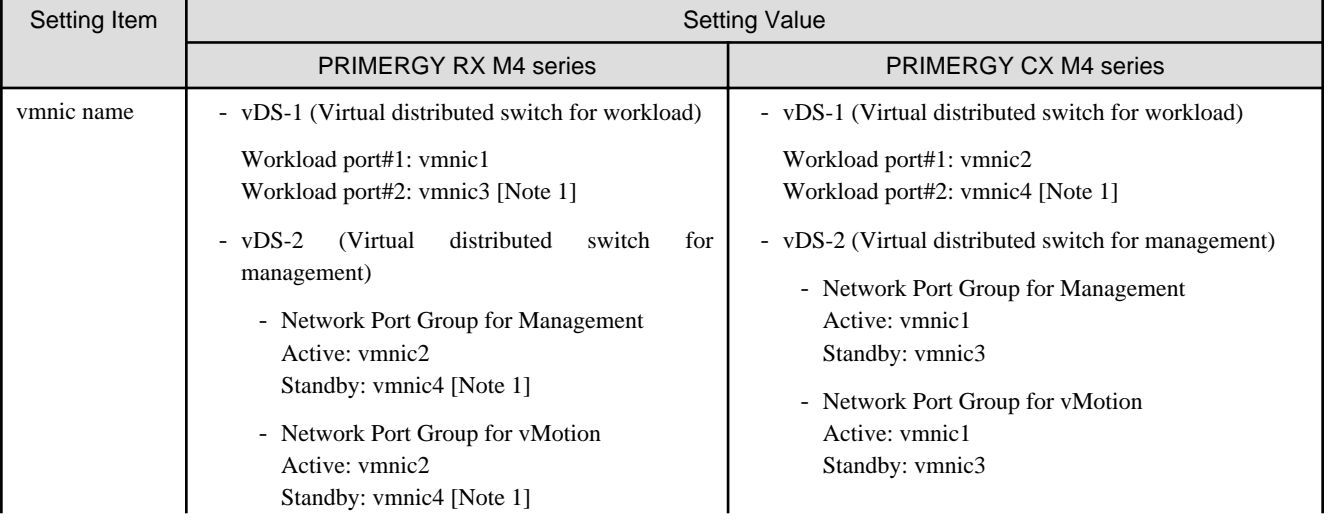

<span id="page-17-0"></span>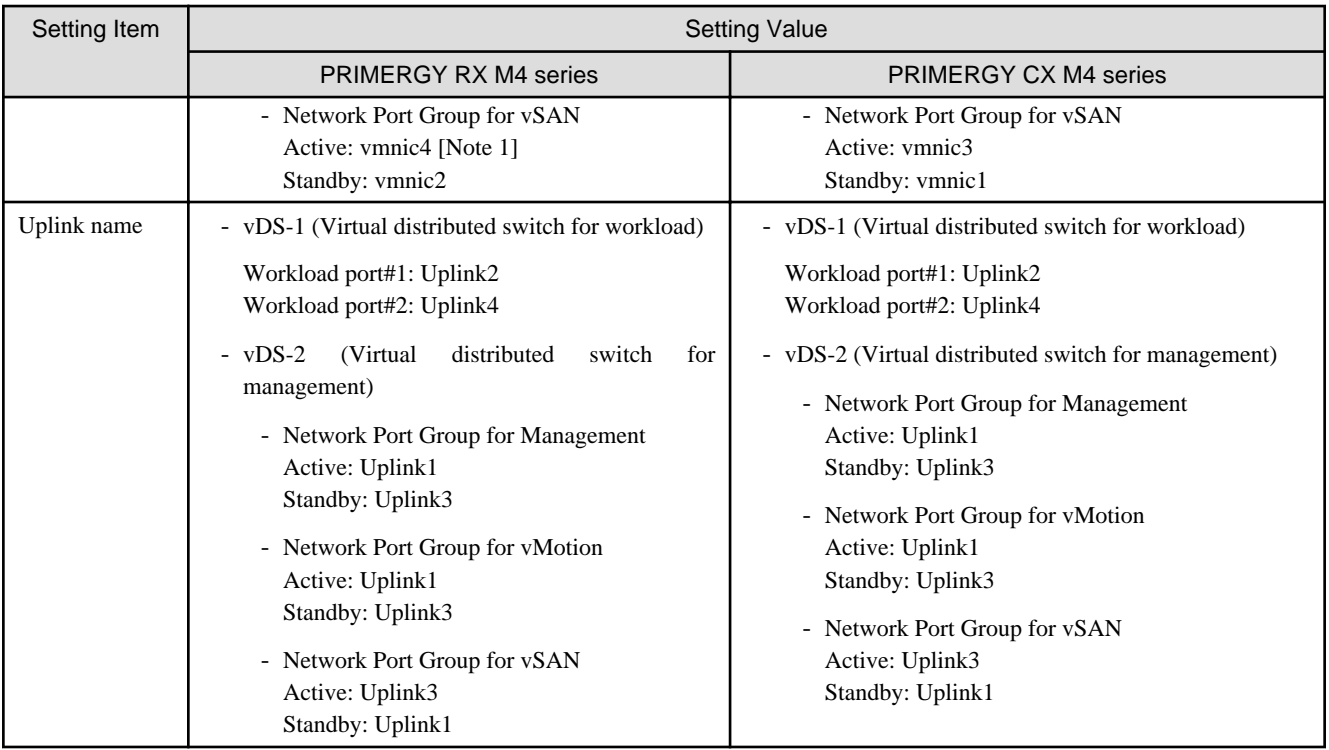

[Note 1]: If you purchased multiple expansion cards, enter a vmnic name that is appropriate for your environment for the second expansion card.

# **1.2 PRIMEFLEX for Microsoft Storage Spaces Direct Automatic Setting Values List**

This section describes the automatic setting values for PRIMEFLEX for Microsoft Storage Spaces Direct.

Cluster Creation for the PRIMEFLEX for Microsoft Storage Spaces Direct version can be used with ISM 2.3.0.b or later.

The notation in the "Modification" column of the following table shows whether Cluster Creation can be executed if the setting values of the existing cluster have been changed from the settings of the PRIMEFLEX configuration. (Y: Changeable, N: Not changeable)

#### **ISM-[Management]-[Nodes]-[<Node name for creating a new cluster>]-[Node List]**

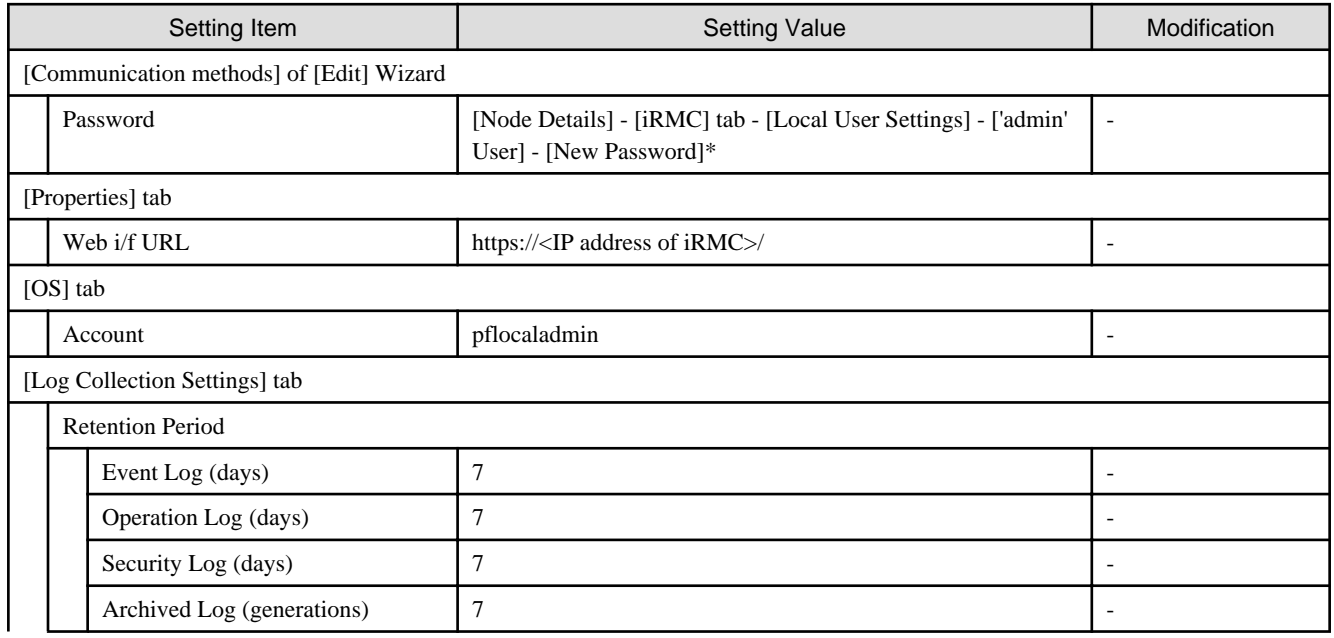

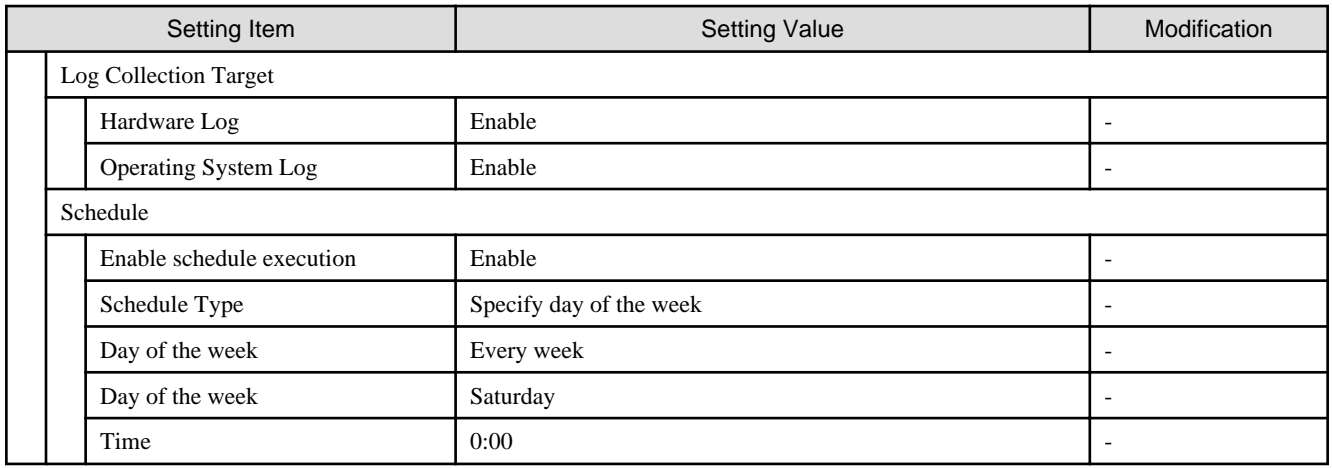

### **ISM-[Management]-[Cluster]**

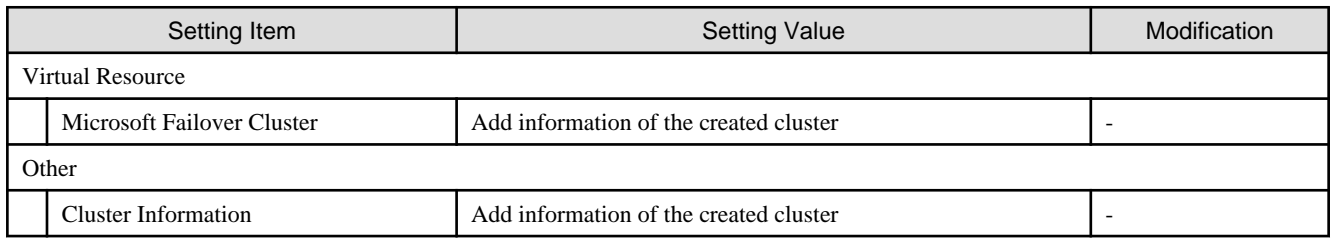

#### **ISM-[Settings]-[General]**

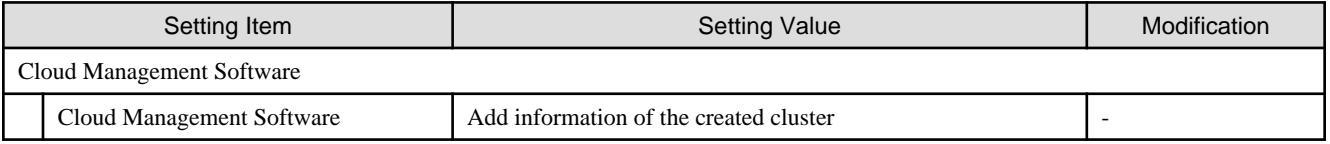

#### **User management for iRMC of servers for creating a new cluster**

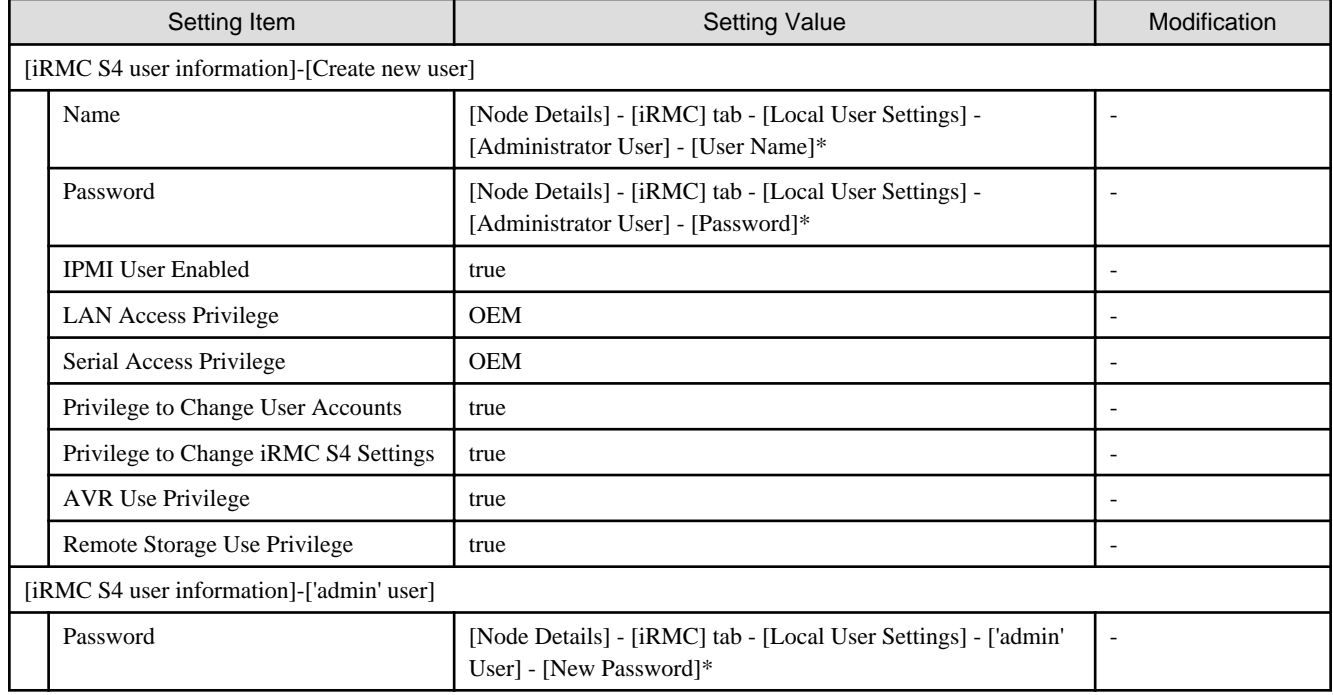

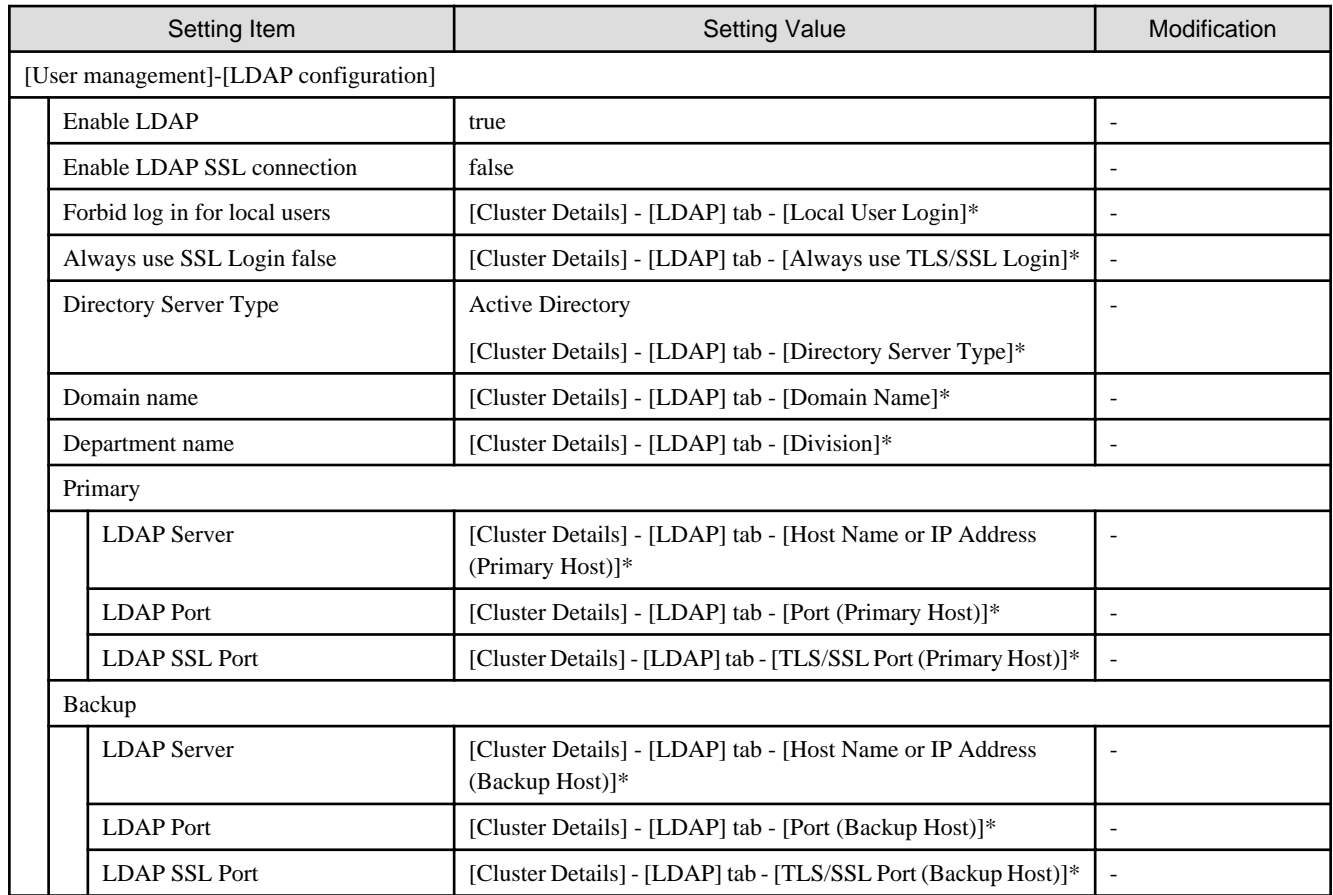

#### **LDAP configuration for iRMC of servers for creating a new cluster**

#### **Settings for Windows Server Failover Cluster**

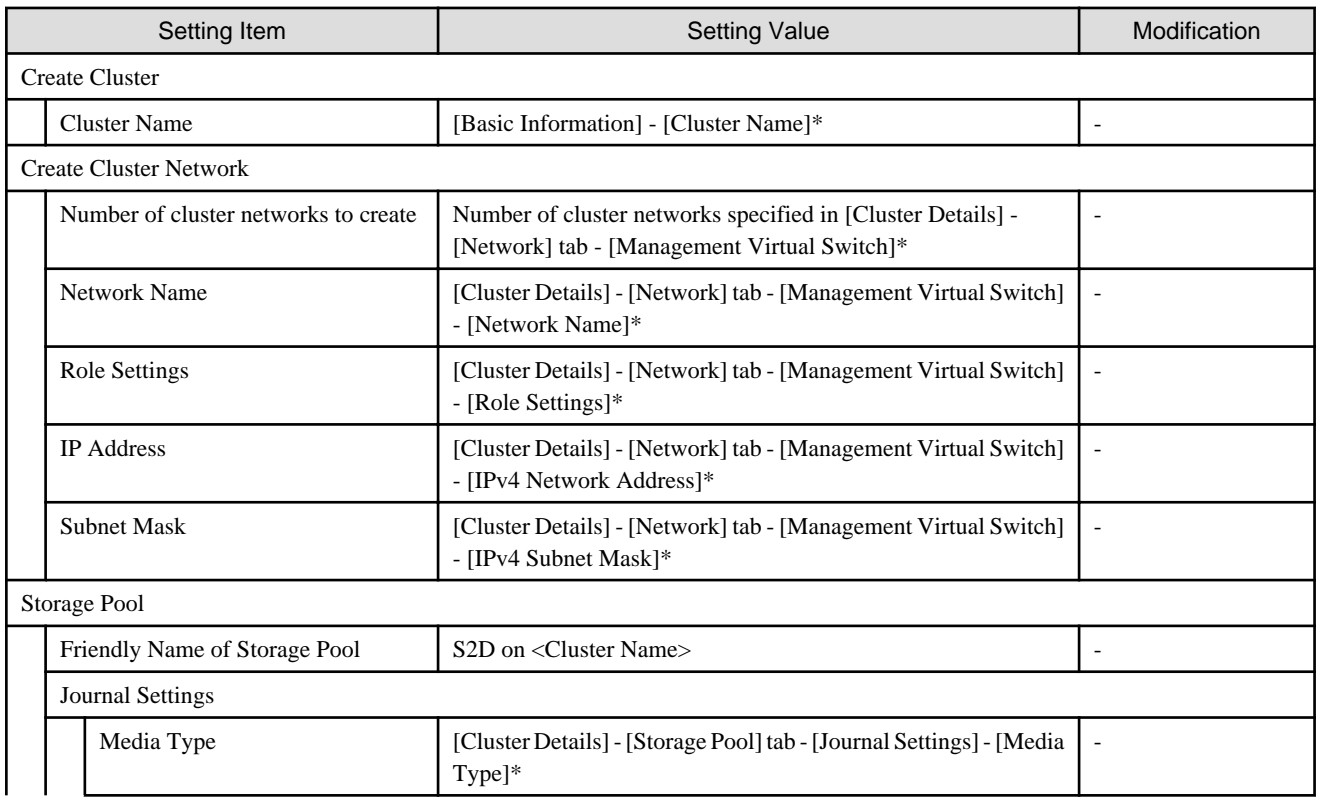

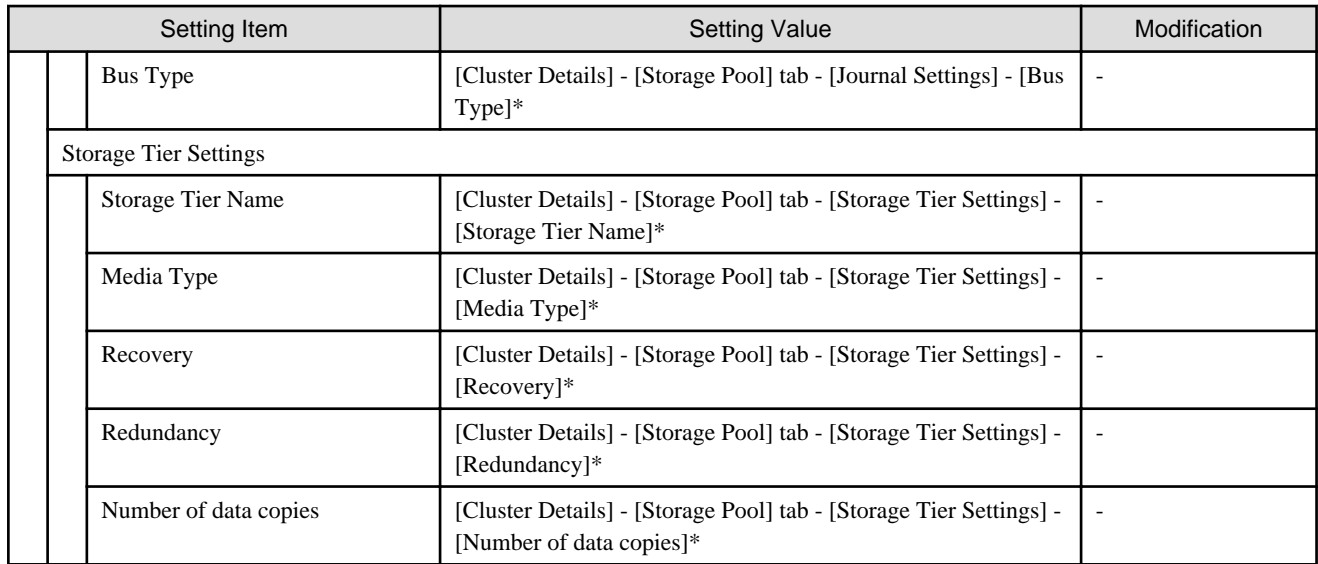

#### **Settings for Windows Server of servers for a new cluster**

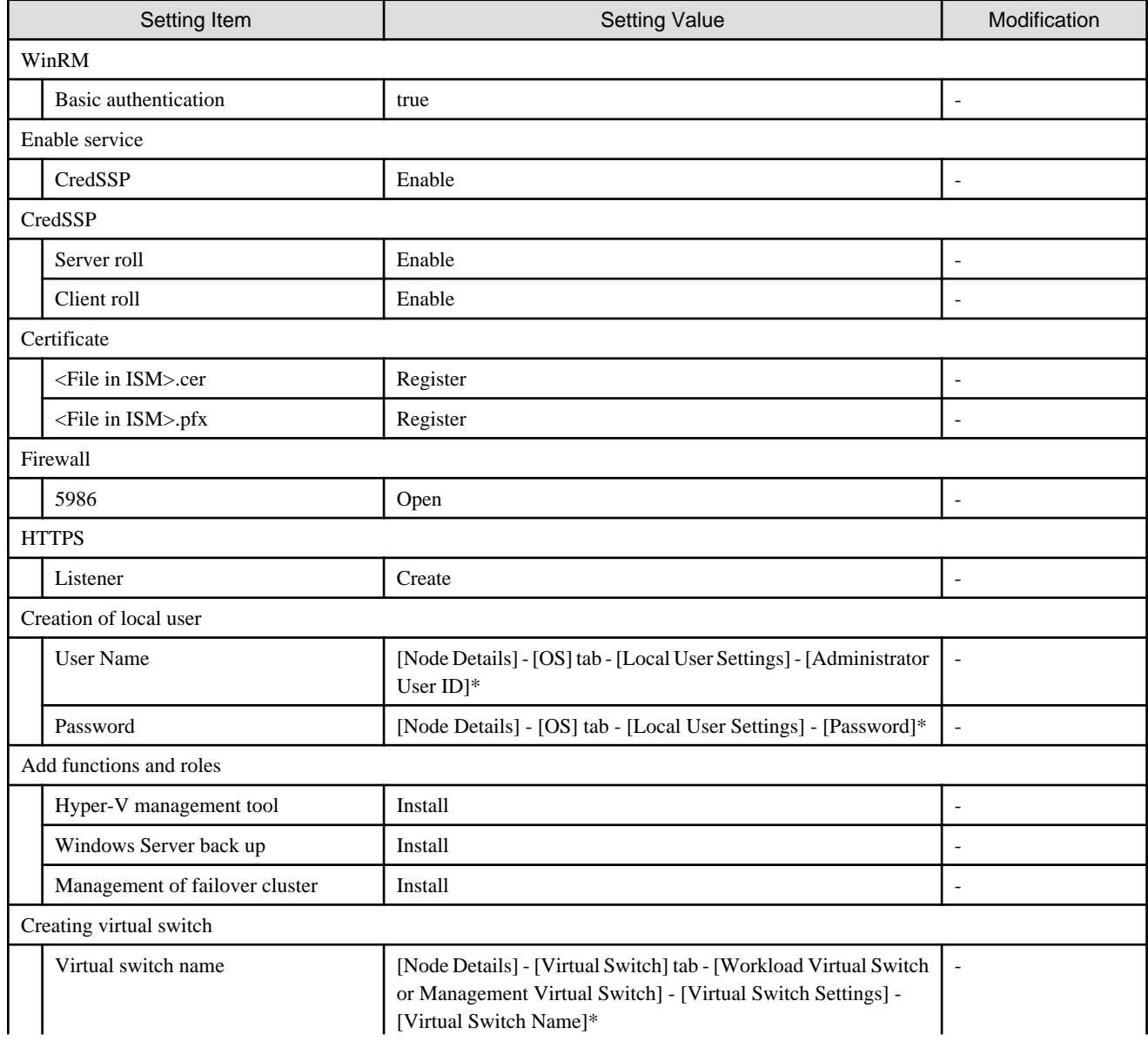

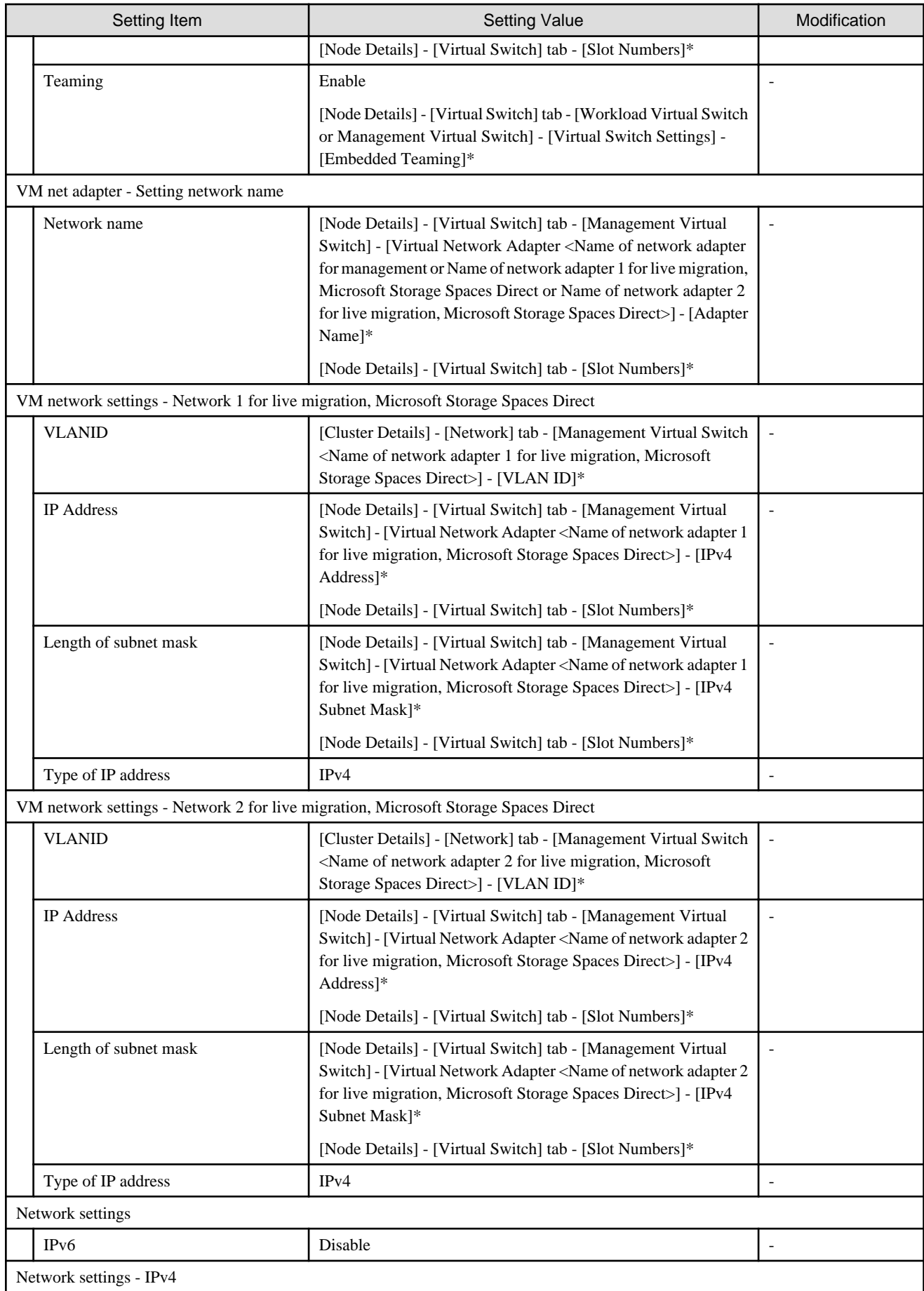

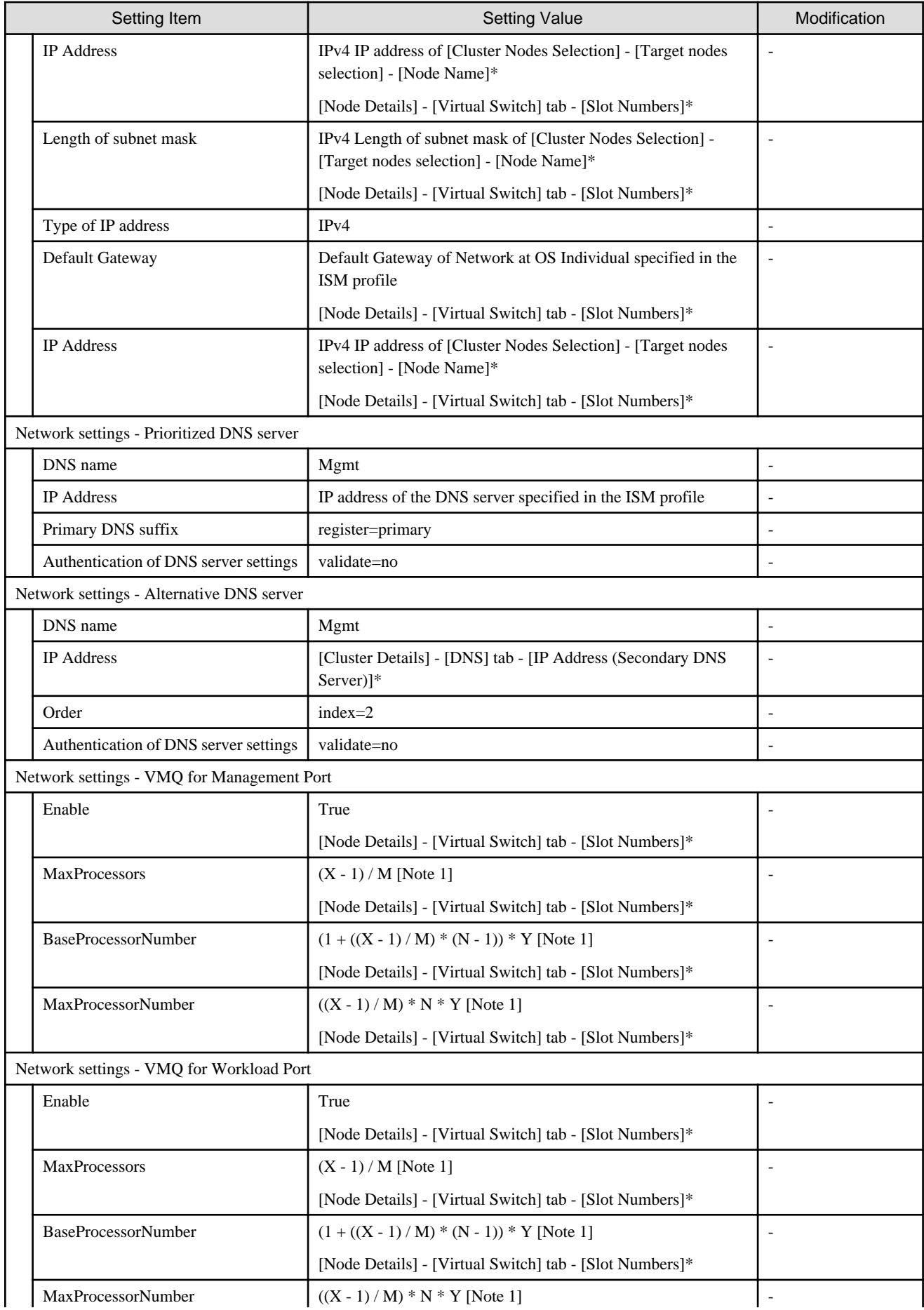

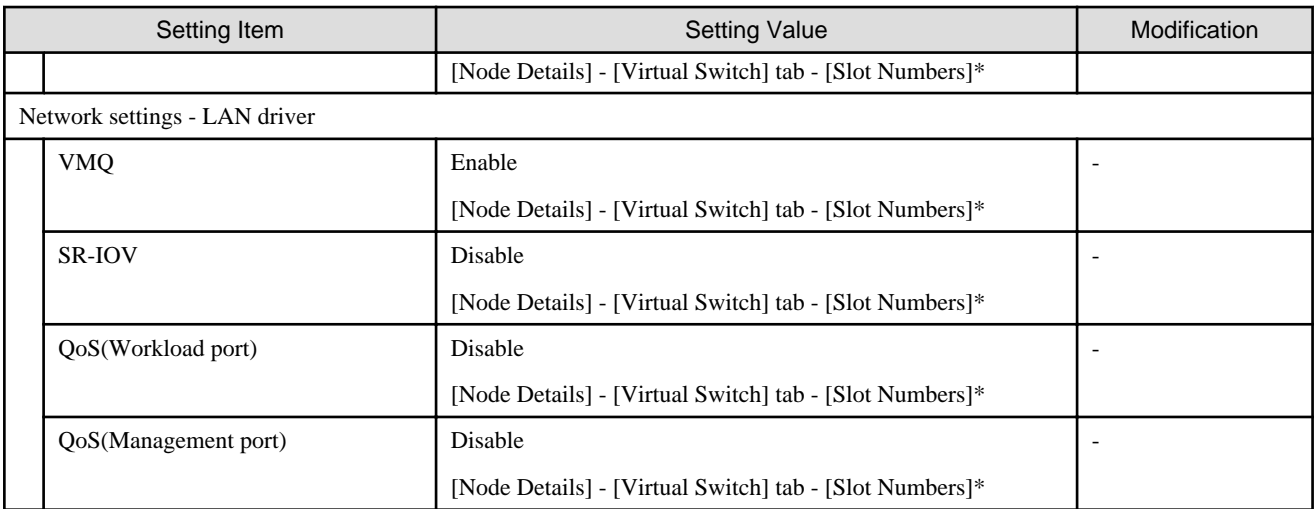

[Note 1]: Each symbol represents the following value.

- X : Number of processor cores
- Y : Number of logical processors per core
- M : Number of physical network ports for setting VMQ
- N : Sequence number (1 to M) of physical network ports for setting VMQ

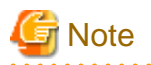

#### Description of "Setting Value"

- For setting values followed by \*, the value is set by the value entered in the [Create Cluster] wizard.
- In some "Setting Value", not values but setting locations are described. For actual values, check the relevant setting locations.

# <span id="page-24-0"></span>**Chapter 2 Automatic Setting Values Lists for Cluster Expansion**

This section describes the setting values automatically set by executing the Cluster Expansion.

## **2.1 PRIMEFLEX HS V1.0/V1.1/PRIMEFLEX for VMware vSAN V1 Automatic Setting Values List**

This section describes the automatic setting values for PRIMEFLEX HS V1.0/V1.1/PRIMEFLEX for VMware vSAN V1.

The notation in the "Modification" column of the following table shows whether Cluster Expansion can be executed if the setting values of the existing cluster have been changed from the settings of PRIMEFLEX configuration. (Y: Changeable, N: Not changeable)

#### **ISM - [Management] - [Nodes] - [<Node name for expanding a cluster>] - [Node List]**

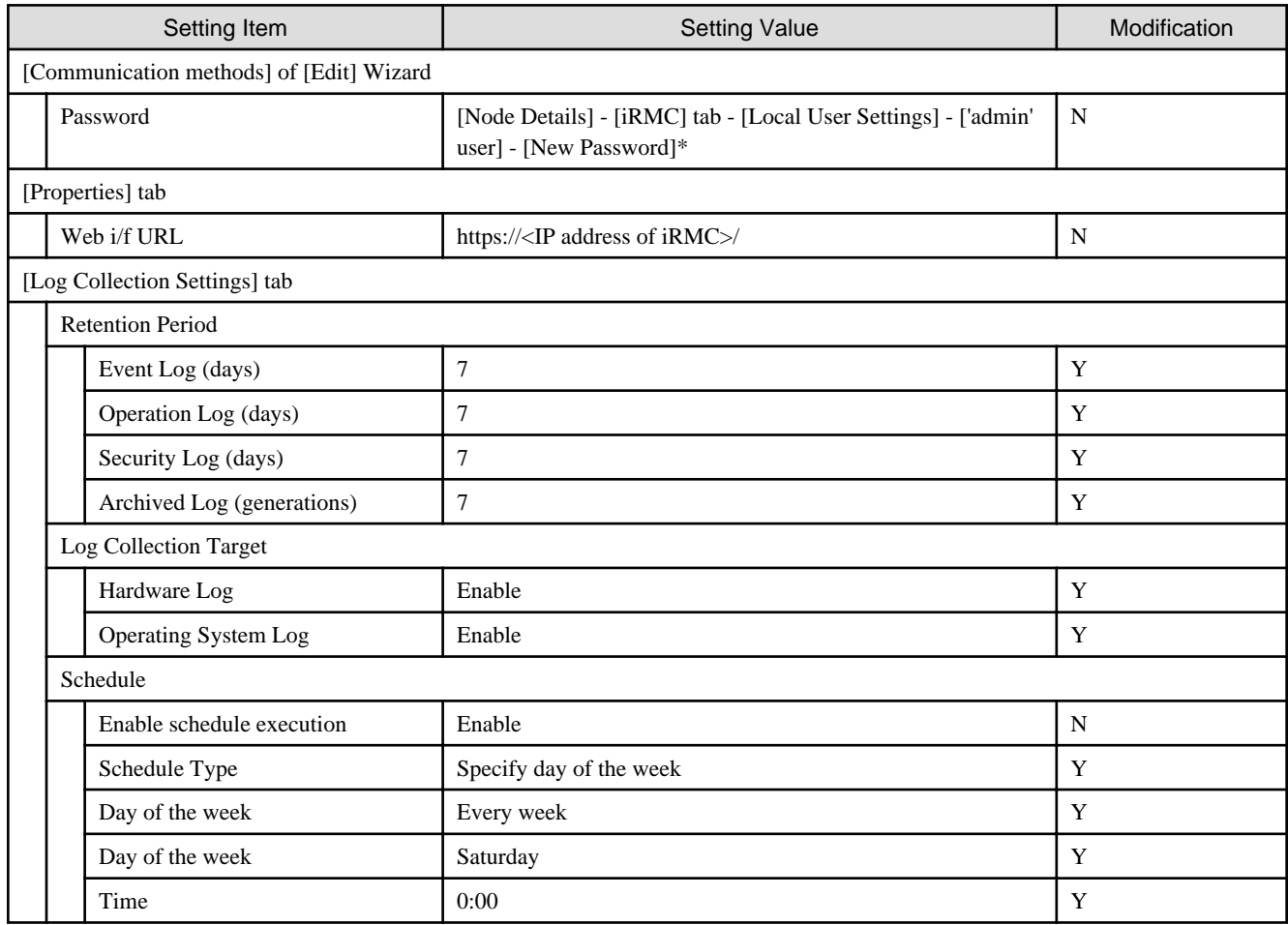

#### **ADVM of PRIMEFLEX HS/PRIMEFLEX for VMware vSAN configuration**

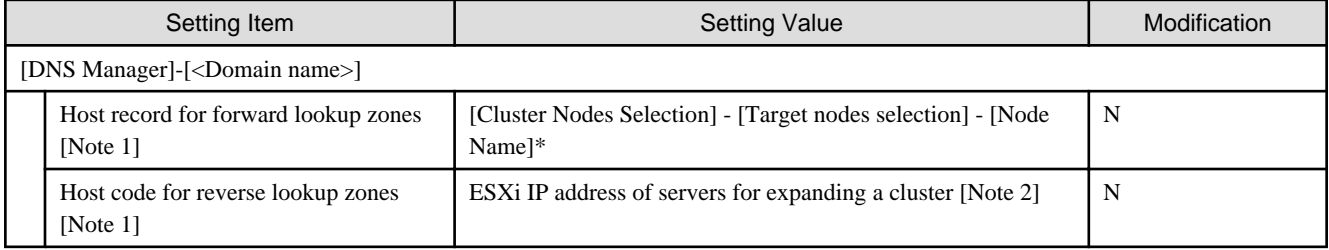

[Note 1]: It is not registered if not using an ADVM configured for PRIMEFLEX (can be selected for PRIMEFLEX V2.2.0.c.1or later). If not using an ADVM configured for PRIMEFLEX, register it in "6.7.1.2 Register host records in DNS" in "Operating Procedures."

[Note 2] For ESXi IP address of servers for expanding a cluster, the value corresponding to [Cluster Nodes Selection] - [Target nodes selection] - [Node Name] in the node information registered in ISM is searched and set.

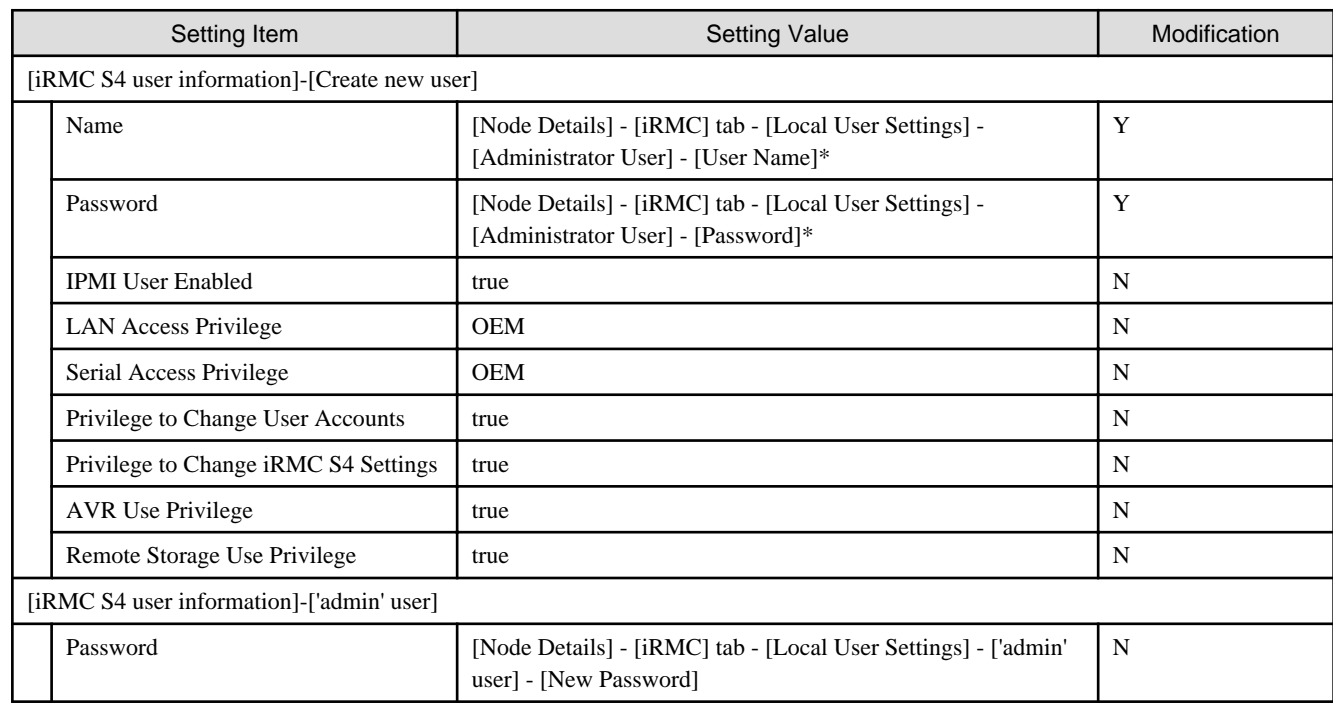

#### **User management for iRMC of servers for expanding a cluster**

#### **LDAP configuration for iRMC of servers for expanding a cluster**

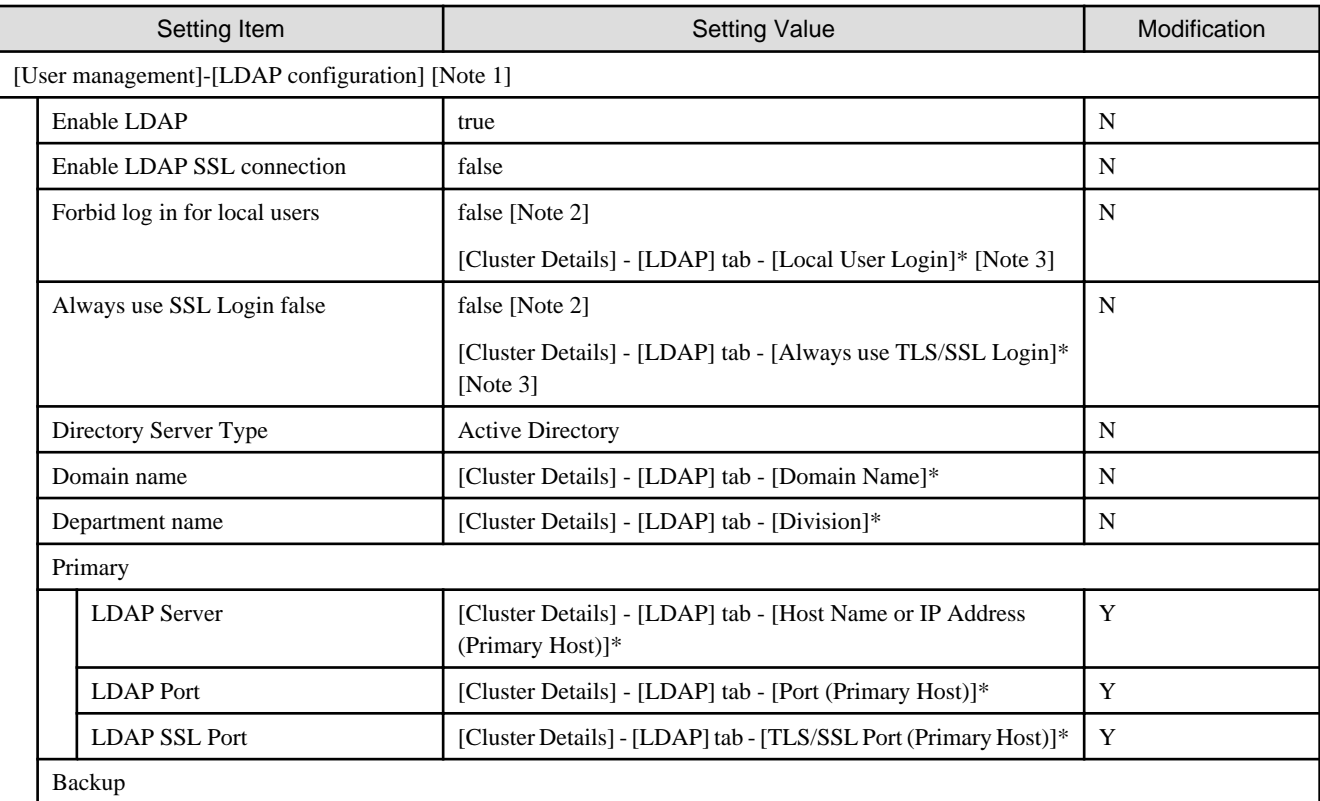

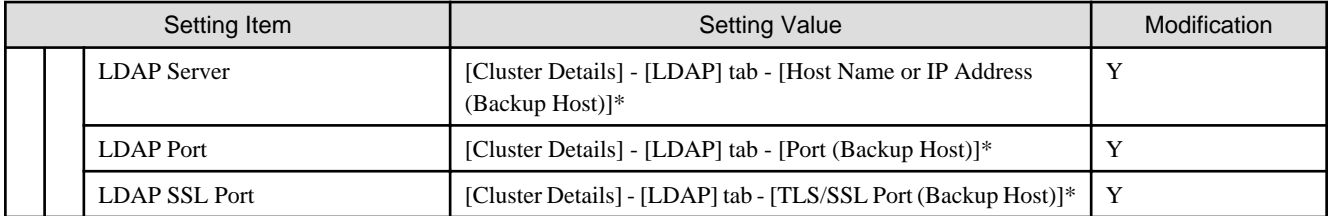

[Note 1]: Not set if the check was removed for [Cluster Details] - [LDAP] tab - [Activate LDAP Settings] of Cluster Definition Parameters.

[Note 2]: Setting value set if you are using ISM for PRIMEFLEX V2.2.0.a.1 or earlier.

[Note 3]: Setting value set if you are using ISM for PRIMEFLEX V2.2.0.c.1 or later.

#### **Setting for ESXi of servers for expanding a cluster**

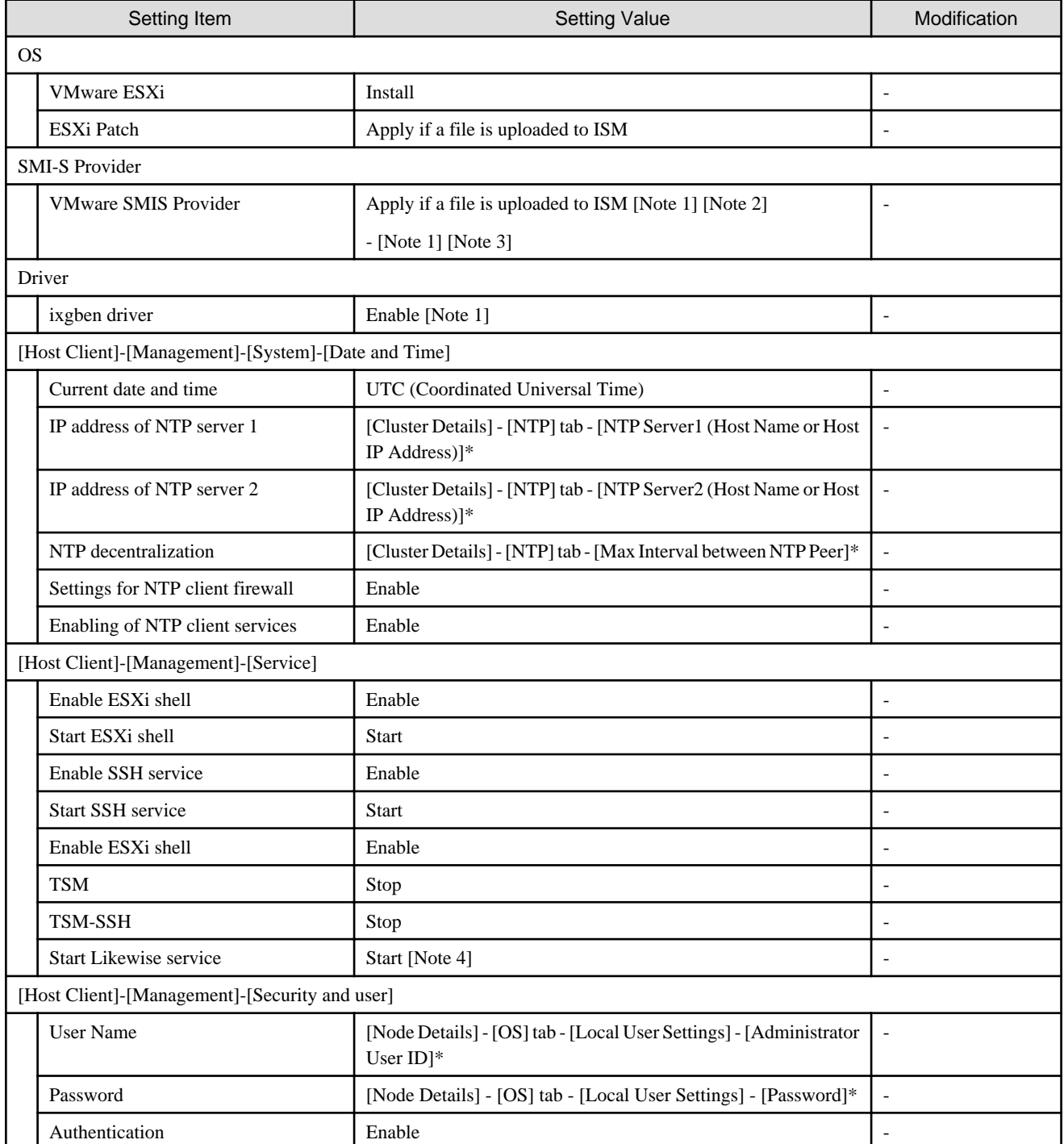

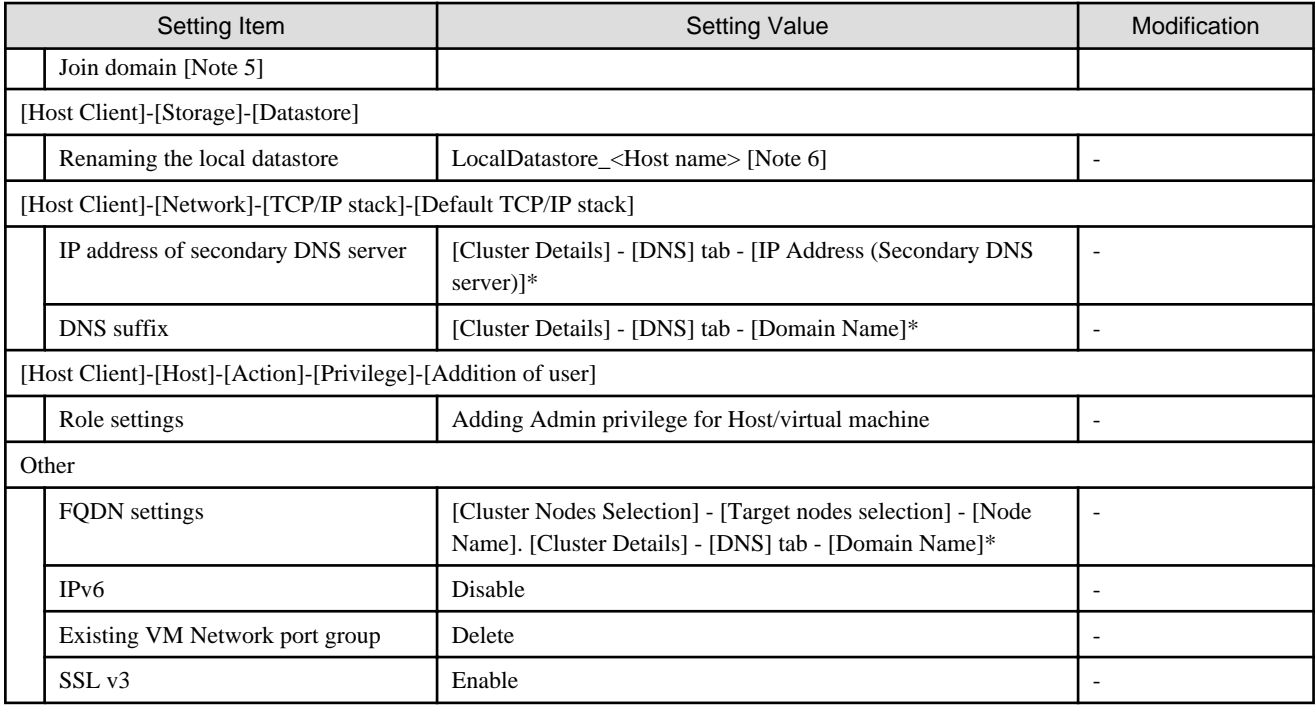

[Note 1]: Setting value set if you are using PRIMEFLEX for VMware vSAN V1.

[Note 2]: Setting value set if you are using VMware ESXi 6.5.0.5310538.

[Note 3]: Setting value set if you are using VMware ESXi 6.5 Update 1.

[Note 4]: Not started if the check was removed for [Cluster Details] - [LDAP] tab - [Activate LDAP Settings] of Cluster Definition Parameters.

[Note 5]: Not set if the check was removed for [Cluster Details] - [LDAP] tab - [Activate LDAP Settings] of Cluster Definition Parameters.

[Note 6]: Rename from datastore1.

#### **Setting for hosts for expanding a cluster vCSA in the configuration of PRIMERGY RX series**

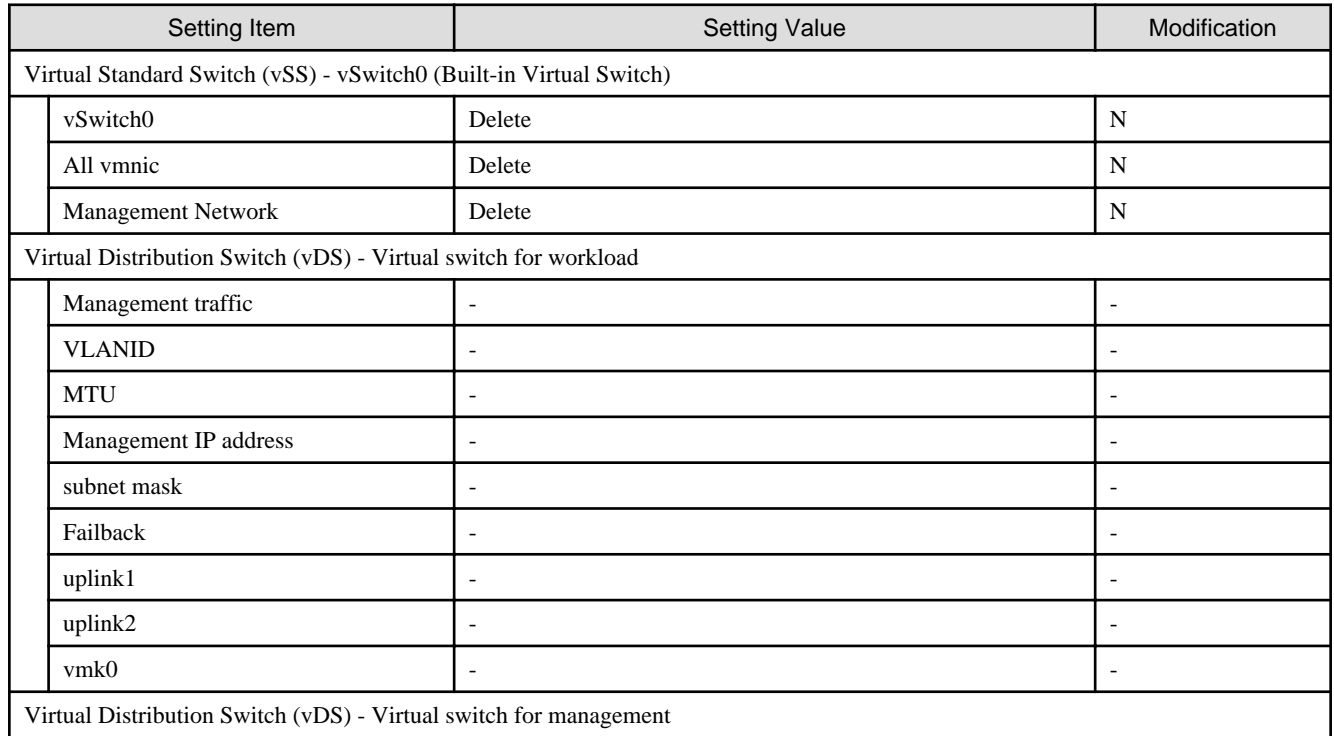

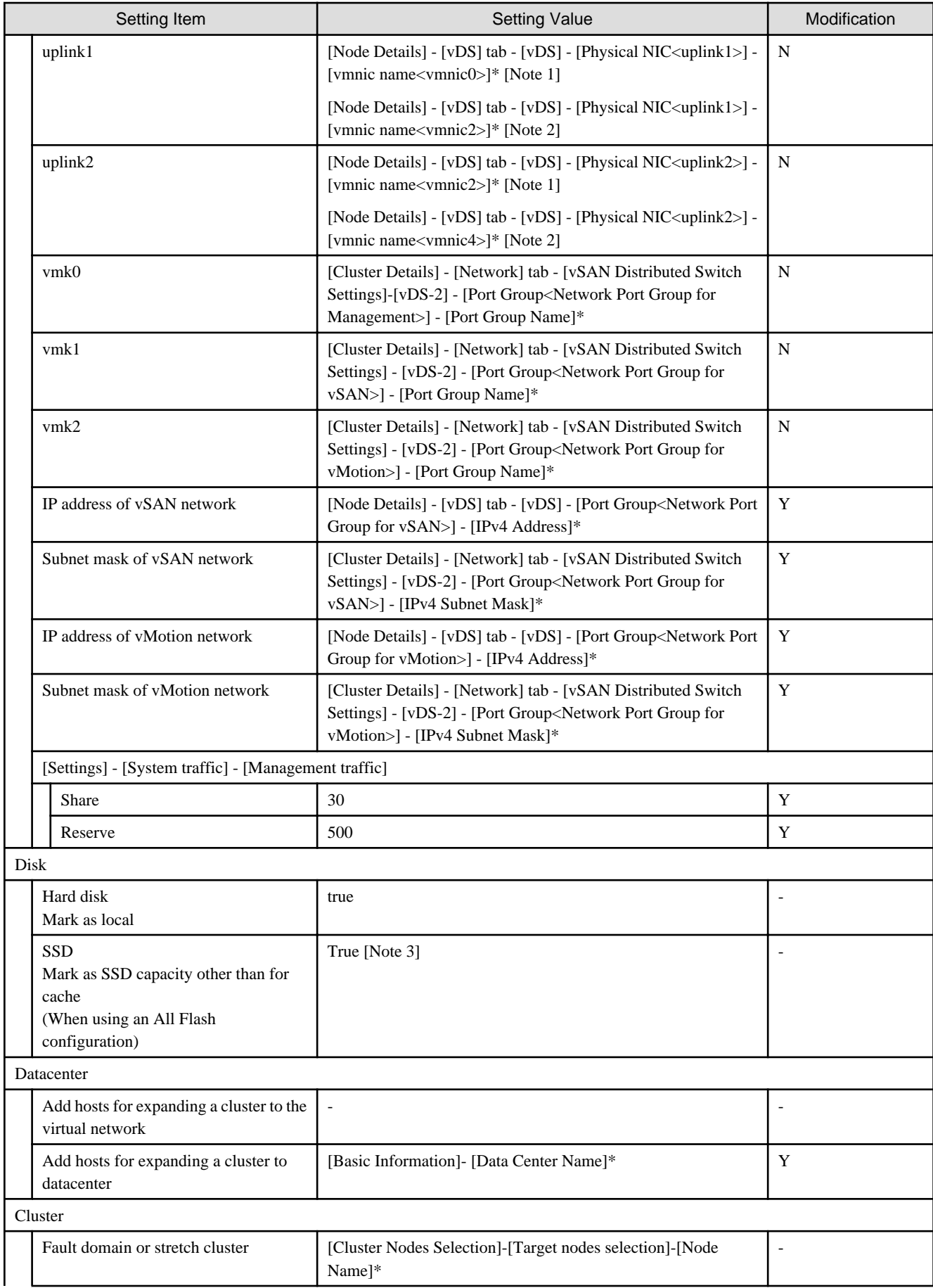

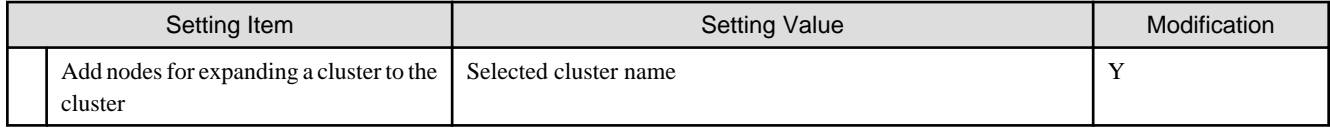

[Note 1]: Setting value set if you are using PRIMEFLEX HS V1.0/V1.1.

[Note 2]: Setting value set if you are using PRIMEFLEX for VMware vSAN V1.

[Note 3]: Set if all is SSD. Note that it will not be set as an SSD for cache in the following case.

PRIMEFLEX HS V1.0/V1.1: If the size is 160 - 210 GB, 320 - 420 GB

PRIMEFLEX for VMware vSAN V1: Among two types of SSD, the one with fewer number of units (if the number of units of SSD is the same, it is the one with less volume)

#### **Setting for hosts for expanding a cluster vCSA in the configuration of PRIMERGY CX series**

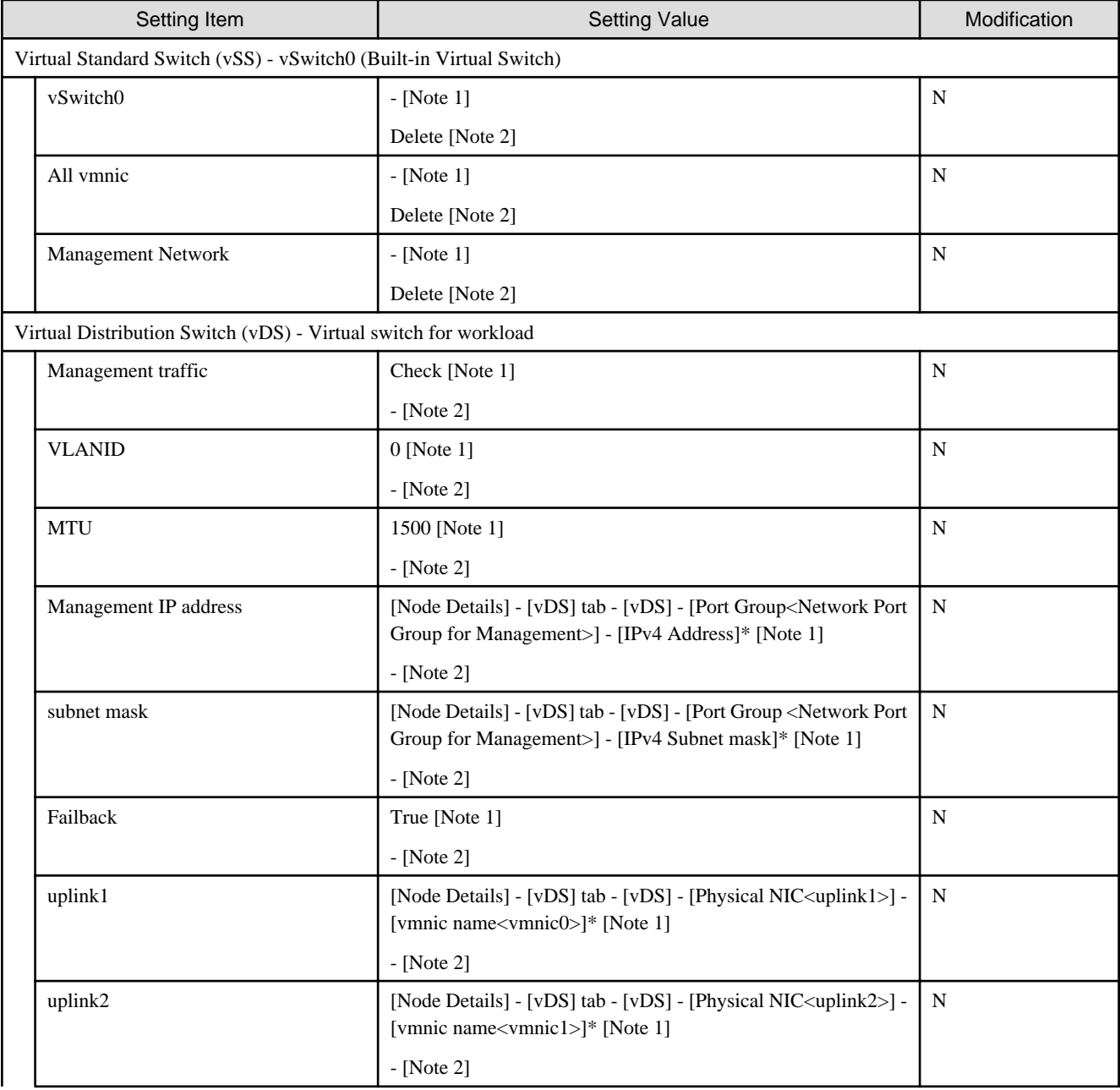

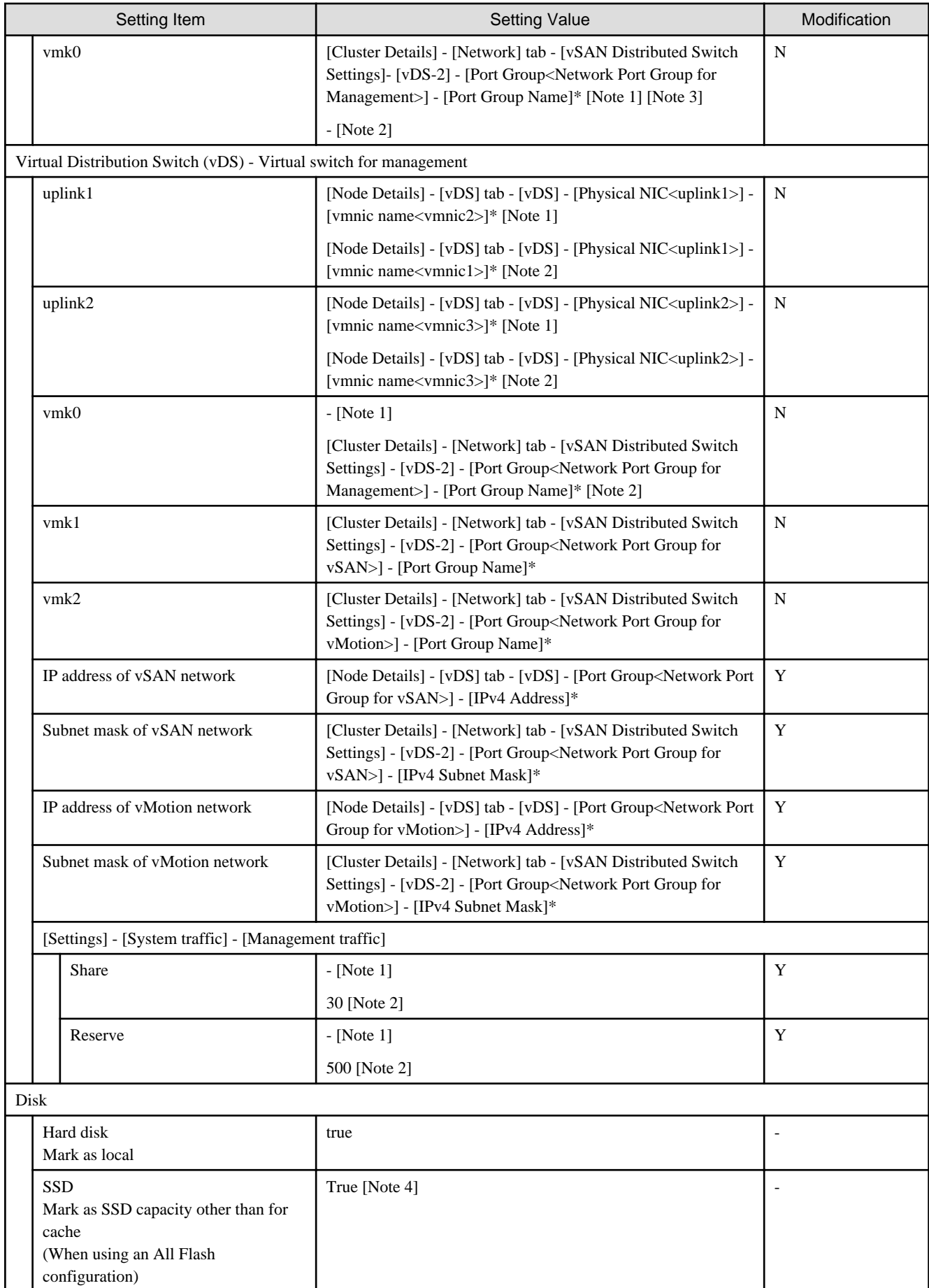

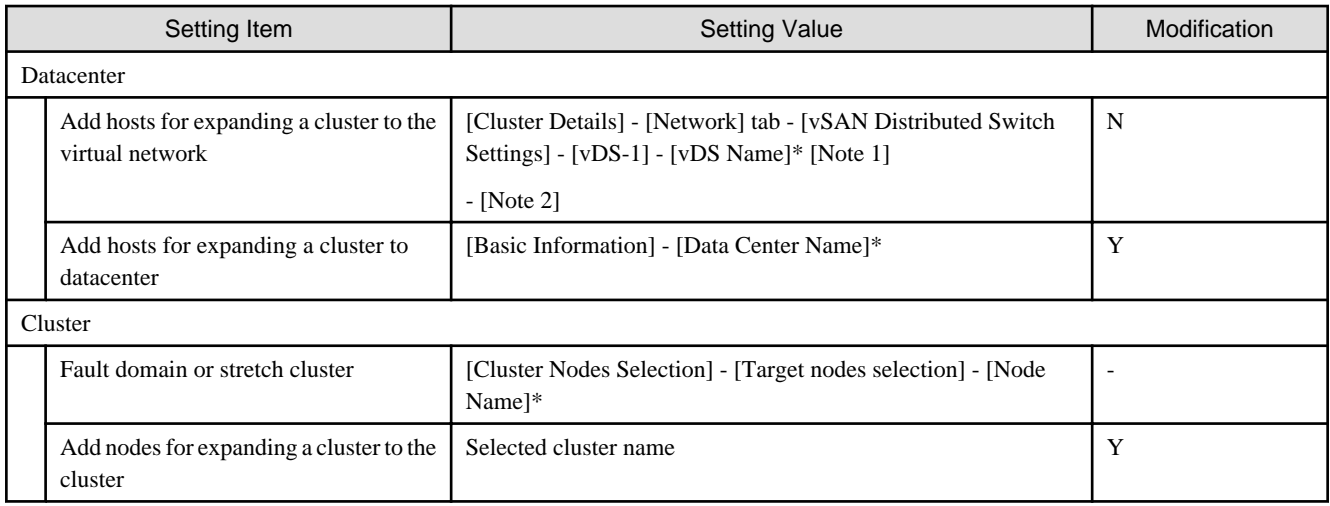

[Note 1]: Setting value set if you are using PRIMEFLEX HS V1.0/V1.1.

[Note 2]: Setting value set if you are using PRIMEFLEX for VMware vSAN V1.

[Note 3]: Transfer from vSS to vDS.

[Note 4]: Set if all is SSD. Note that it will not be set as an SSD for cache in the following case.

PRIMEFLEX HS V1.0/V1.1: If the size is 160 - 210 GB, 320 - 420 GB

PRIMEFLEX for VMware vSAN V1: Among two types of SSD, the one with fewer number of units (if the number of units of SSD is the same, it is the one with less volume)

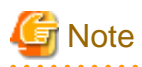

#### Description of "Setting Value"

- For setting values followed by \*, the value is set by the value entered in the [Expand Cluster] wizard.
- In some "Setting Value", not values but setting locations are described. For actual values, check the relevant setting locations.

#### Table 2.1 Automatic setting values of vmnic name and uplink name

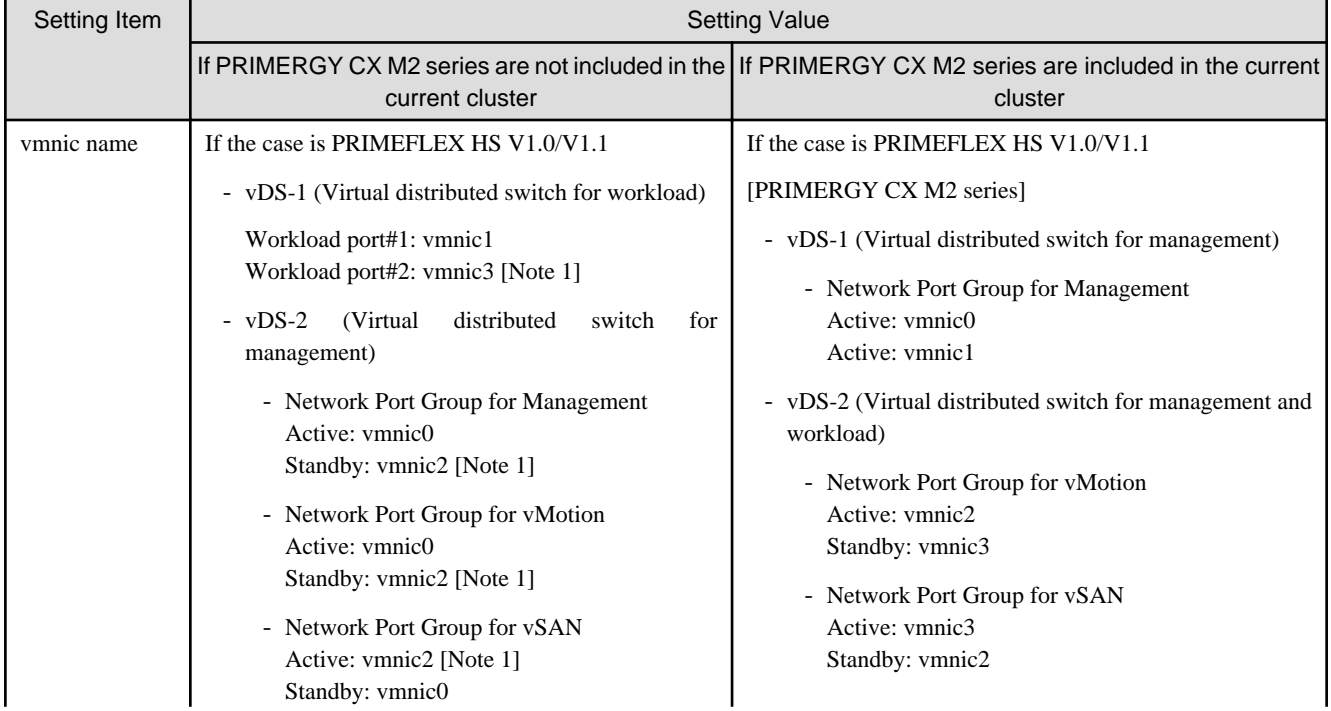

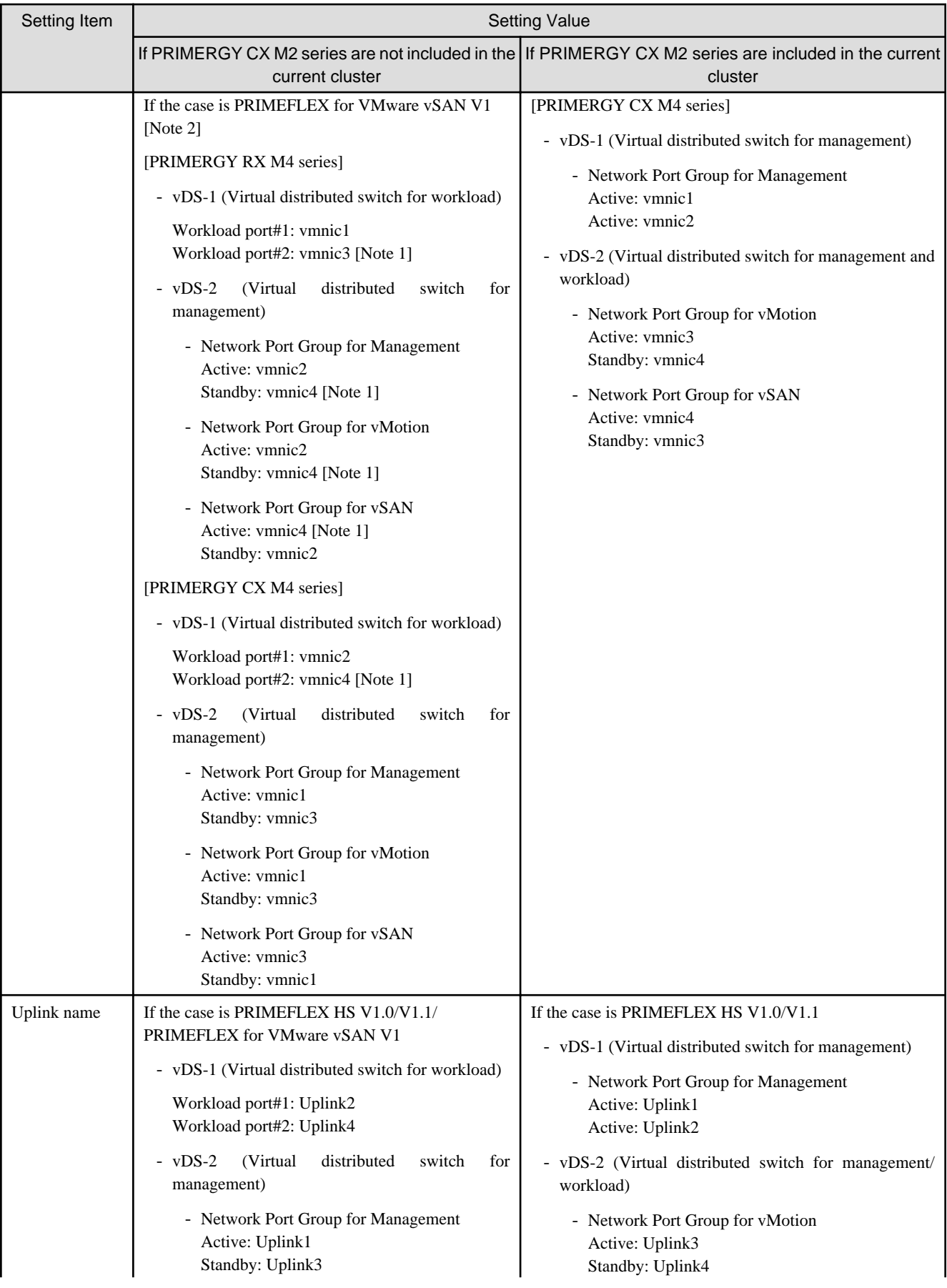

<span id="page-33-0"></span>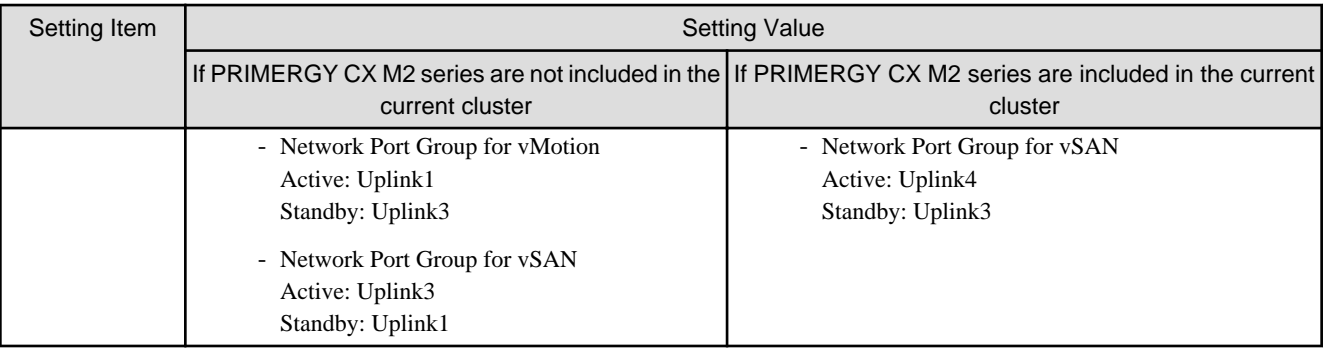

[Note 1]: If you purchased multiple expansion cards, enter a vmnic name that is appropriate for your environment for the second expansion card.

[Note 2]: The same as if expanding PRIMERGY M4 series in PRIMEFLEX HS V1.0/1.1.

## **2.2 PRIMEFLEX for Microsoft Storage Spaces Direct version Automatic Setting Values List**

This section describes the automatic setting values for PRIMEFLEX for Microsoft Storage Spaces Direct.

The notation in the "Modification" column of the following table shows whether Cluster Expansion can be executed if the setting values of the existing cluster have been changed from the settings of the PRIMEFLEX configuration. (Y: Changeable, N: Not changeable)

#### **ISM - [Management] - [Nodes] - [<Node name for expanding a cluster>] - [Node List]**

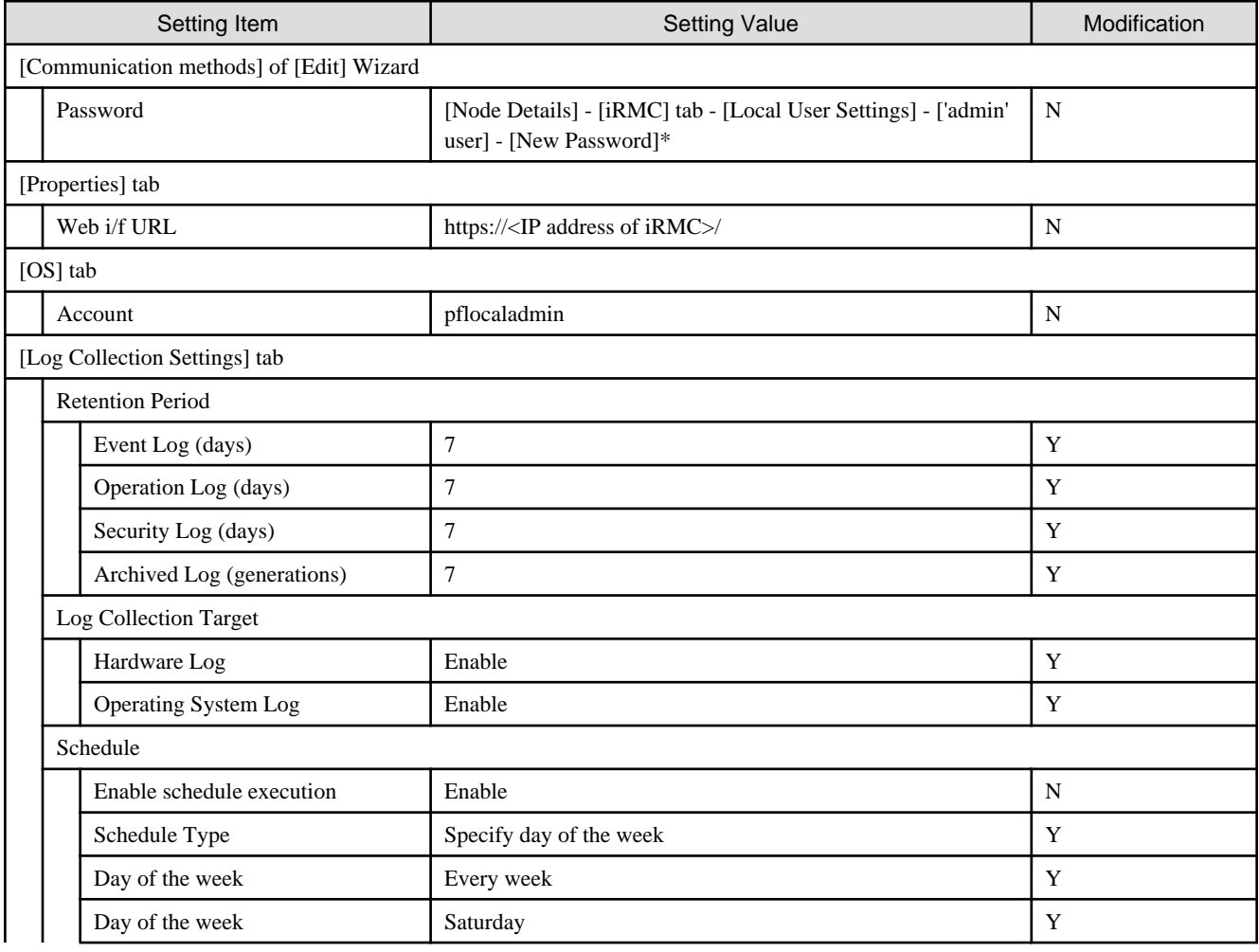

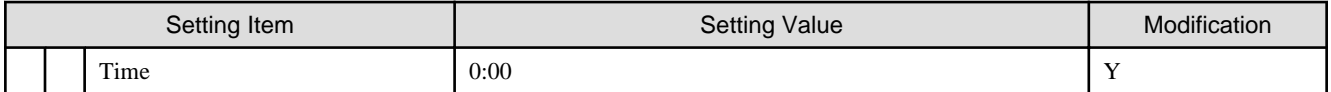

### **User management for iRMC of servers for expanding a cluster**

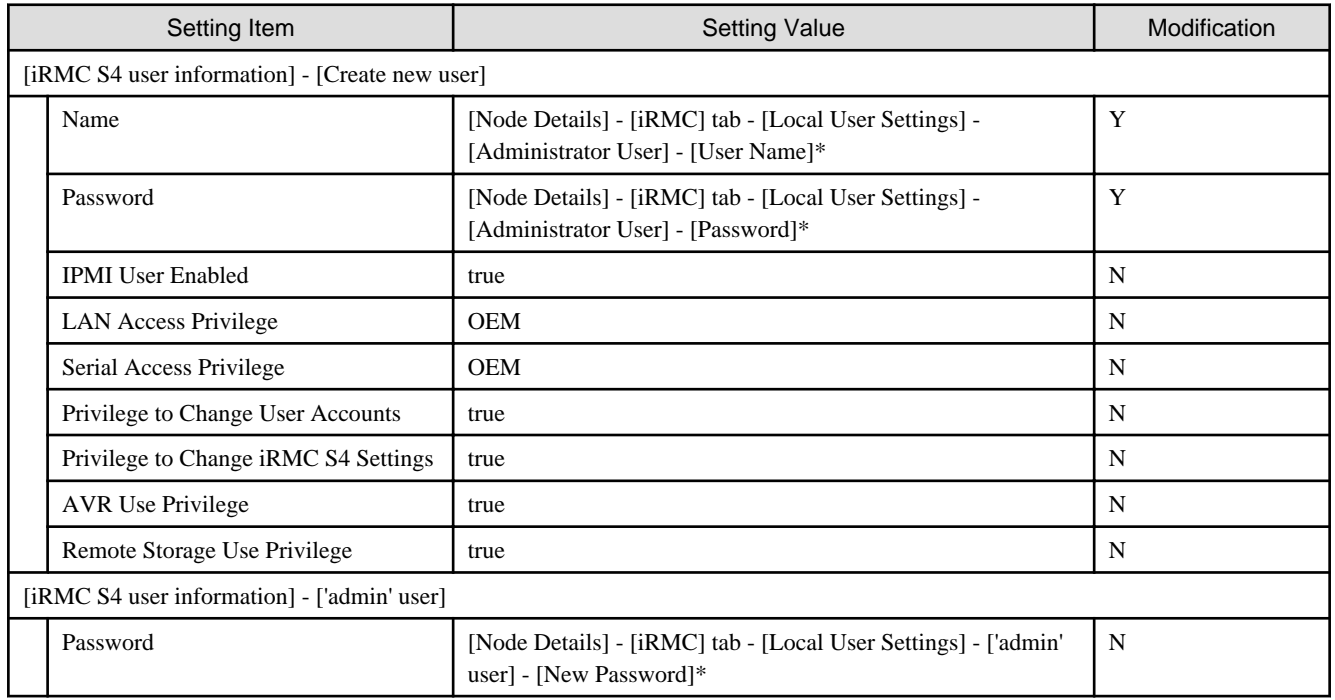

#### **LDAP configuration for iRMC of servers for expanding a cluster**

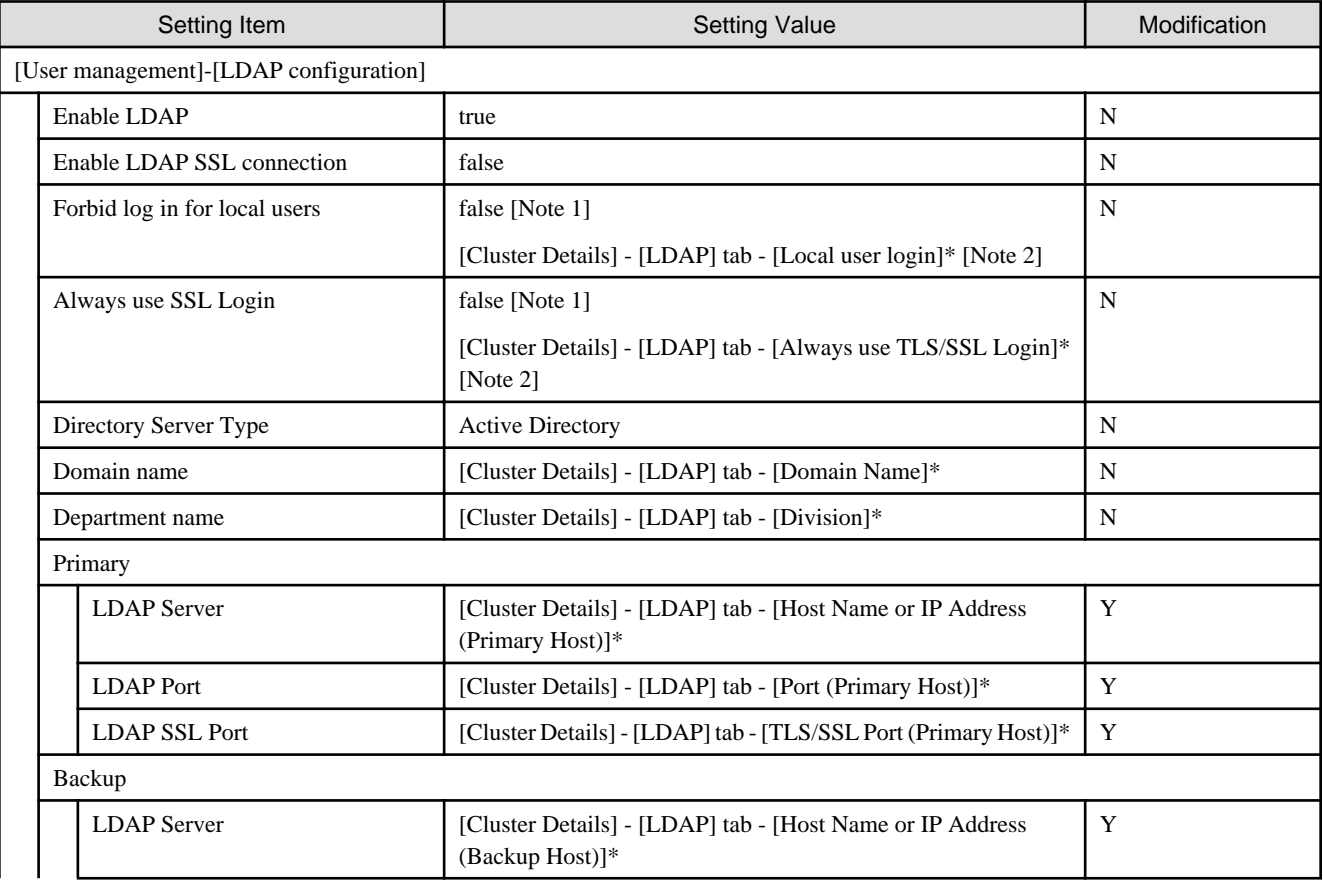

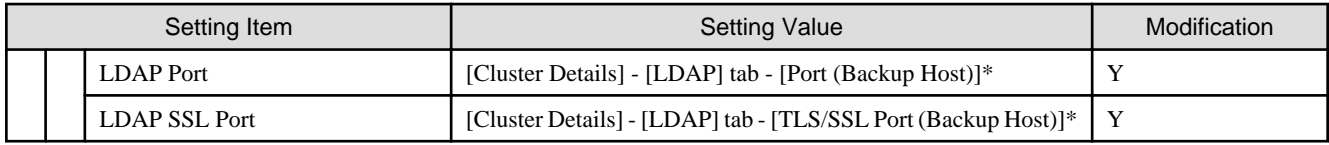

[Note 1] Setting value set if you are using ISM for PRIMEFLEX V2.2.0.a.1 or earlier.

[Note 2] Setting value set if you are using ISM for PRIMEFLEX V2.2.0.c.1 or later.

#### **Settings for Windows Server of servers for expanding a cluster**

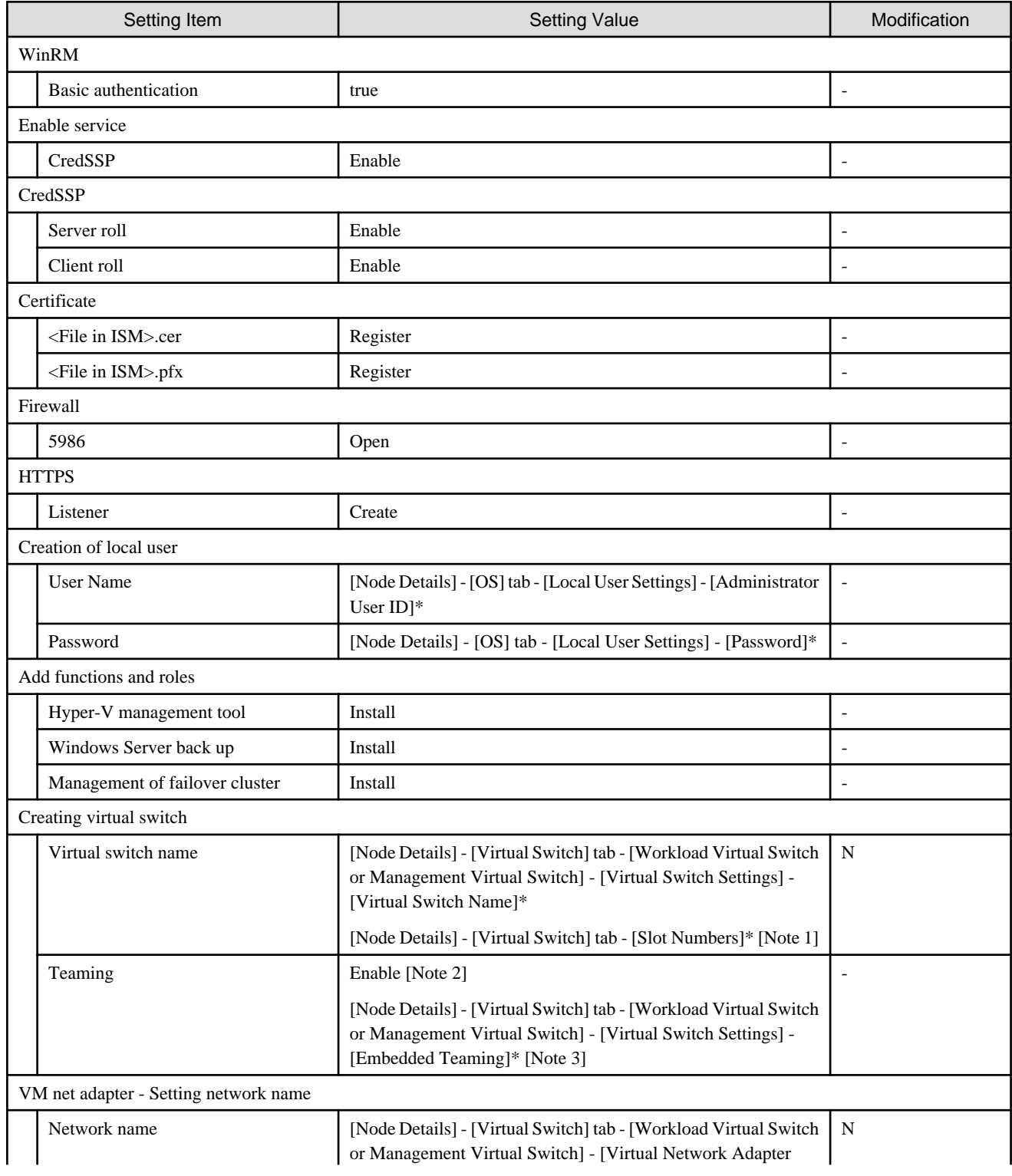
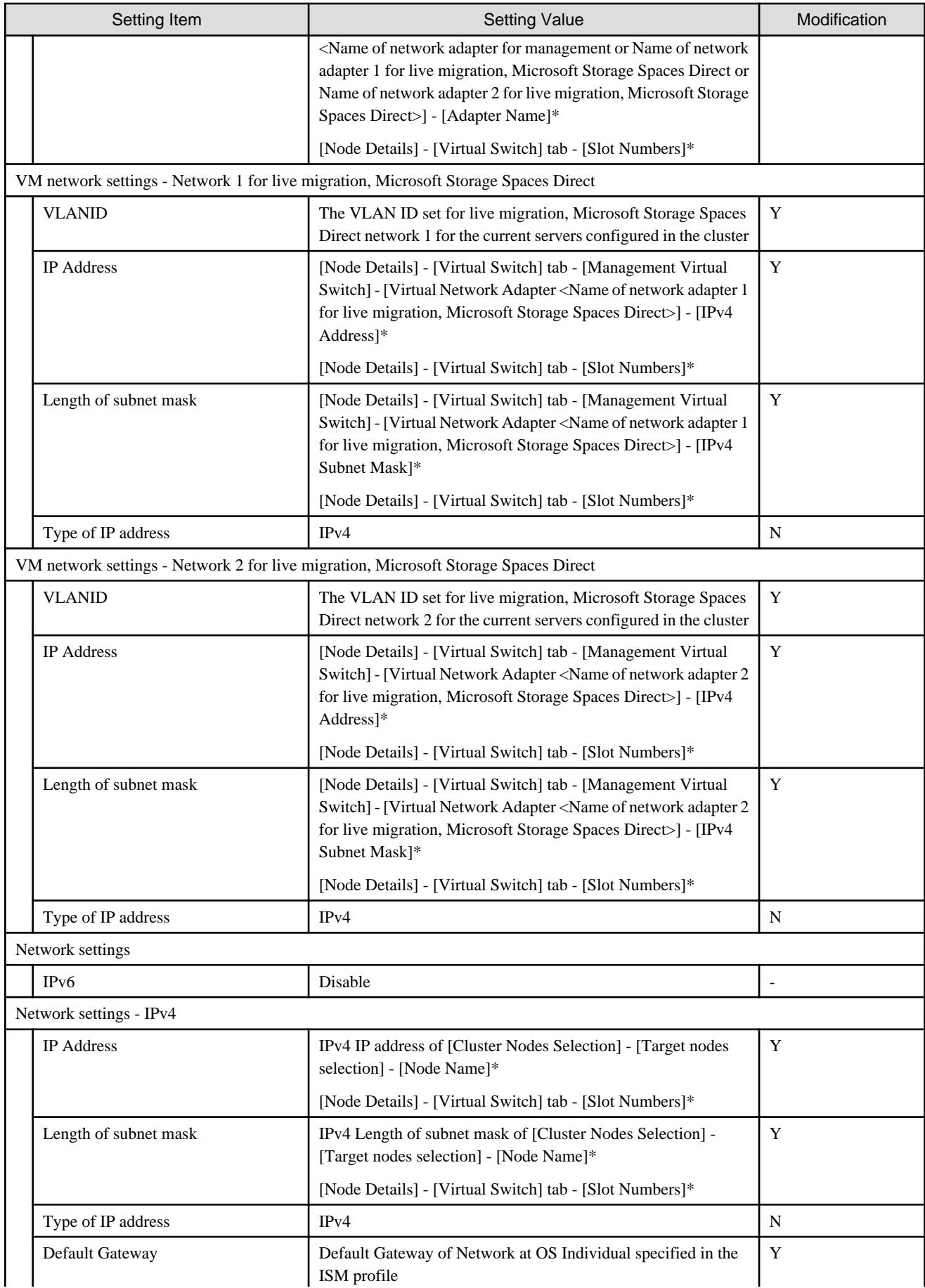

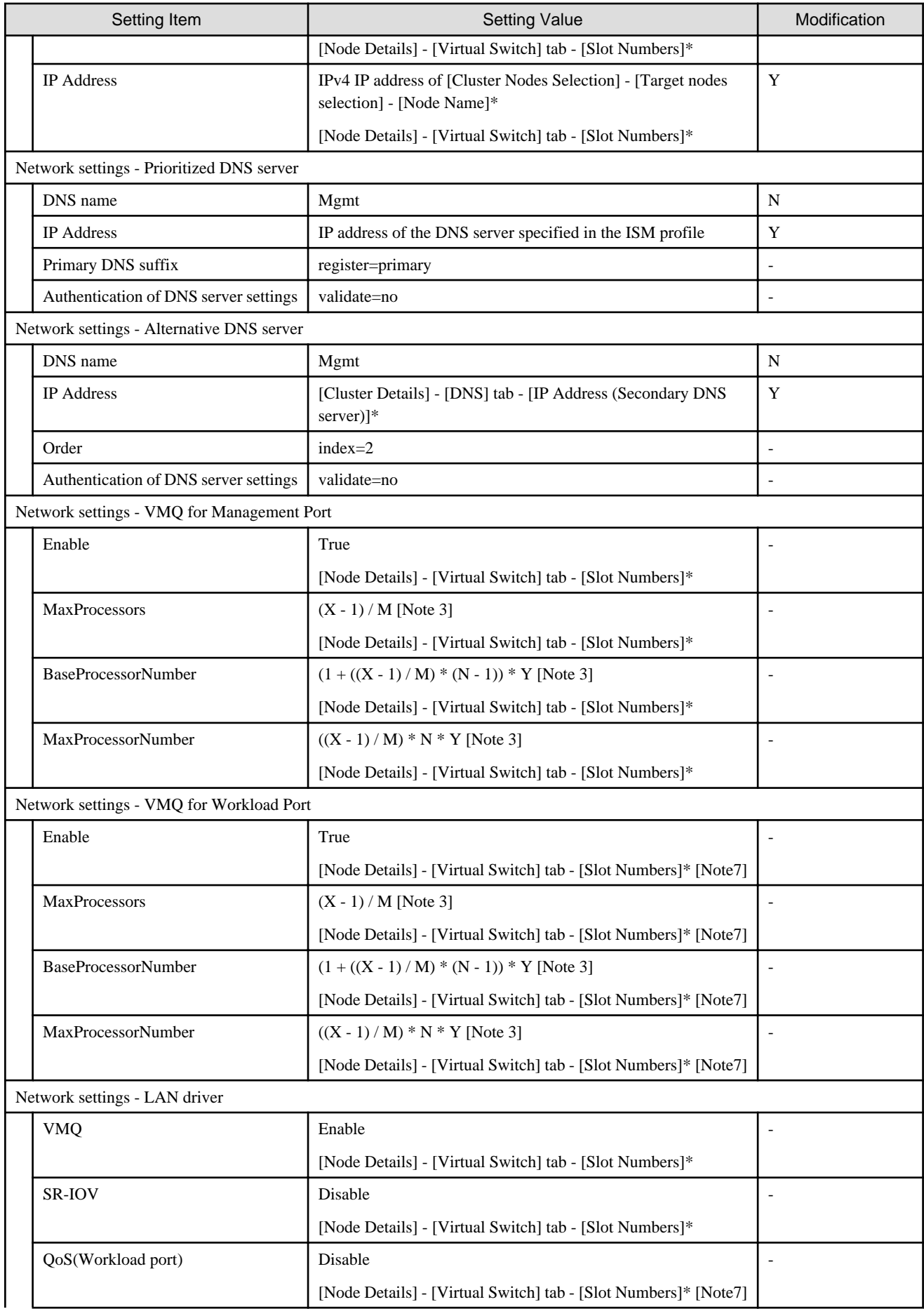

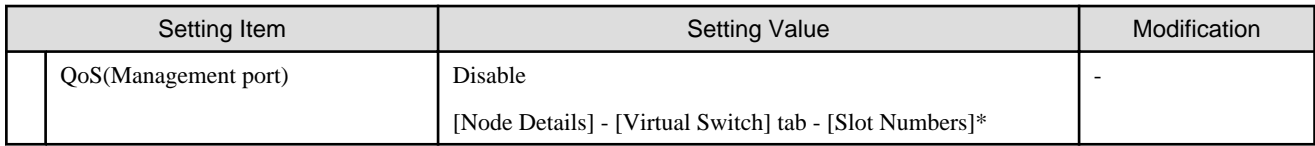

[Note 1]: Setting value set if you are using ISM for PRIMEFLEX V2.2.0.a.1 or earlier.

[Note 2]: Setting value set if you are using ISM for PRIMEFLEX V2.2.0.c.1 or later.

[Note 3]: Each symbol represents the following value.

- X : Number of processor cores
- Y : Number of logical processors per core
- M : Number of physical network ports for setting VMQ
- N : Sequence number (1 to M) of physical network ports for setting VMQ

[Note 7]: Set onboard if you are using PRIMERGY M2 series.

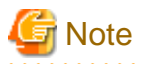

#### Description of "Setting Value"

- For setting values followed by \*, the value is set by the value entered in the [Expand Cluster] wizard.

- In some "Setting Value", not values but setting locations are described. For actual values, check the relevant setting locations. 

# **Chapter 3 Setting Items Lists for Cluster Definition Parameters**

This chapter describes the setting items for Cluster Definition Parameters when executing Cluster Creation and Cluster Expansion.

# **3.1 Setting Items Lists for Cluster Definition Parameters for PRIMEFLEX for VMware vSAN V1 (Cluster Creation)**

This section describes the cluster definition parameter setting values of the Cluster Creation of PRIMEFLEX HS V1.0/V1.1/PRIMEFLEX for VMware vSAN V1.

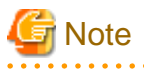

- If you are using the Cluster Creation of PRIMEFLEX HS V1.0/V1.1/PRIMEFLEX for VMware vSAN V1, set the following cluster definition parameter setting values.

- When using Export/Import of Cluster Definition Parameters, edit Cluster Definition Parameters to set them appropriately according to your environment. Export/Import of Cluster Definition Parameters can be used with ISM 2.3.0.b or later.

### **CMS Information [Note 1]**

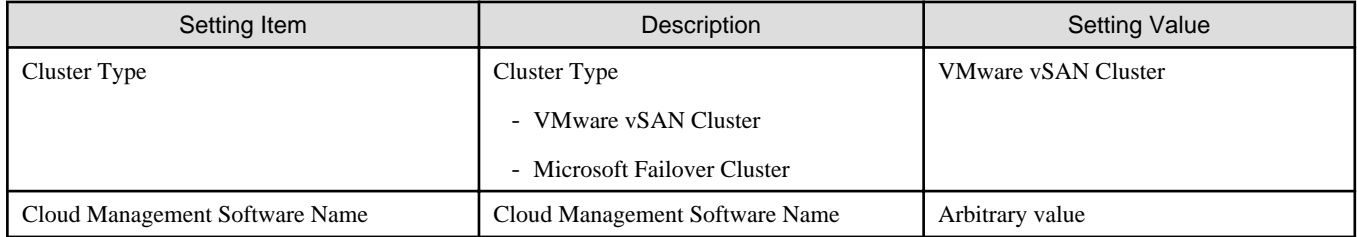

[Note 1]: This item is required to be specified when you create Cluster Definition Parameters. This parameter is not displayed when editing Cluster Definition Parameters.

### **Basic Information**

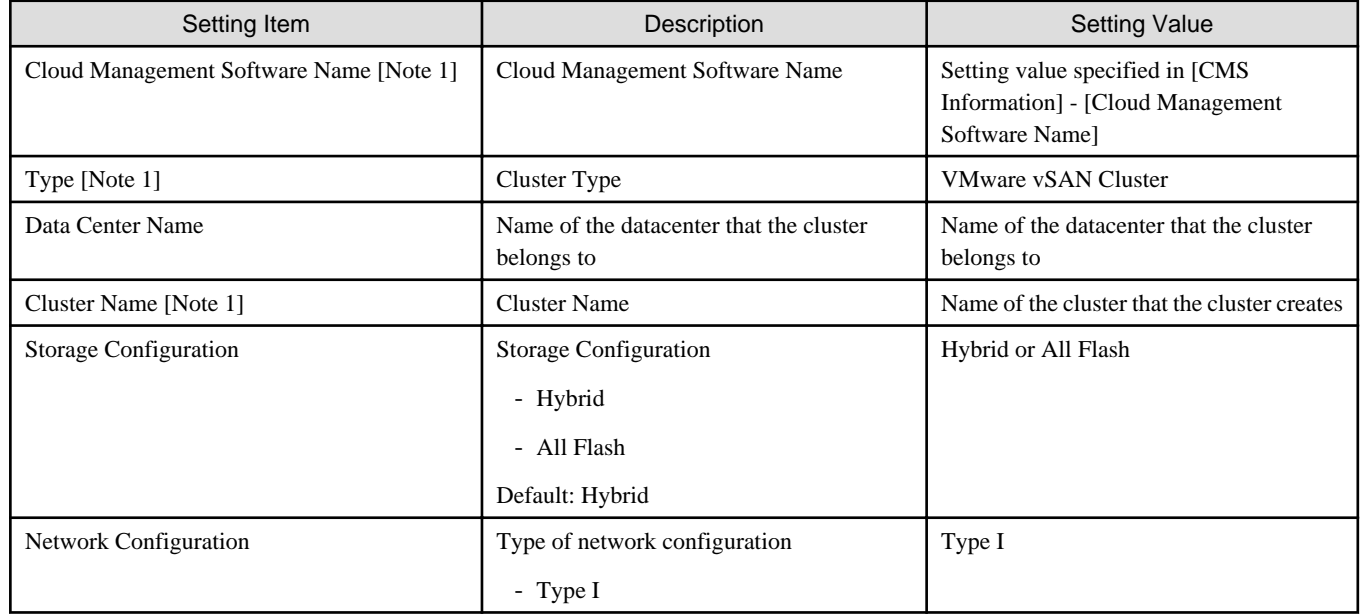

[Note 1]: This parameter can not be set.

## **Cluster Details - DNS tab**

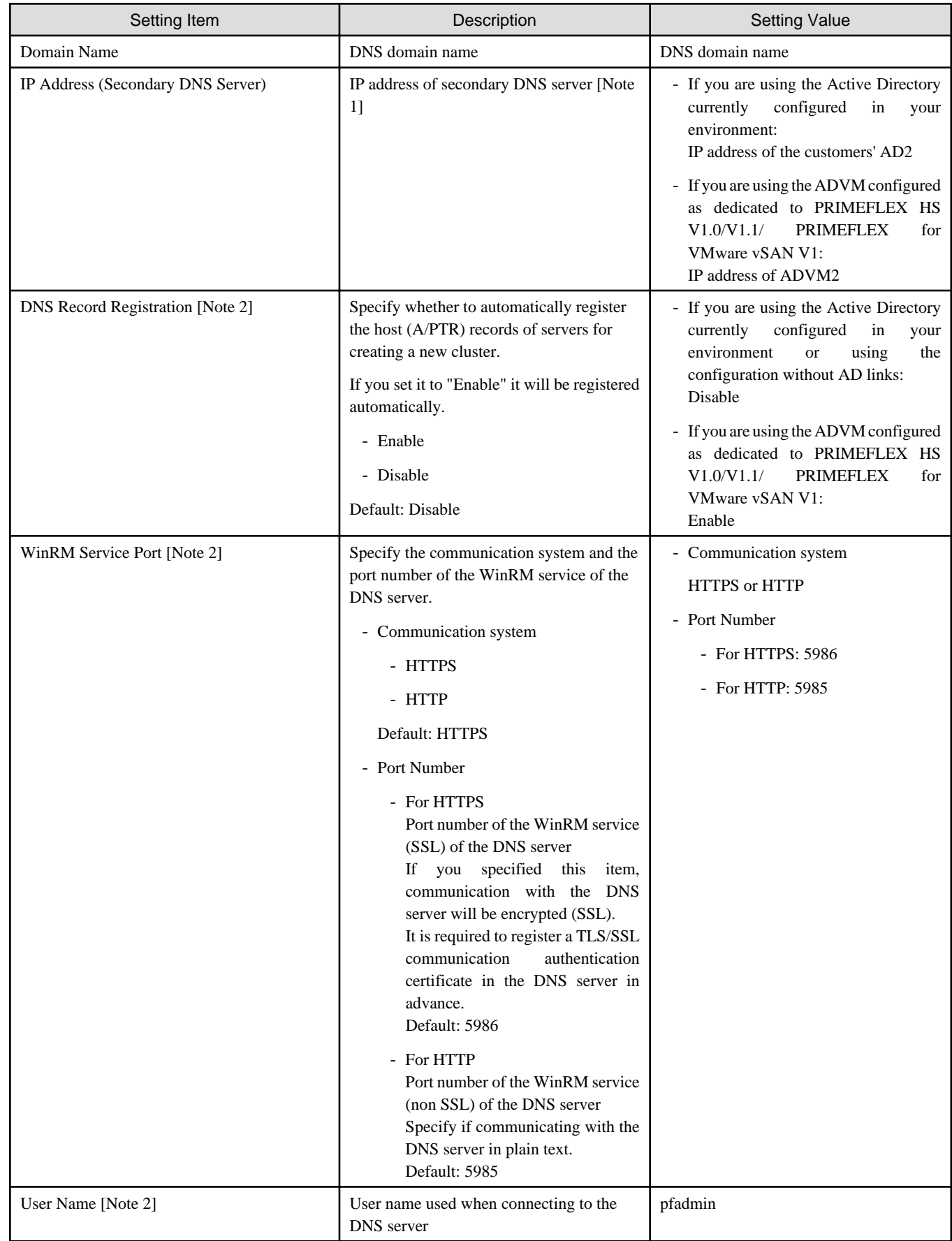

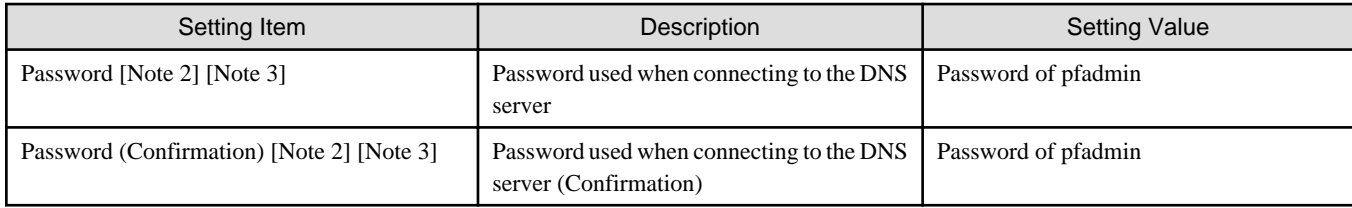

[Note 1]: The IP address of the primary DNS server is specified in the ISM profile.

[Note 2]: DNS server is only enabled when using Windows Server. If you are not using the PRIMEFLEX configuration ADVM or the AD link using AD servers in your environment, set [DNS Record Registration] to "Disable." In addition, [WinRM Service Port], [WinRM Service (SSL) Port], [User Name] and [Password] are not required to be specified.

[Note 3]: This parameter is not included in Export/Import of Cluster Definition Parameters. You must set the item by editing Cluster Definition Parameters. (ISM 2.3.0.b or later)

### **Cluster Details - NTP tab**

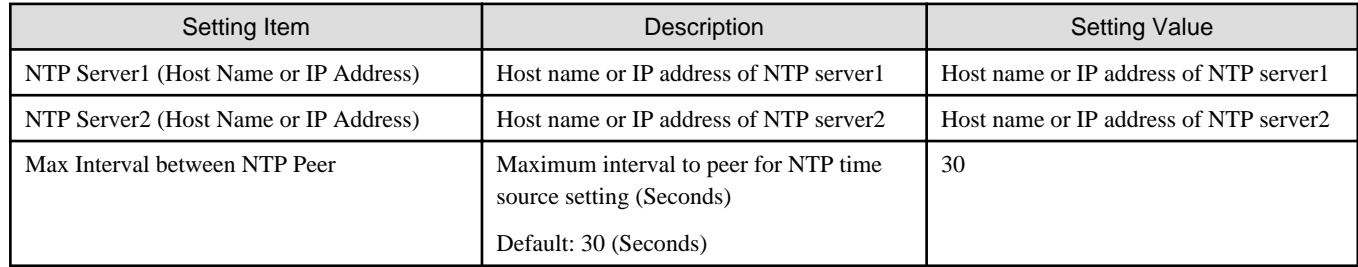

### **Cluster Details - LDAP tab [Note 1]**

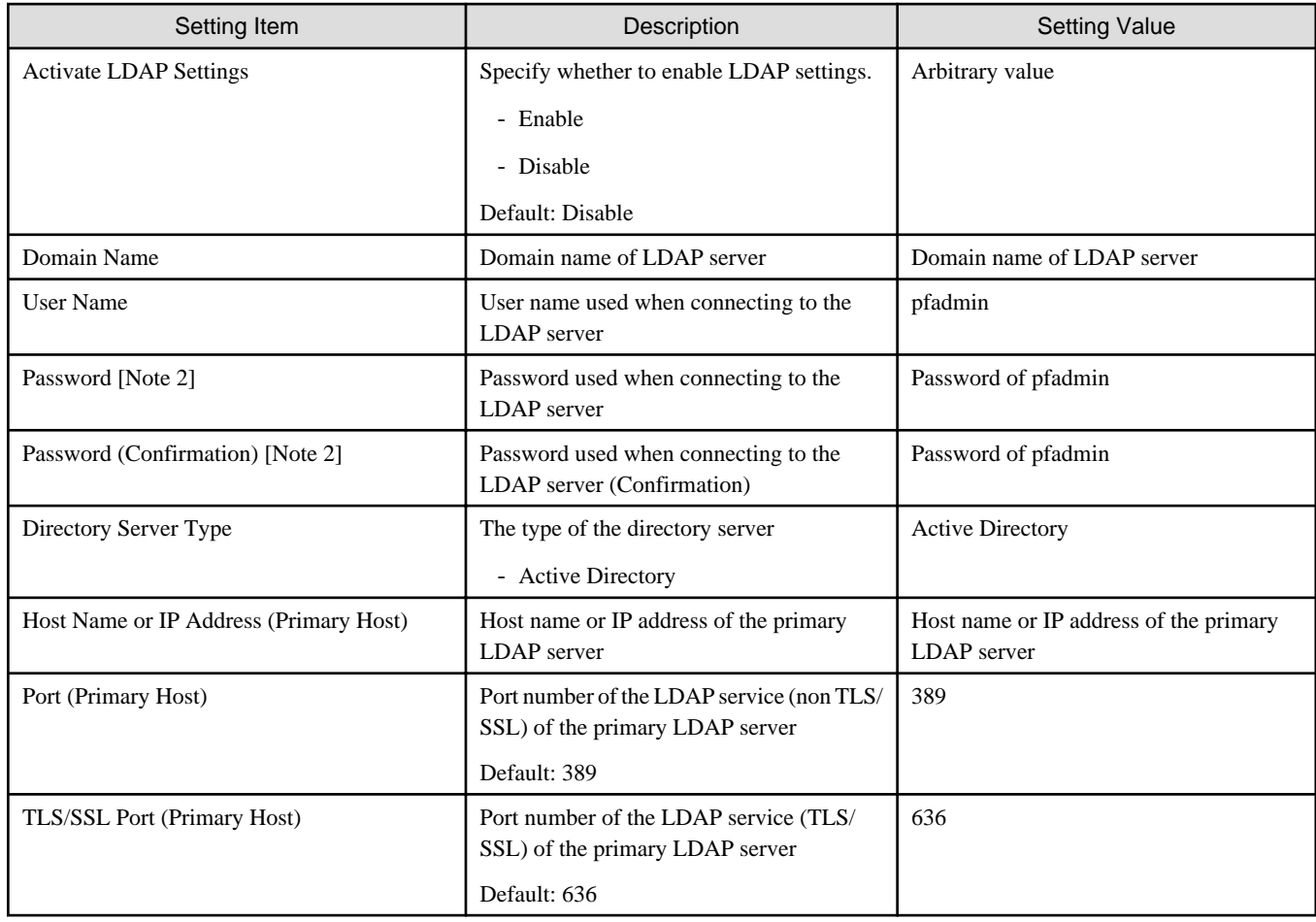

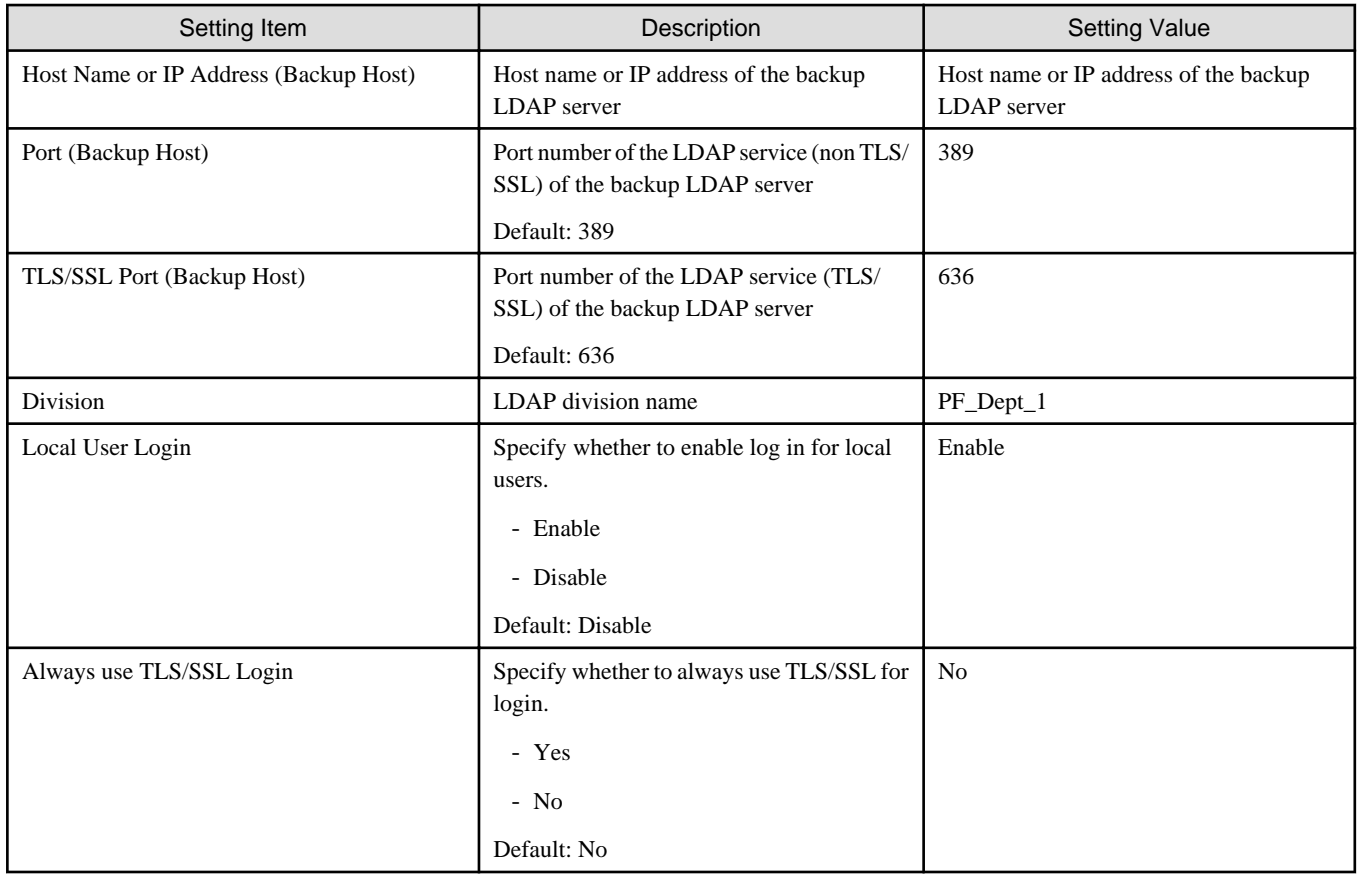

[Note 1]: This setting is not required if you are not using the PRIMEFLEX configuration ADVM or the AD link using AD servers in your environment (Remove the check for [LDAP] tab - [Activate LDAP Settings]).

[Note 2]: This parameter is not included in Export/Import of Cluster Definition Parameters. You must set the item by editing Cluster Definition Parameters. (ISM 2.3.0.b or later)

### **Cluster Details - Function tab**

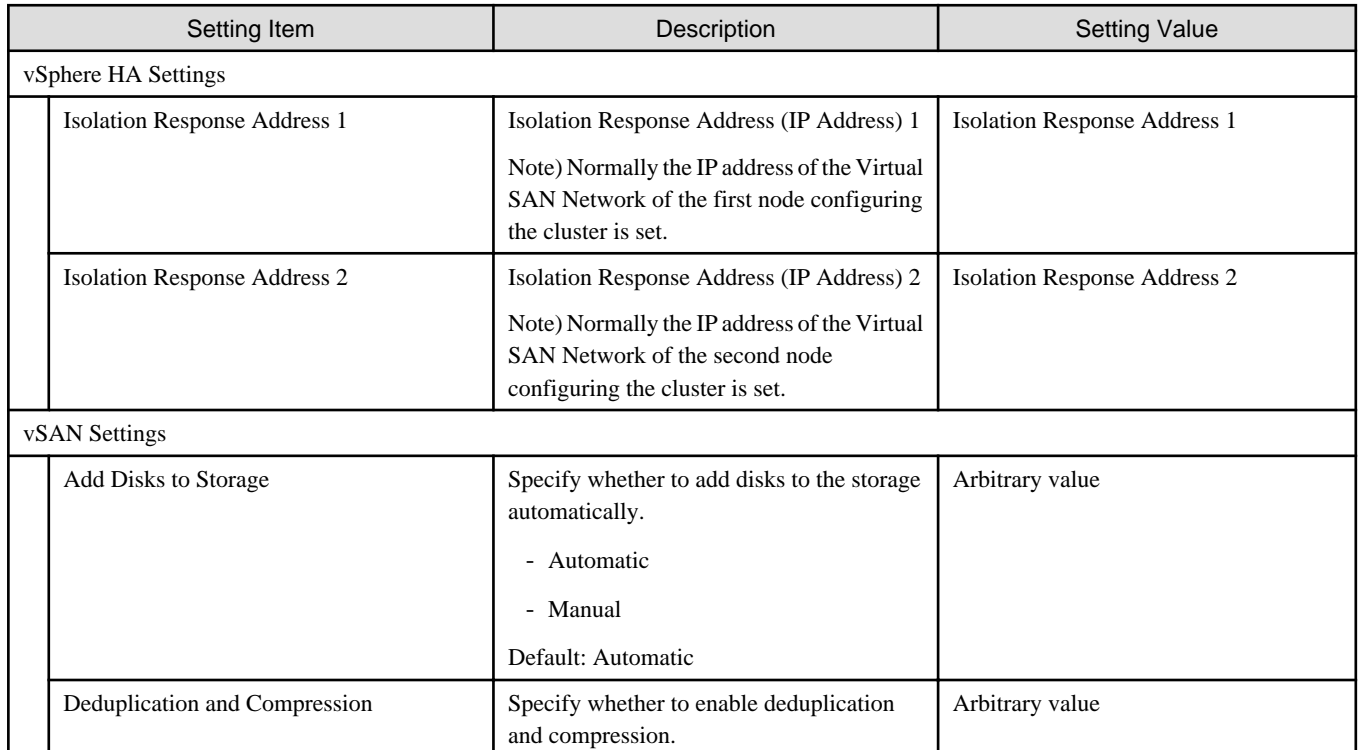

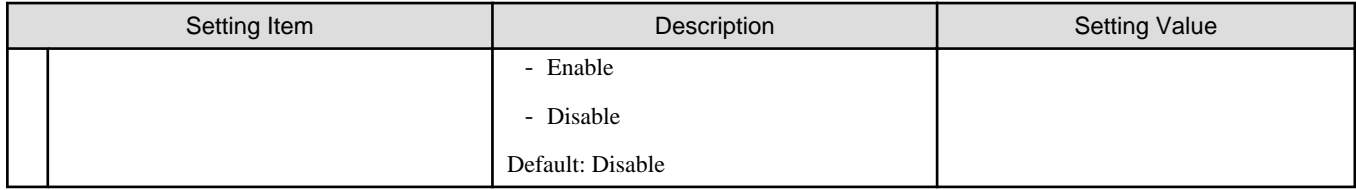

### **Cluster Details - Network tab**

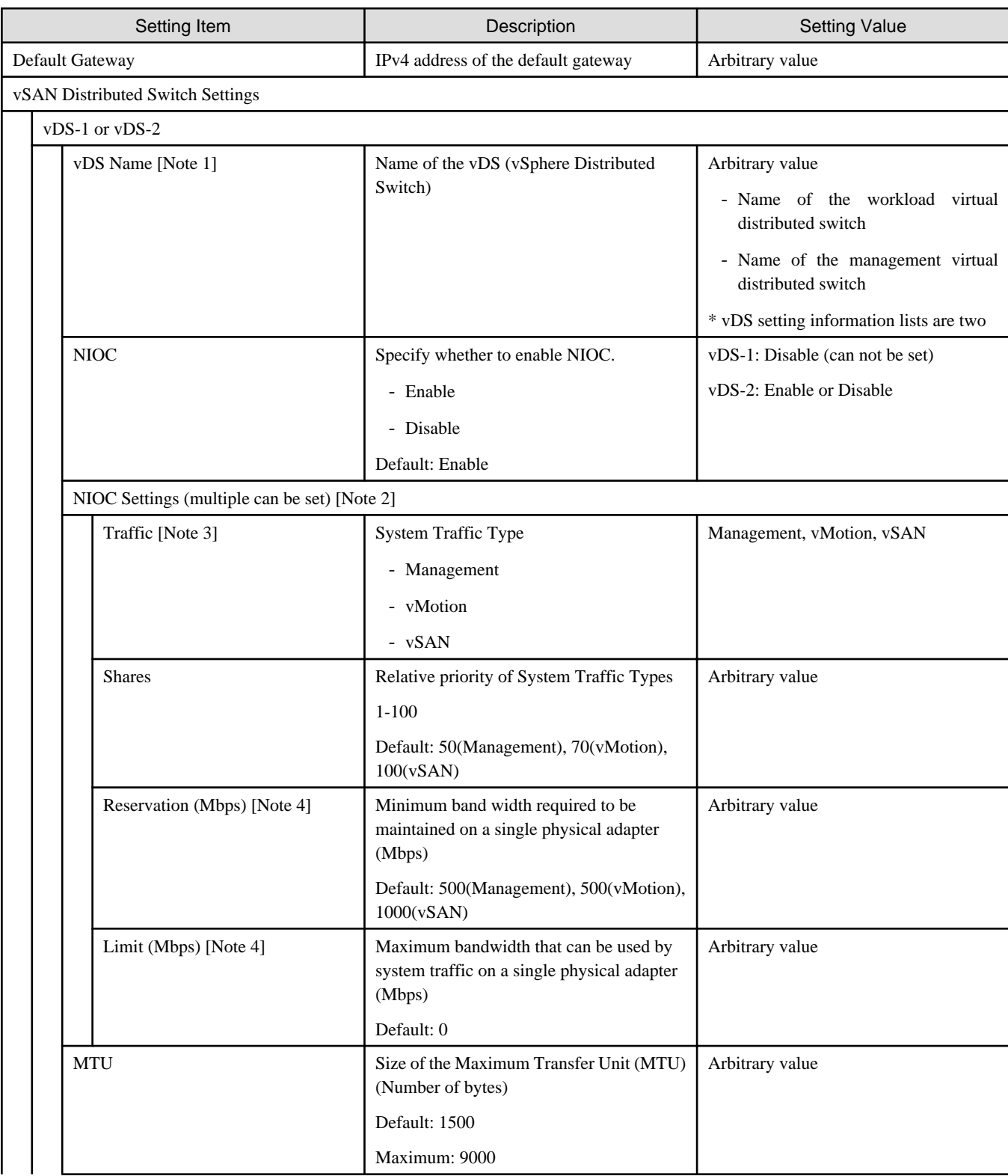

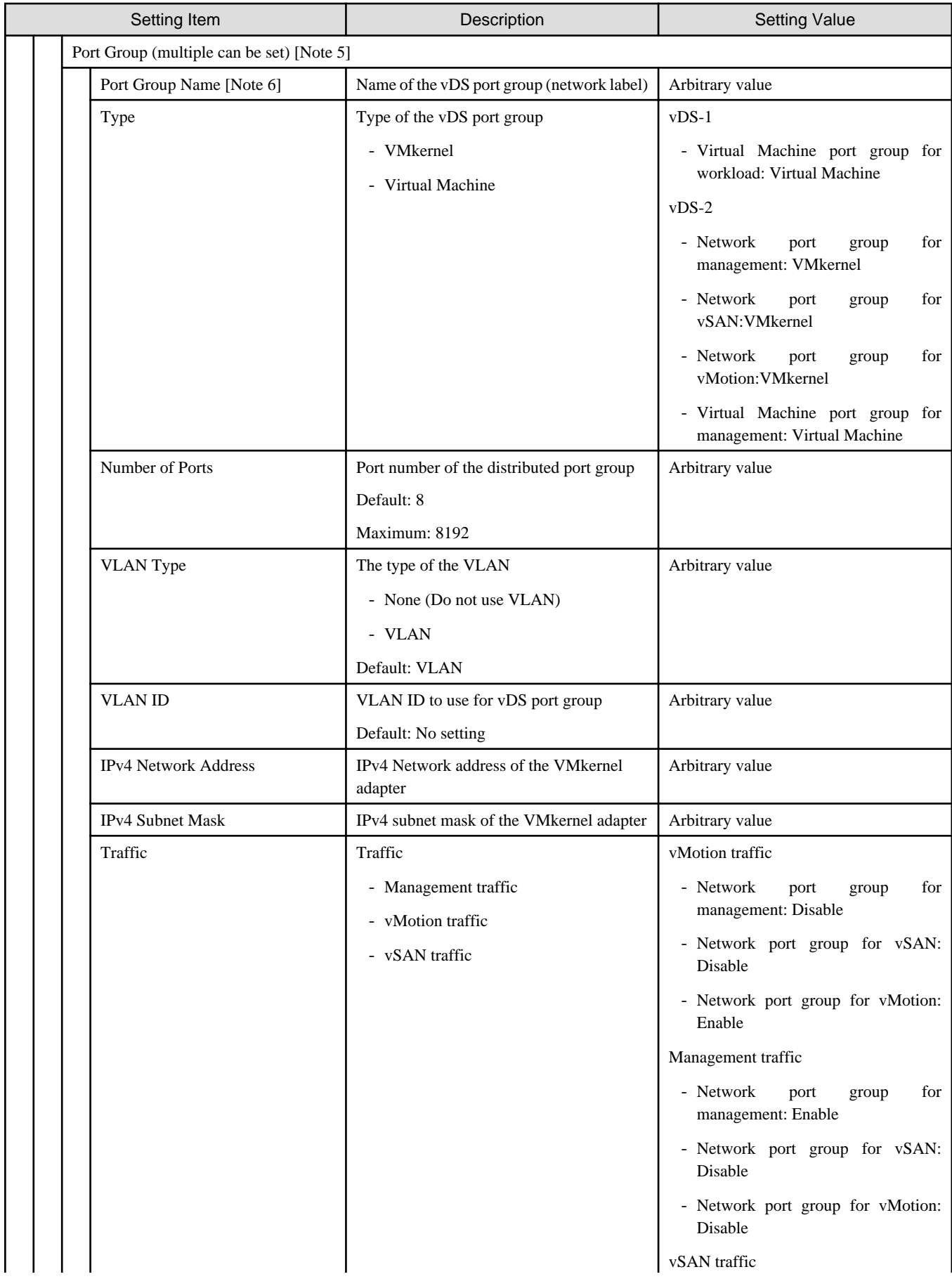

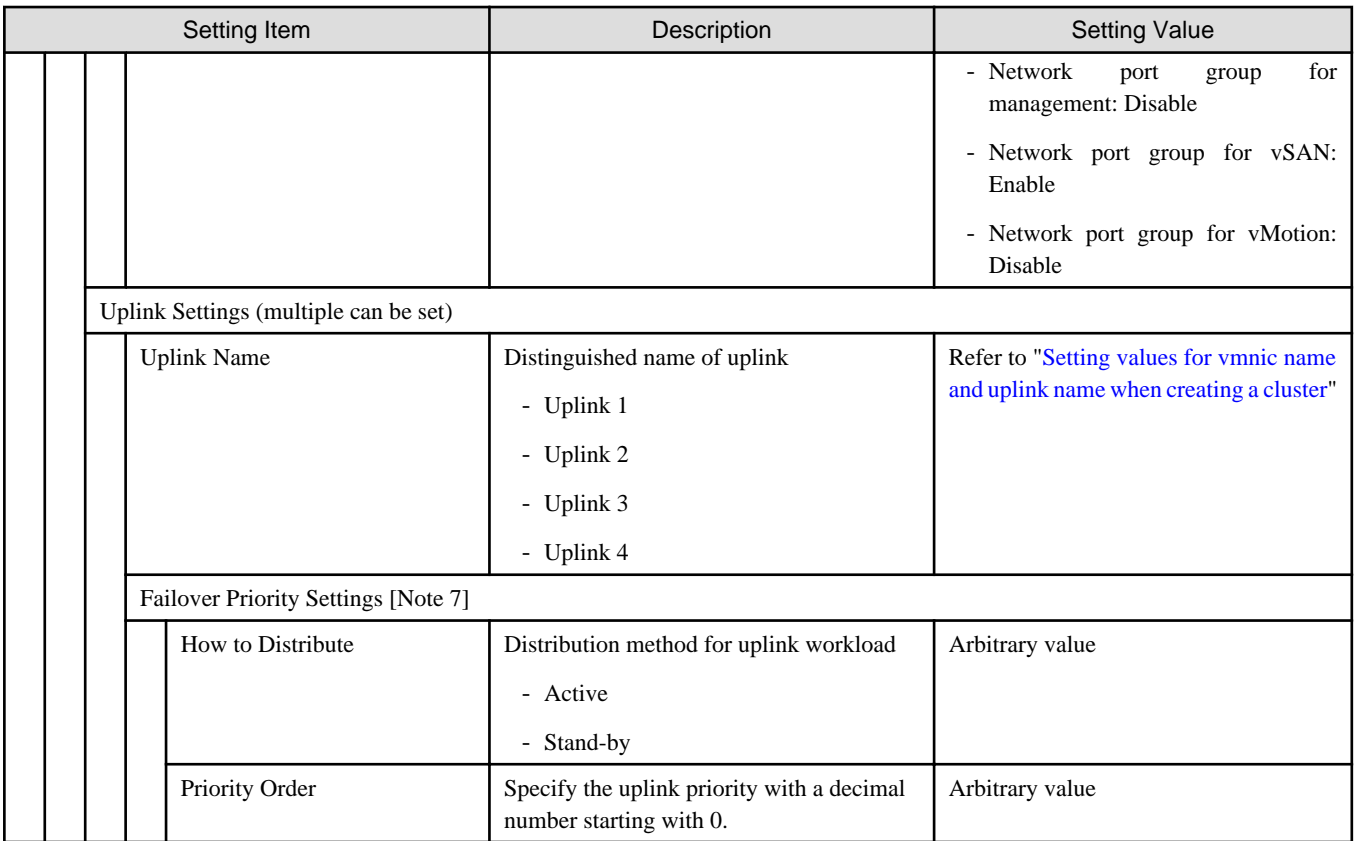

[Note 1]: If you specify the same [vDS Name] as that of the existing cluster, it will be set to the existing cluster. The same [vDS Name] as that of the existing cluster specify the vDS name created for PRIMEFLEX for VMware vSAN V1. If you specify a [vDS Name] different from the existing cluster, a new vDS will be created.

[Note 2]: If you specify "Enabled" in [NIOC], you can specify [Traffic], [Shares], [Reservation] and [Limit] by selecting the [Set] button.

[Note 3]: This parameter can not be set.

[Note 4]: For the value to be specified in [Limit], specify the value as same as or larger than the value specified in [Reservation].

[Note 5]: In the type of network configuration, it is possible to set the number of and type of port group, as well as the system traffic.

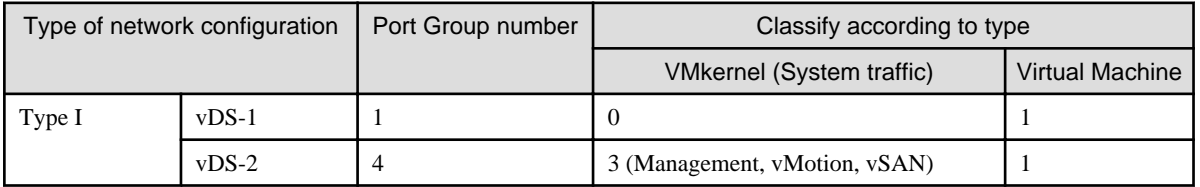

[Note 6]: If you specify the [Port Group Name] of the same [vDS Name] as of the existing cluster, it will be set to the [Port Group Name] of the existing cluster.

- When using the existing vDS

If you specify the same [Port Group Name] as that of the existing cluster, the Port Group of the existing vDS will be used.

If you specify the different [Port Group Name] as that of the existing cluster, a new Port Group will be created.

- When creating a new vDS

A new Port Group will be created. Specify a name different from the [Port Group Name] of the existing cluster.

[Note 7]: If you specify [Port Group Name], you can specify [How to Distribute] and [Priority Order] by selecting the [Set] button.

### **Cluster Details - Storage Pool tab**

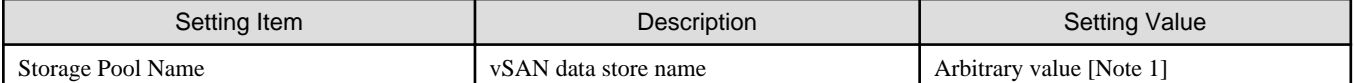

[Note 1]: Specify a storage pool name different from that of the existing cluster.

### **Cluster Nodes Selection**

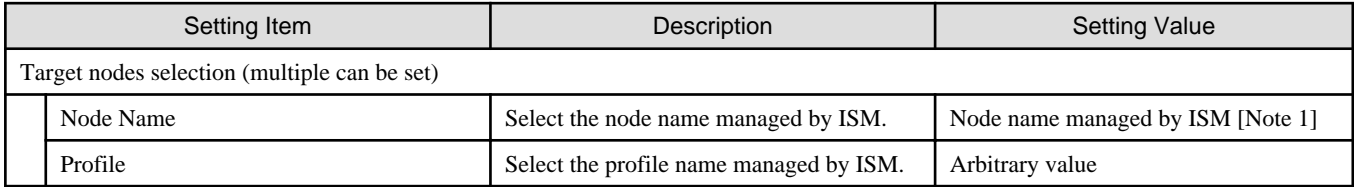

[Note 1]: Specify the node name that is the server for creating a new cluster.

### **Node Details - iRMC tab [Note 1]**

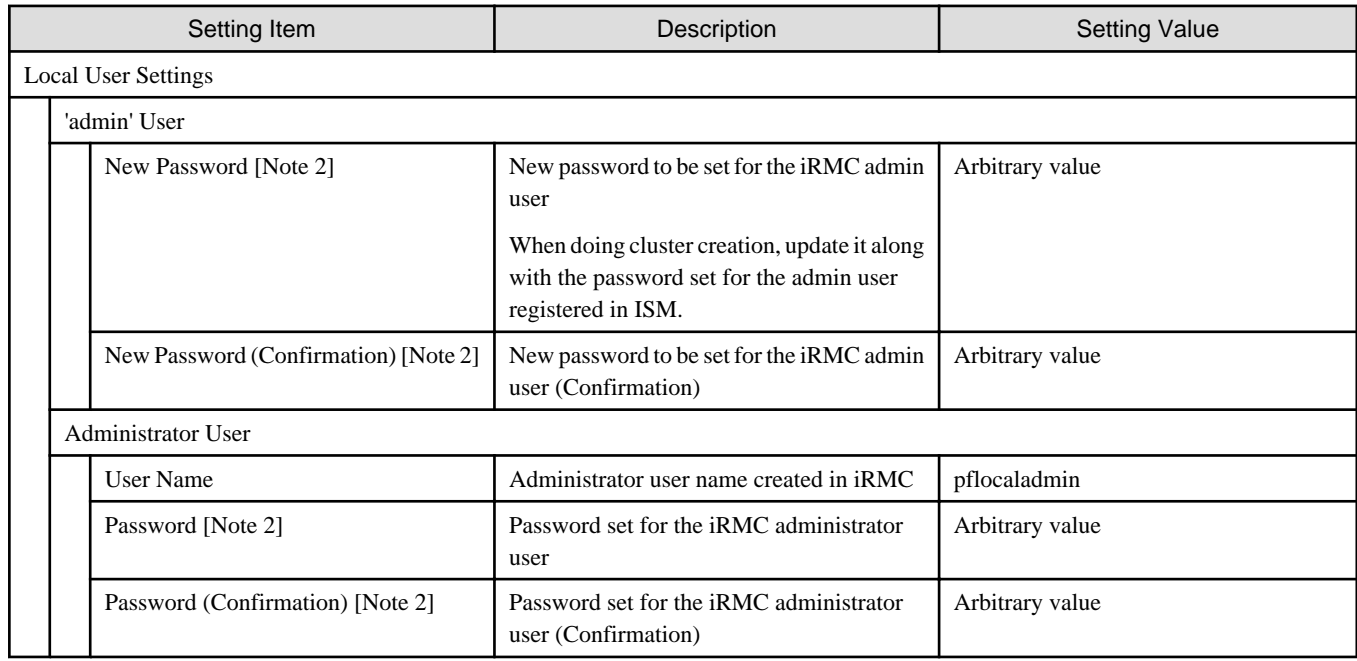

[Note 1]: Specify it for each node configured in the selected cluster.

[Note 2]: This parameter is not included in Export/Import of Cluster Definition Parameters. You must set the item by editing Cluster Definition Parameters. (ISM 2.3.0.b or later)

### **Node Details - OS tab [Note 1]**

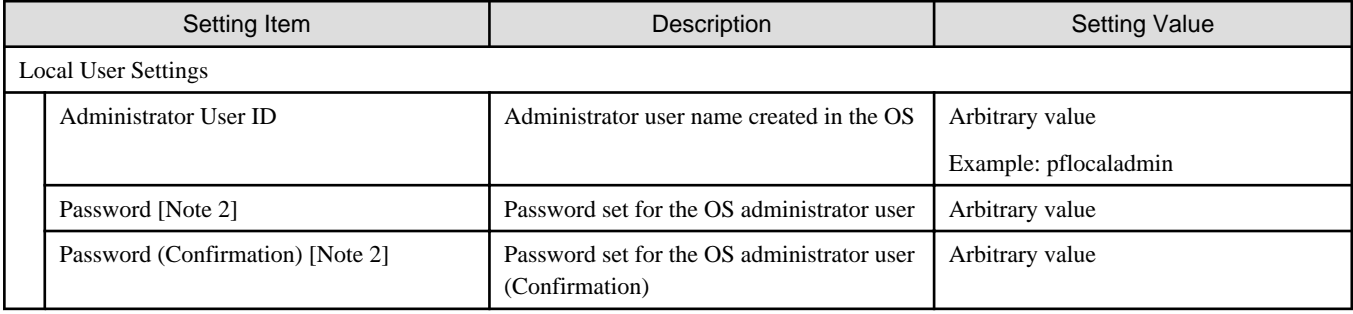

[Note 1]: Specify it for each node configured in the selected cluster.

[Note 2]: This parameter is not included in Export/Import of Cluster Definition Parameters. You must set the item by editing Cluster Definition Parameters. (ISM 2.3.0.b or later)

<span id="page-47-0"></span>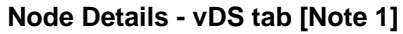

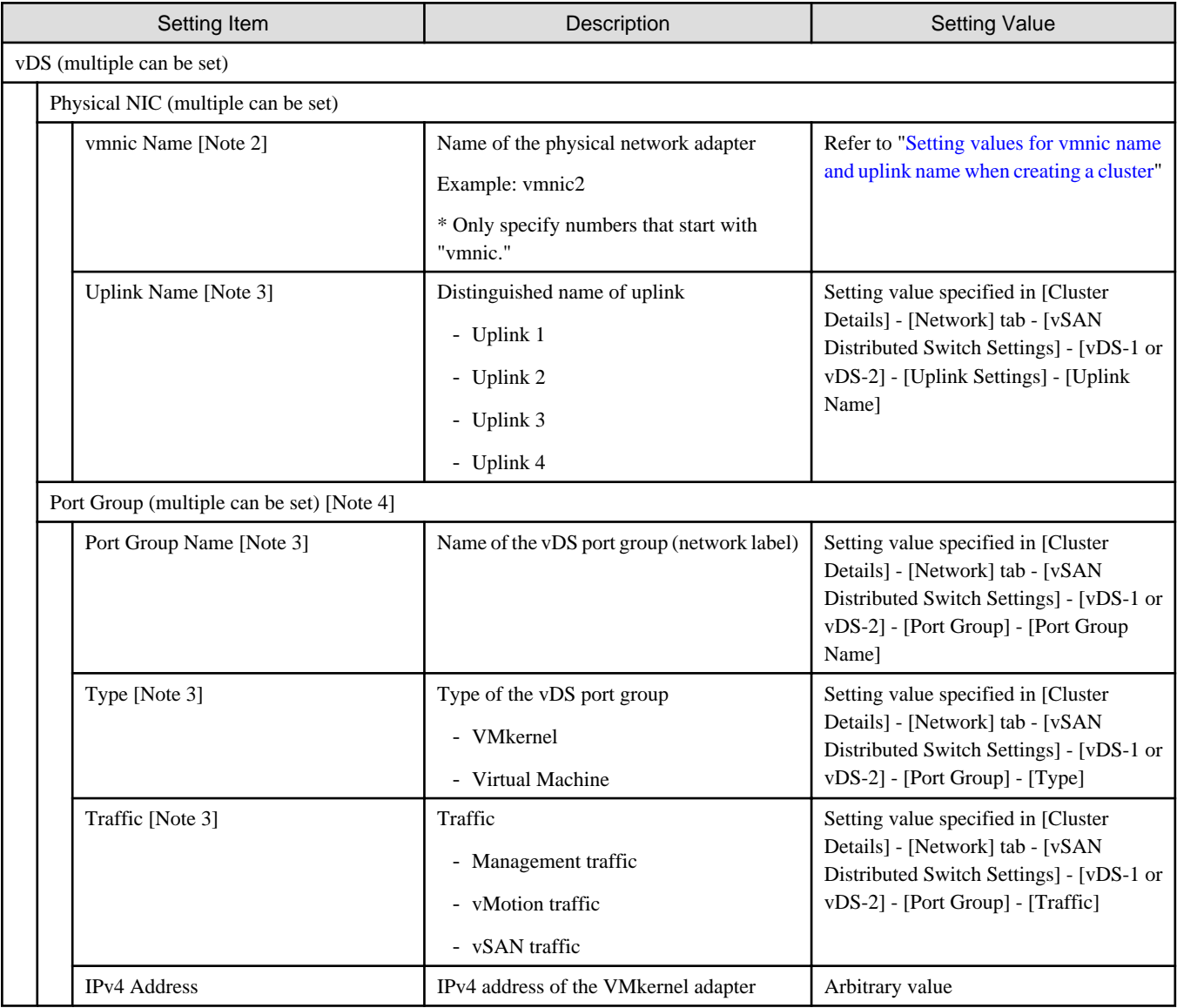

[Note 1]: Specify it for each node configured in the selected cluster.

[Note 2]: Specify the physical NIC set in the profile settings ([Details] - [OS] tab - [Management network port settings] - [Network port specification]) first.

[Note 3]: This parameter can not be set.

[Note 4]: In the type of network configuration, it is possible to set the number of and type of port group, as well as the system traffic. Refer to the table of [Note 5] in "Cluster Details - Network tab."

### **Setting values for vmnic name and uplink name when creating a cluster**

# Table 3.1 When creating clusters for PRIMEFLEX for VMware vSAN V1 PRIMERGY CX M4 series

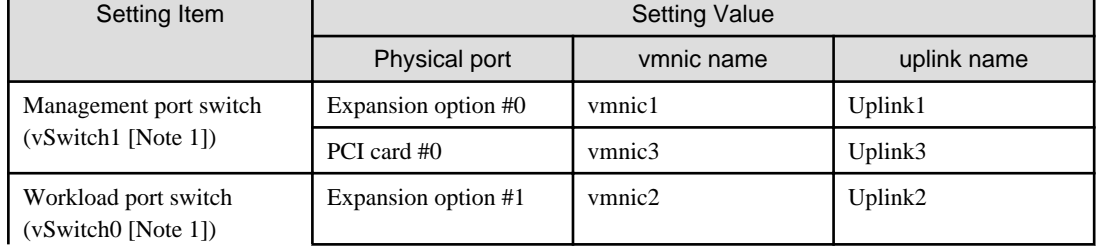

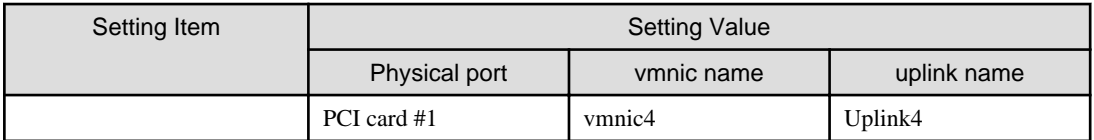

[Note 1]: This is the default setting value.

### Table 3.2 When creating clusters for PRIMEFLEX for VMware vSAN V1 PRIMERGY RX M4 series

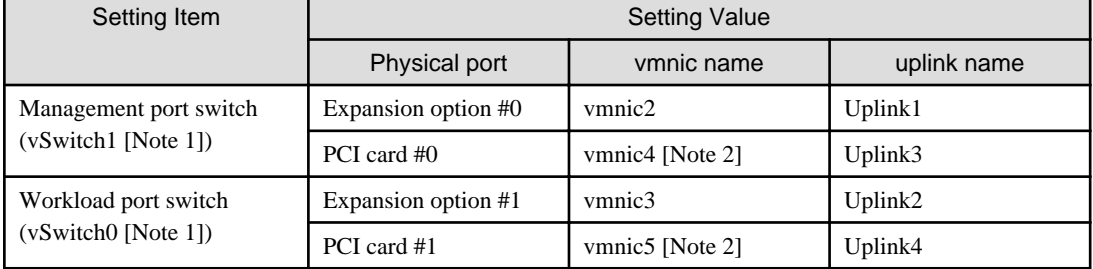

[Note 1]: This is the default setting value.

[Note 2]: If you purchased multiple expansion cards, enter a vmnic name that is appropriate for your environment for the second expansion card.

# **Note**

["Setting values for vmnic name and uplink name when creating a cluster](#page-47-0)" is only set if expansion cards are used for this product. If you are using the PRIMERGY RX series servers, and purchased multiple expansion cards, enter a vmnic name that is appropriate for your environment for the part in [Note 2]. The vmnic number is allocated from onboard to the PCI slots in ascending order.

If you purchased two expansion cards and installed them in PCI slots 2 and 3 (PCI slot 1 is the SAS array controller card), the vmnic number is allocated as follows.

Table 3.3 Example of vmnic numbers if expansion cards were installed

| Target server         | Port location           | vmnic number       |
|-----------------------|-------------------------|--------------------|
| PRIMERGY RX M2 series | Expansion option port 0 | vmnic0             |
|                       | Expansion option port 1 | vmnic1             |
|                       | Port 0 on PCI slot 2    | vmnic2             |
|                       | Port 1 on PCI slot 2    | vmnic3             |
|                       | Port 0 on PCI slot 3    | vmnic4             |
|                       | Port 1 on PCI slot 3    | vmnic <sub>5</sub> |
| PRIMERGY RX M4 series | Onboard port 0          | vmnic0             |
|                       | Onboard port 1          | vmnic1             |
|                       | Expansion option port 0 | vmnic2             |
|                       | Expansion option port 1 | vmnic3             |
|                       | Port 0 on PCI slot 2    | vmnic4             |
|                       | Port 1 on PCI slot 2    | vmnic <sub>5</sub> |
|                       | Port 0 on PCI slot 3    | vmnic <sub>6</sub> |
|                       | Port 1 on PCI slot 3    | vmnic7             |

# **3.2 Setting Items Lists for Cluster Definition Parameters for PRIMEFLEX for Microsoft Storage Spaces Direct (Cluster Creation) (ISM 2.3.0.b or later)**

This section describes the cluster definition parameter setting values of the Cluster Creation of PRIMEFLEX for Microsoft Storage Spaces Direct.

Cluster Creation for the PRIMEFLEX for Microsoft Storage Spaces Direct version can be used with ISM 2.3.0.b or later.

# **Note**

- If you are using the Cluster Creation of PRIMEFLEX for Microsoft Storage Spaces Direct, set the following cluster definition parameter setting values.
- When using Export/Import of Cluster Definition Parameters, edit Cluster Definition Parameters to set them appropriately according to your environment. Export/Import of Cluster Definition Parameters can be used with ISM 2.3.0.b or later.

### **CMS Information**

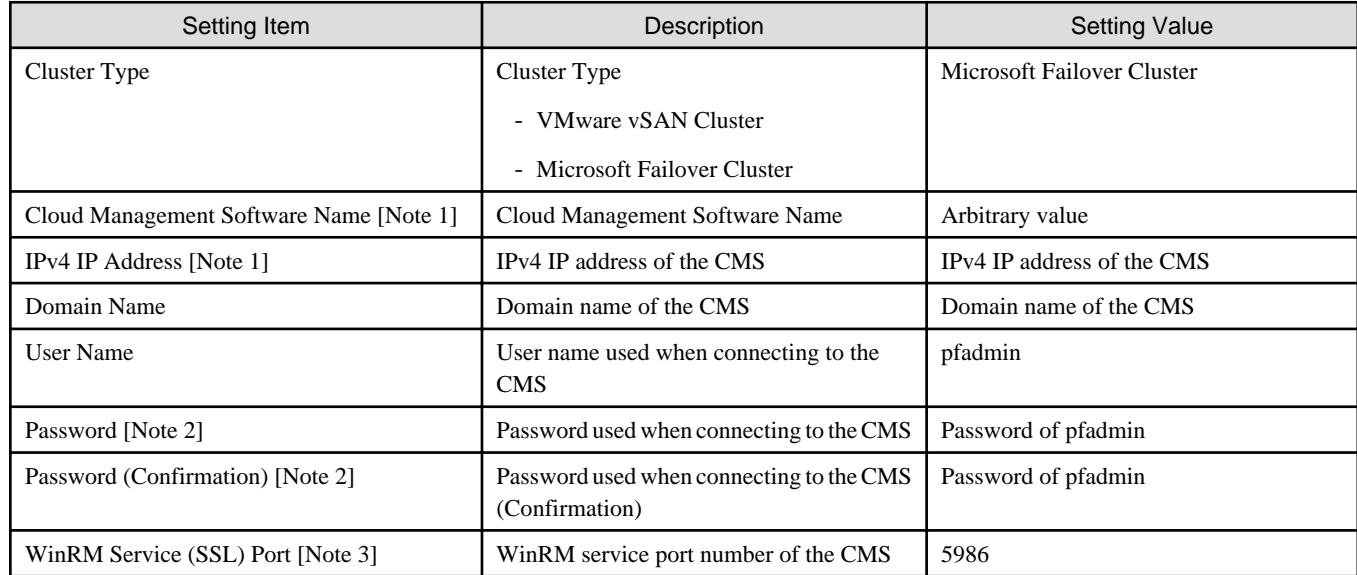

[Note 1]: Specify a setting value different from the value of the existing cluster.

[Note 2]: This parameter is not included in Export/Import of Cluster Definition Parameters. You must set the item by editing Cluster Definition Parameters.

[Note 3]: This parameter can not be set.

### **Basic Information**

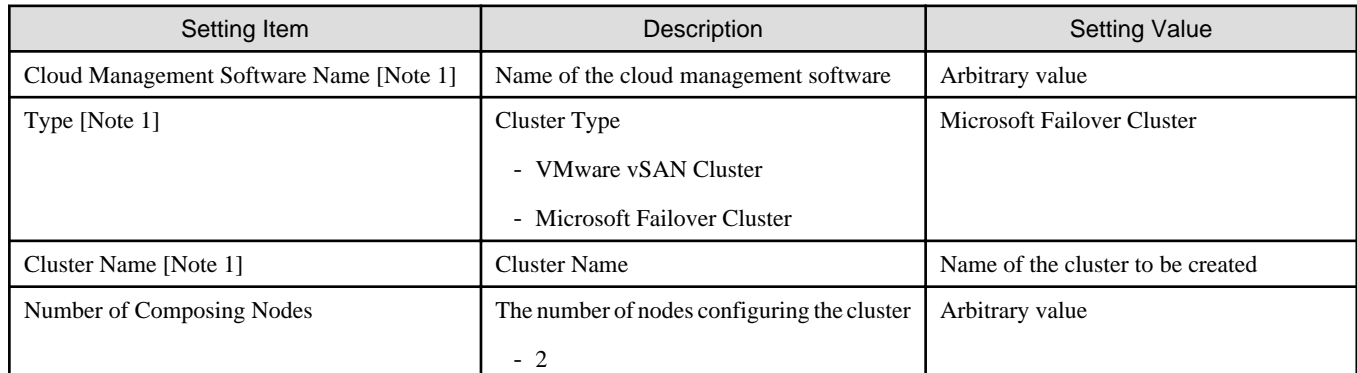

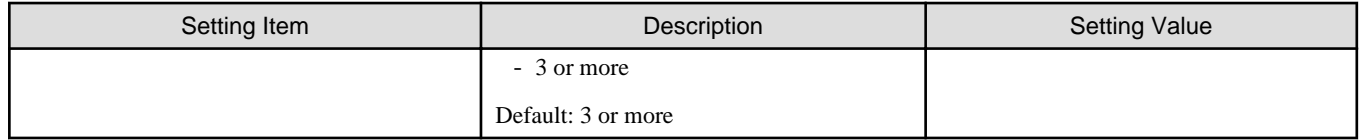

[Note 1]: This parameter can not be set.

### **Cluster Details - DNS tab**

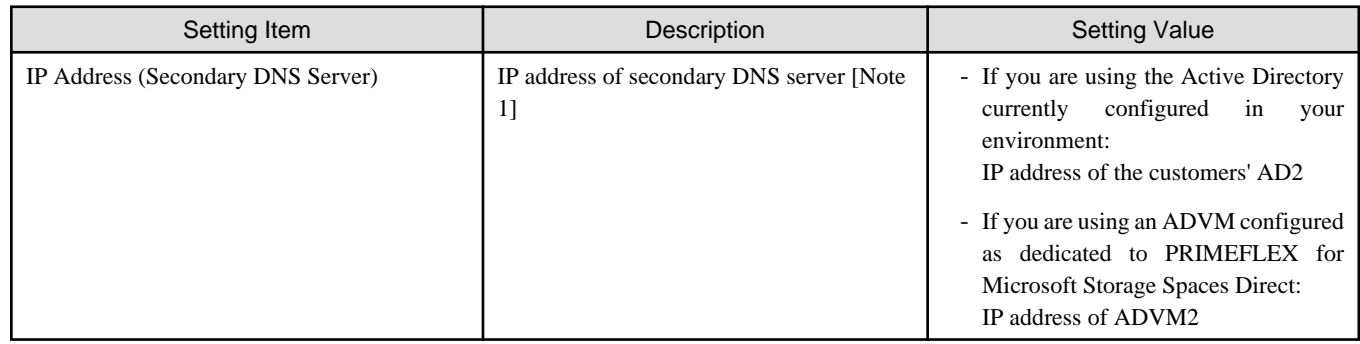

[Note 1]: The IP address of the primary DNS server is specified in the ISM profile.

### **Cluster Details - LDAP tab**

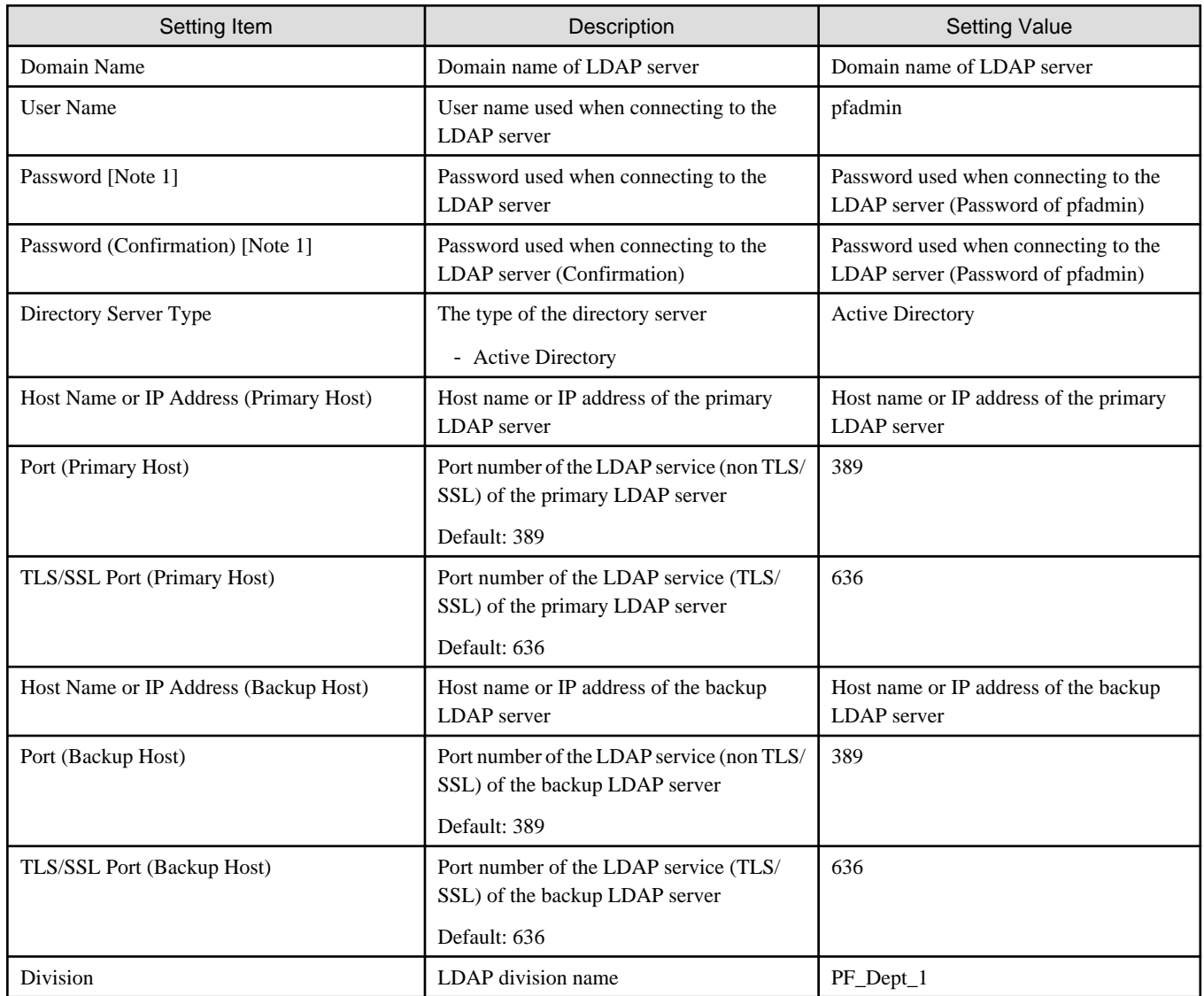

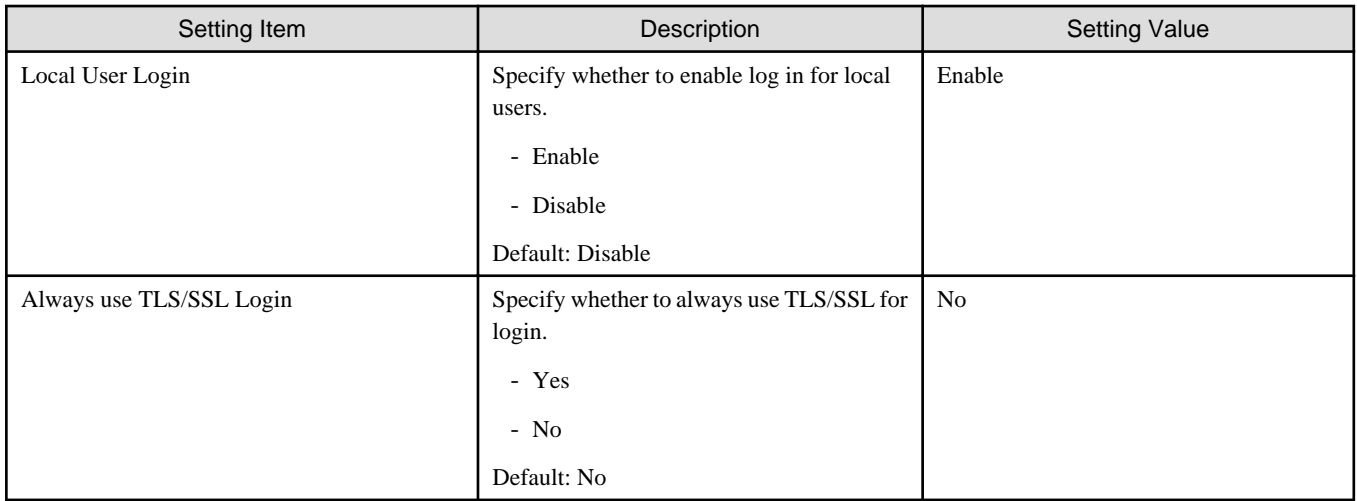

[Note 1]: This parameter is not included in Export/Import of Cluster Definition Parameters. You must set the item by editing Cluster Definition Parameters.

### **Cluster Details - Network tab**

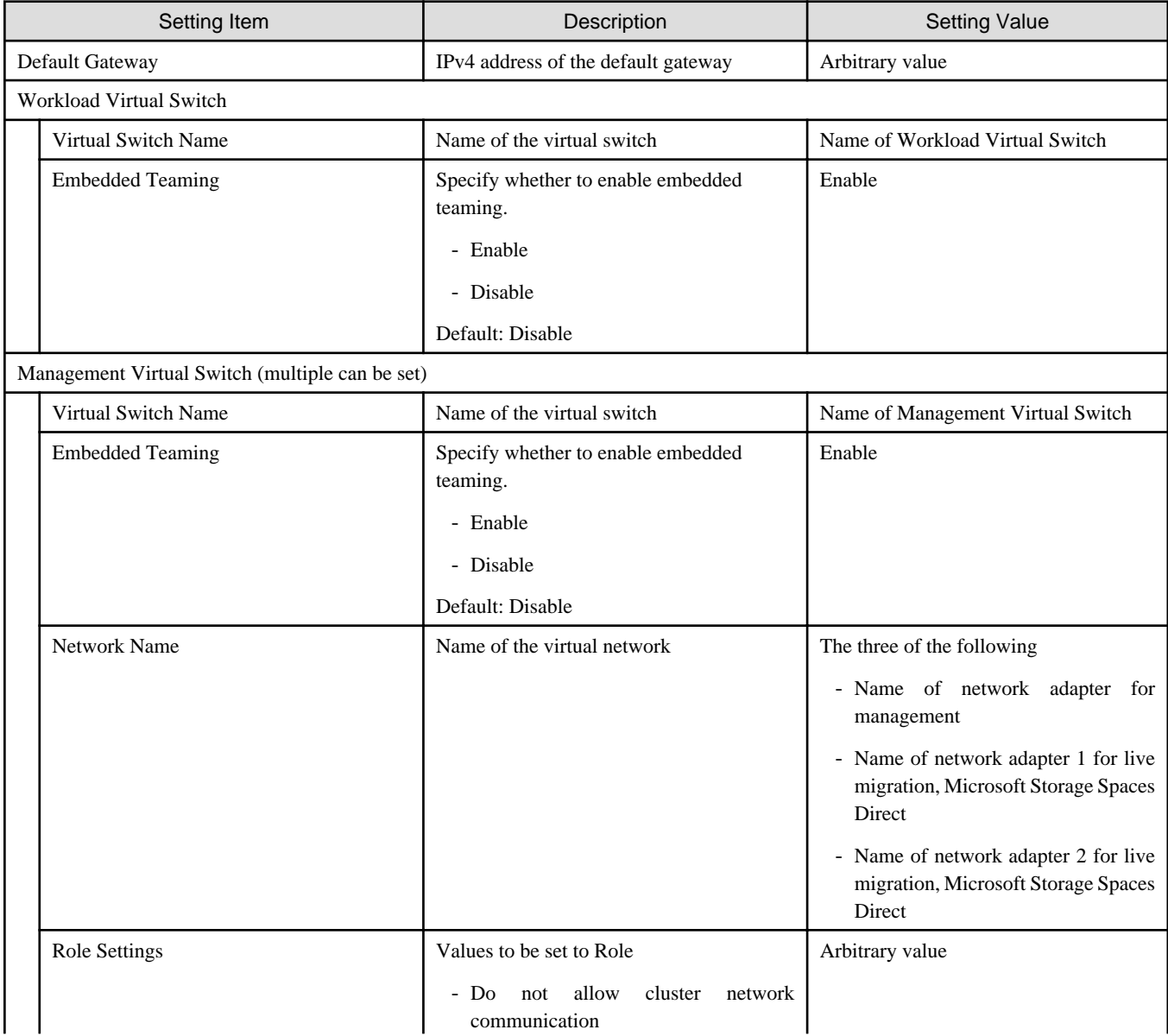

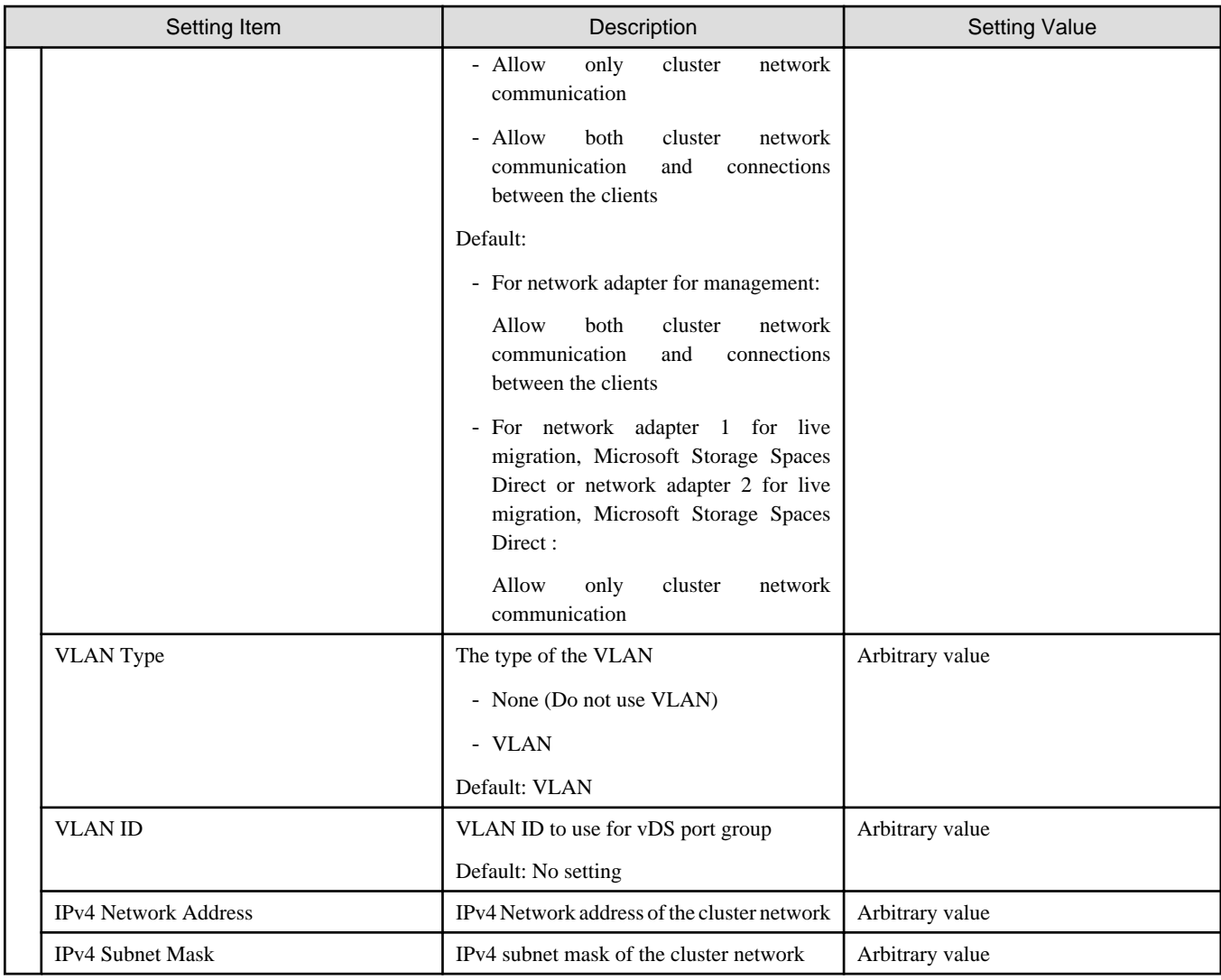

# **Cluster Details - Storage Pool tab**

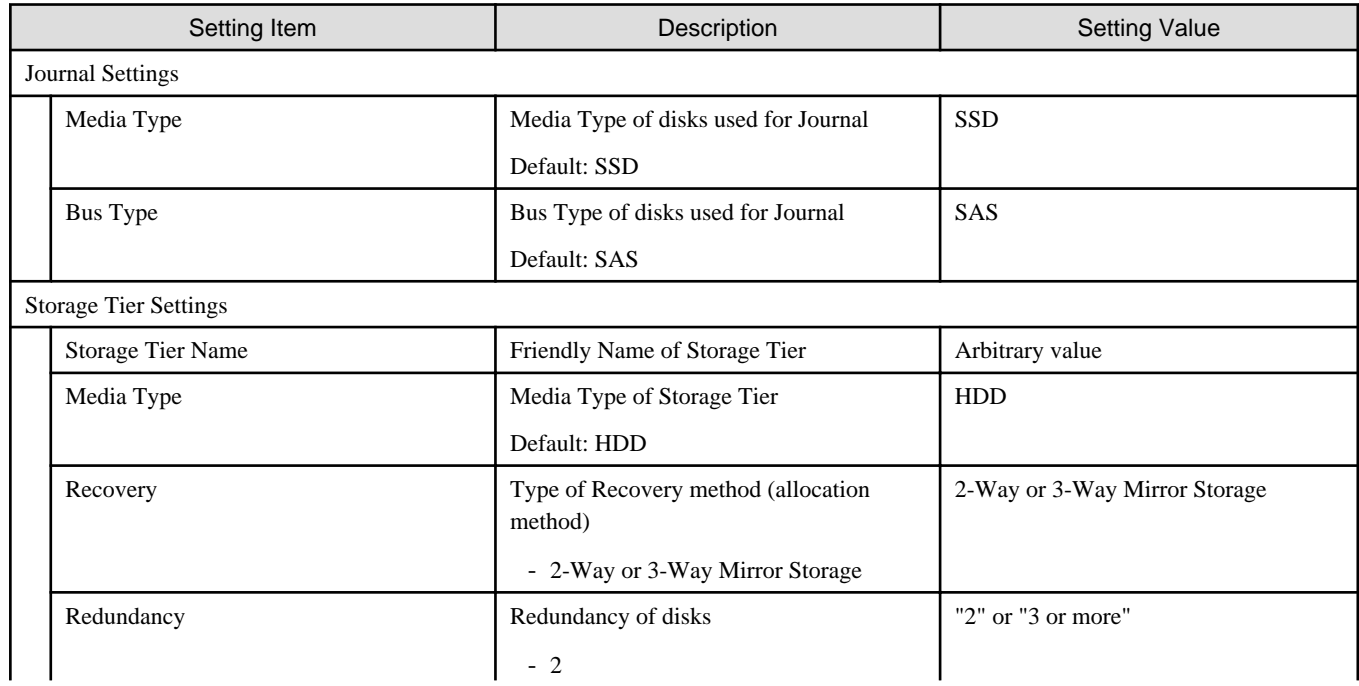

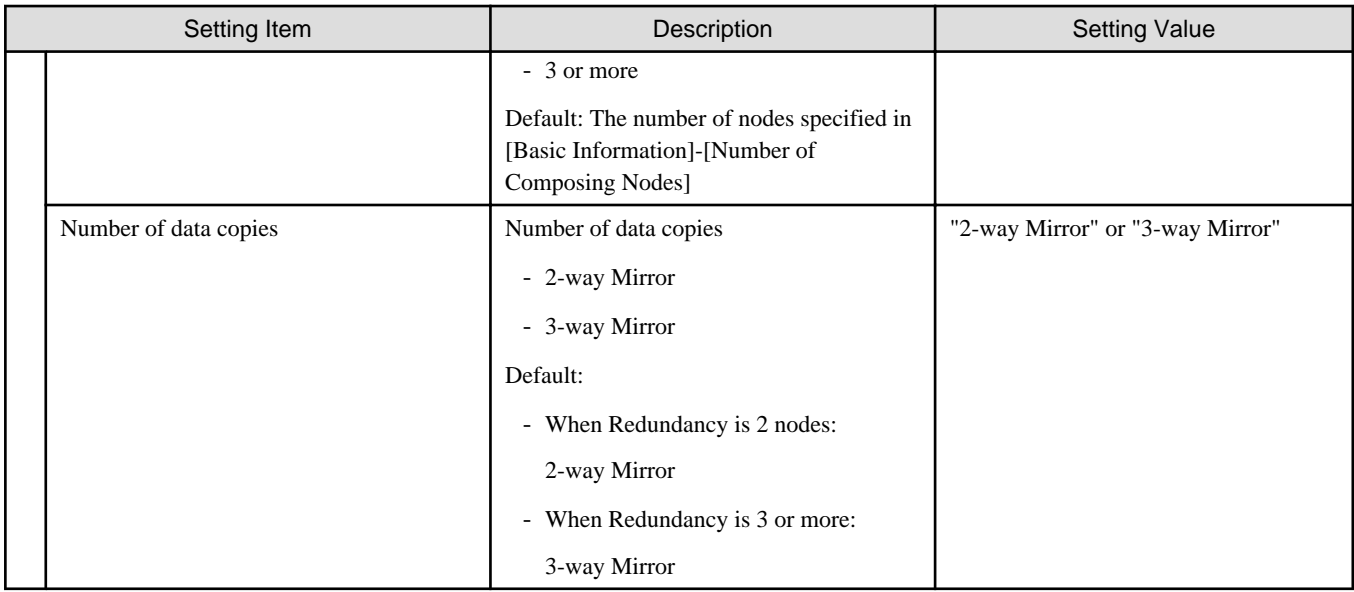

### **Cluster Nodes Selection**

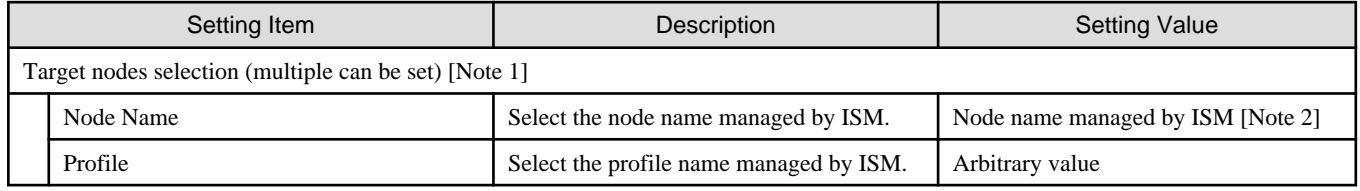

[Note 1]: Specify the number of nodes set in [Basic Information]-[Number of Composing Nodes]

[Note 2]: Specify the Node Name of the server configuring the new cluster.

### **Node Details - iRMC tab [Note 1]**

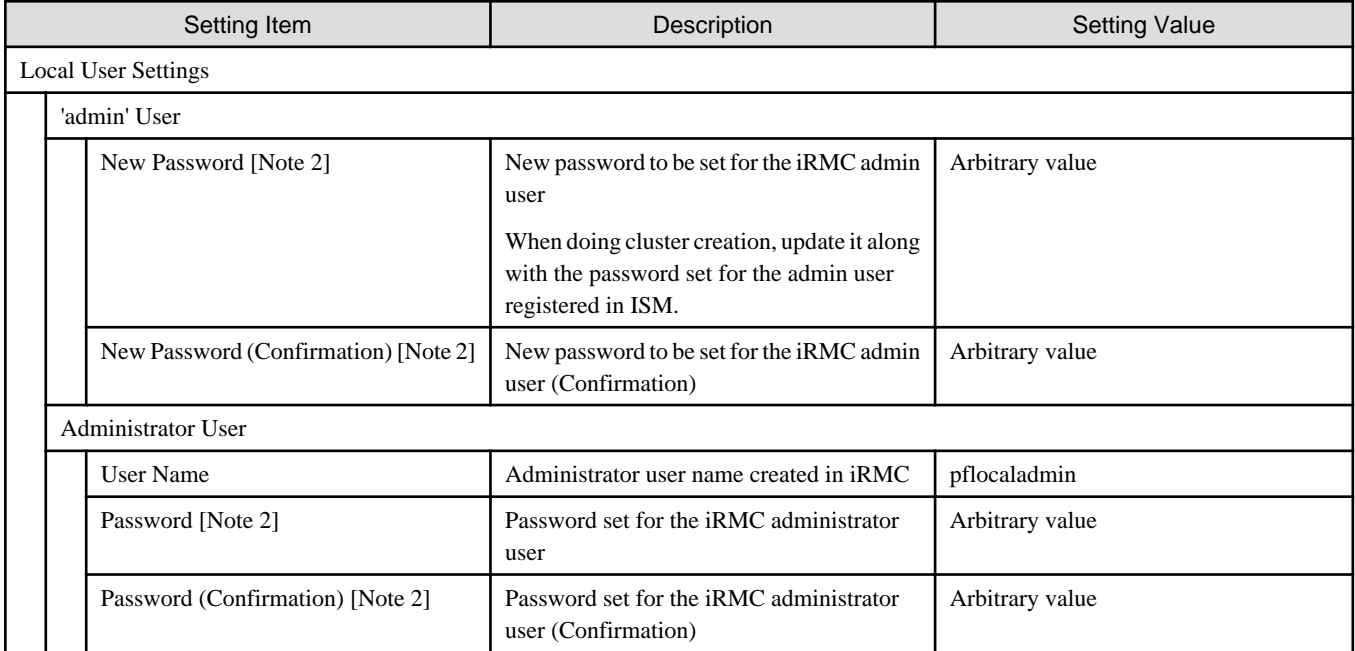

[Note 1]: Specify it for each node configured in the selected cluster.

[Note 2]: This parameter is not included in Export/Import of Cluster Definition Parameters. You must set the item by editing Cluster Definition Parameters.

### **Node Details - OS tab [Note 1]**

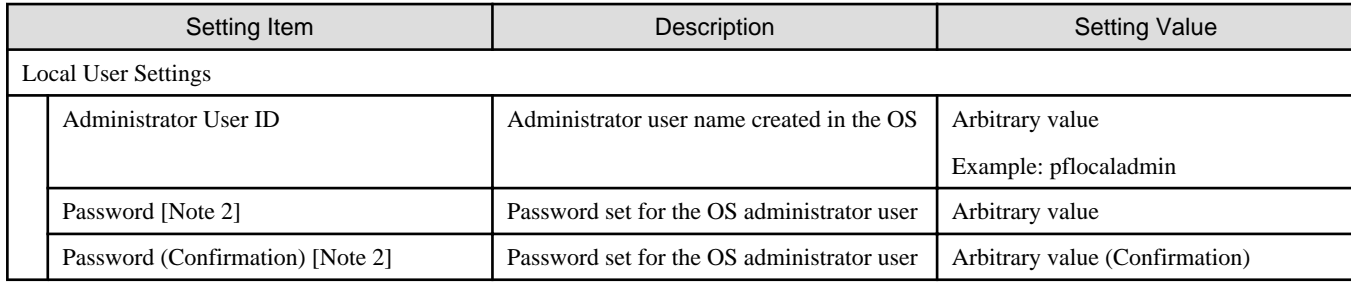

[Note 1]: Specify it for each node configured in the selected cluster.

[Note 2]: This parameter is not included in Export/Import of Cluster Definition Parameters. You must set the item by editing Cluster Definition Parameters.

### **Node Details - Virtual Switch tab [Note 1]**

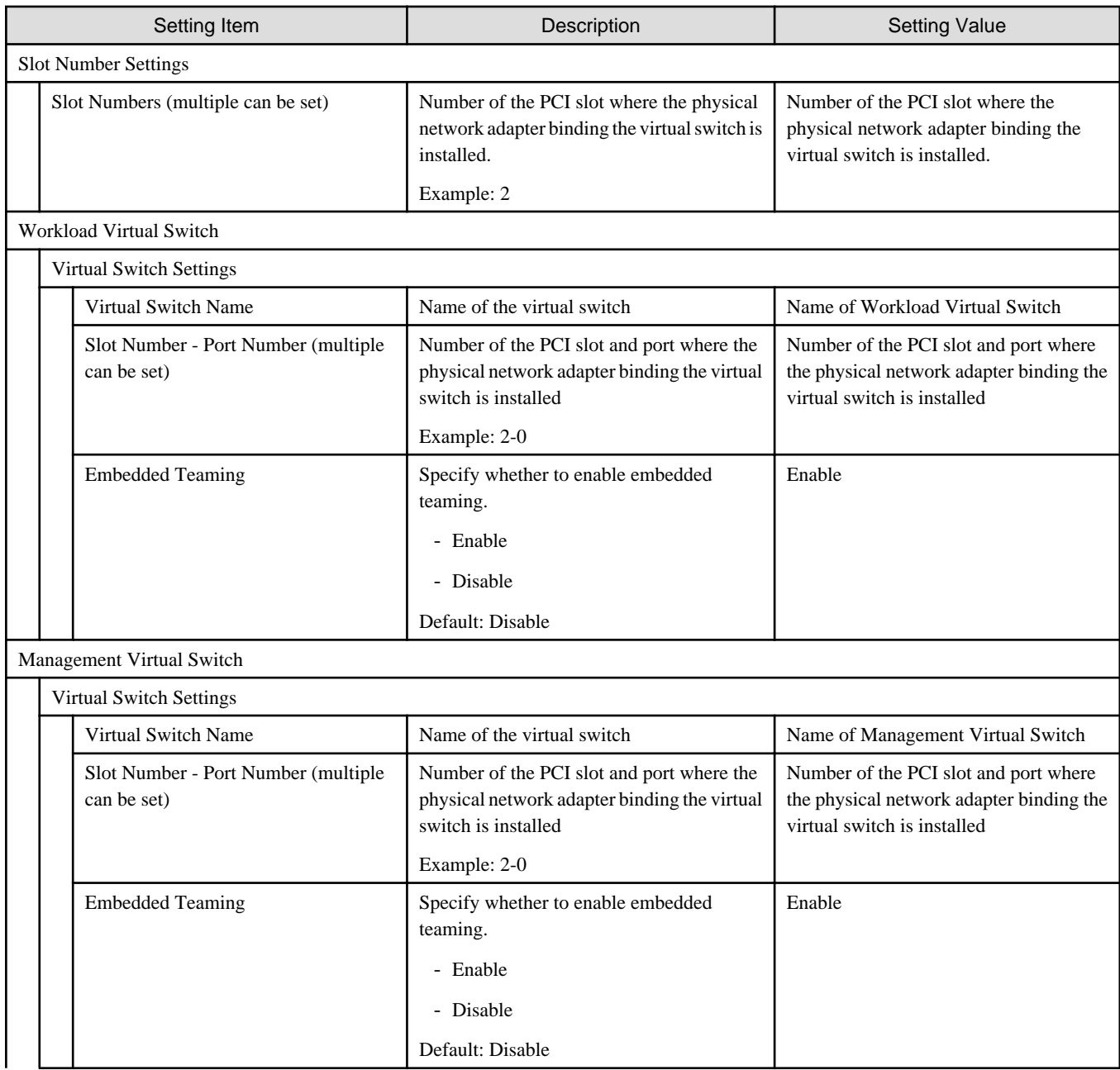

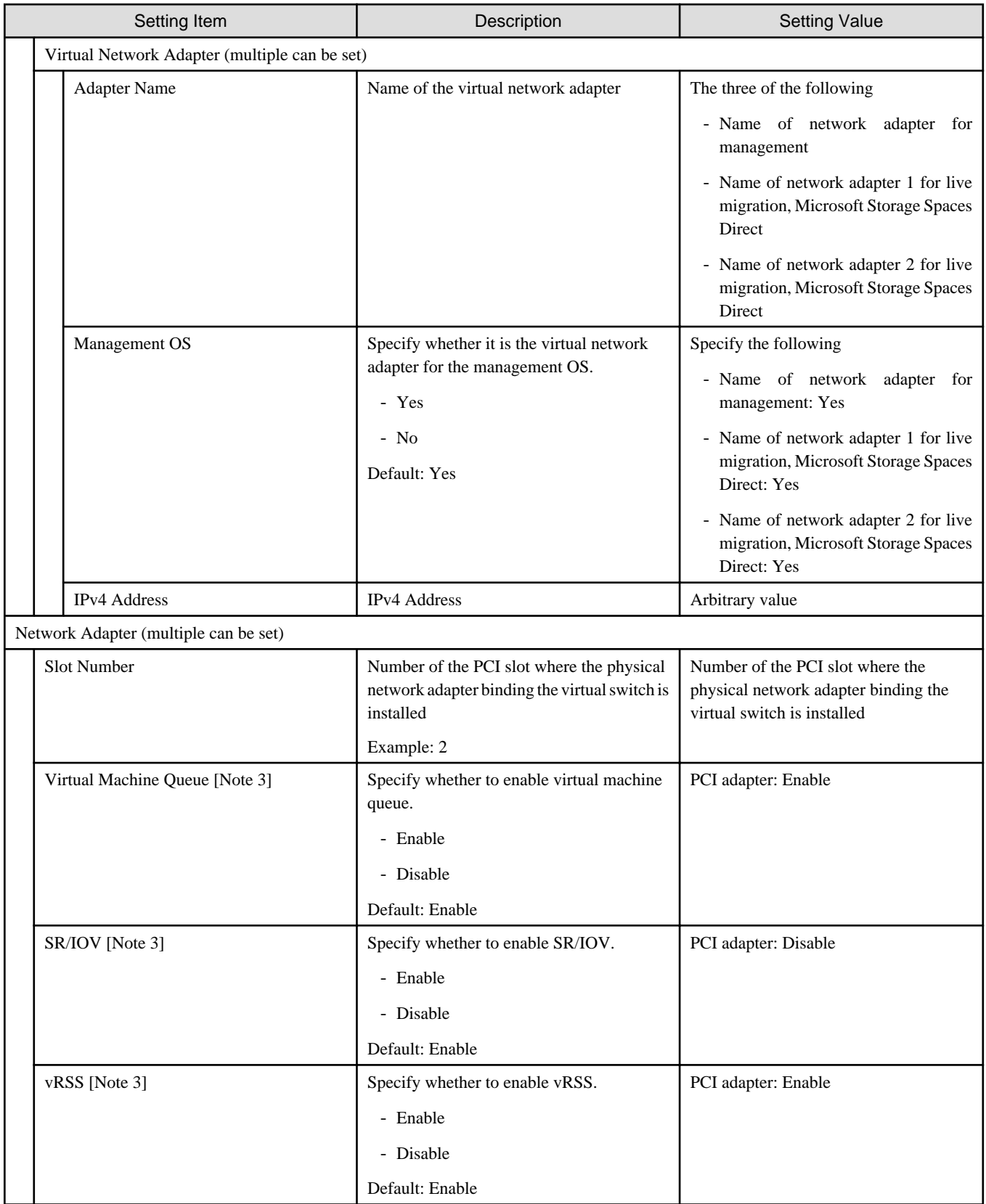

[Note 1]: Specify it for each node configured in the selected cluster.

# **3.3 Setting Items Lists for Cluster Definition Parameters for PRIMEFLEX HS V1.0/V1.1/PRIMEFLEX for VMware vSAN V1 (Cluster Expansion)**

This section describes the cluster definition parameter setting values of the Cluster Expansion of PRIMEFLEX HS V1.0/V1.1/ PRIMEFLEX for VMware vSAN V1.

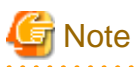

- If you are using the Cluster Expansion of PRIMEFLEX HS V1.0/V1.1/PRIMEFLEX for VMware vSAN V1, set the following cluster definition parameter setting values.

- When using Export/Import of Cluster Definition Parameters, edit Cluster Definition Parameters to set them appropriately according to your environment. Export/Import of Cluster Definition Parameters can be used with ISM 2.3.0.b or later.

#### **Basic Information for PRIMERGY RX Series Configuration [Note 1]**

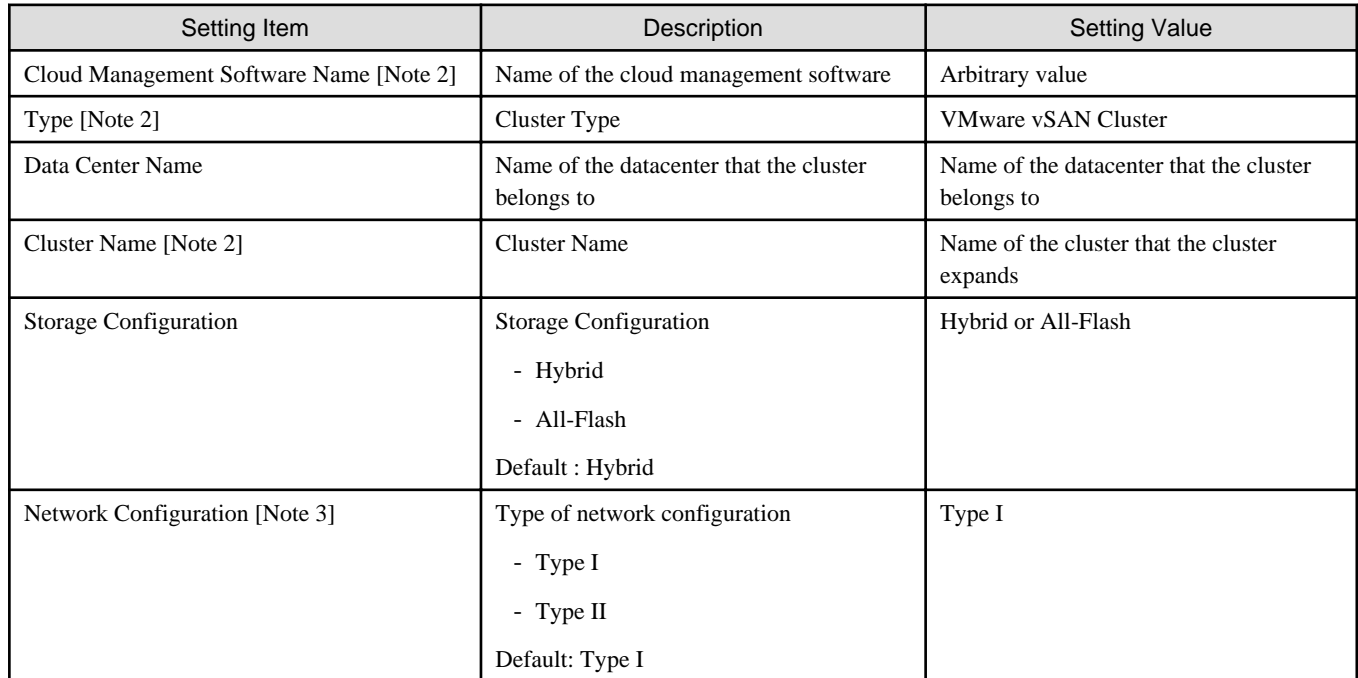

[Note 1]: This item is required to be specified when you create and edit Cluster Definition Parameters.

[Note 2]: This parameter can not be set.

[Note 3]: This item is required to be specified when you create Cluster Definition Parameters. This parameter is not displayed when editing Cluster Definition Parameters.

### **Basic Information for PRIMERGY CX Series Configuration [Note 1]**

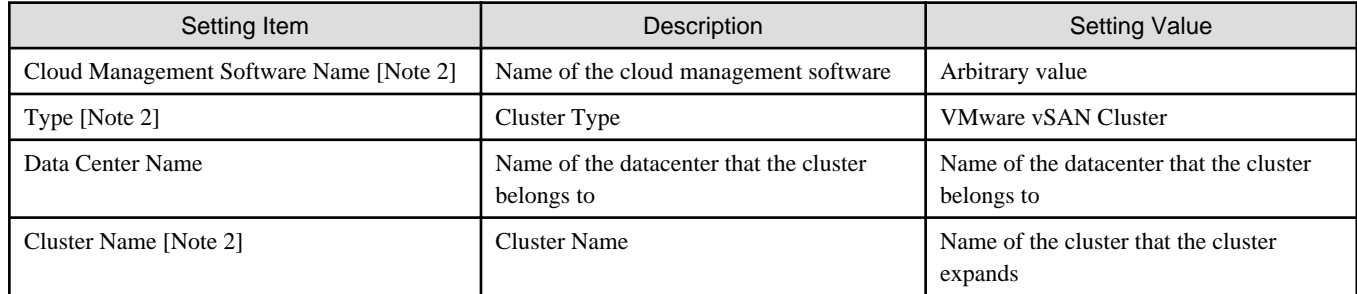

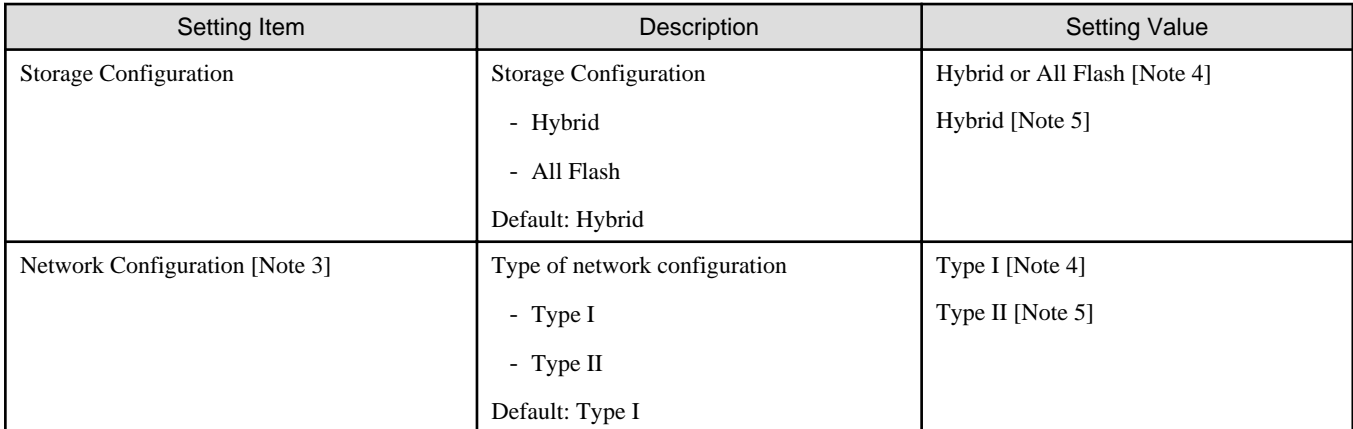

[Note 1]: This item is required to be specified when you create and edit Cluster Definition Parameters. This parameter can not be set.

[Note 2]: This parameter can not be set.

[Note 3]: This item is required to be specified when you create Cluster Definition Parameters. This parameter is not displayed when editing Cluster Definition Parameters.

[Note 4]: Specify the type for PRIMERGY CX M4 series.

[Note 5]: Specify the type for PRIMERGY CX M2 series.

### **Cluster Details - DNS tab [Note 1]**

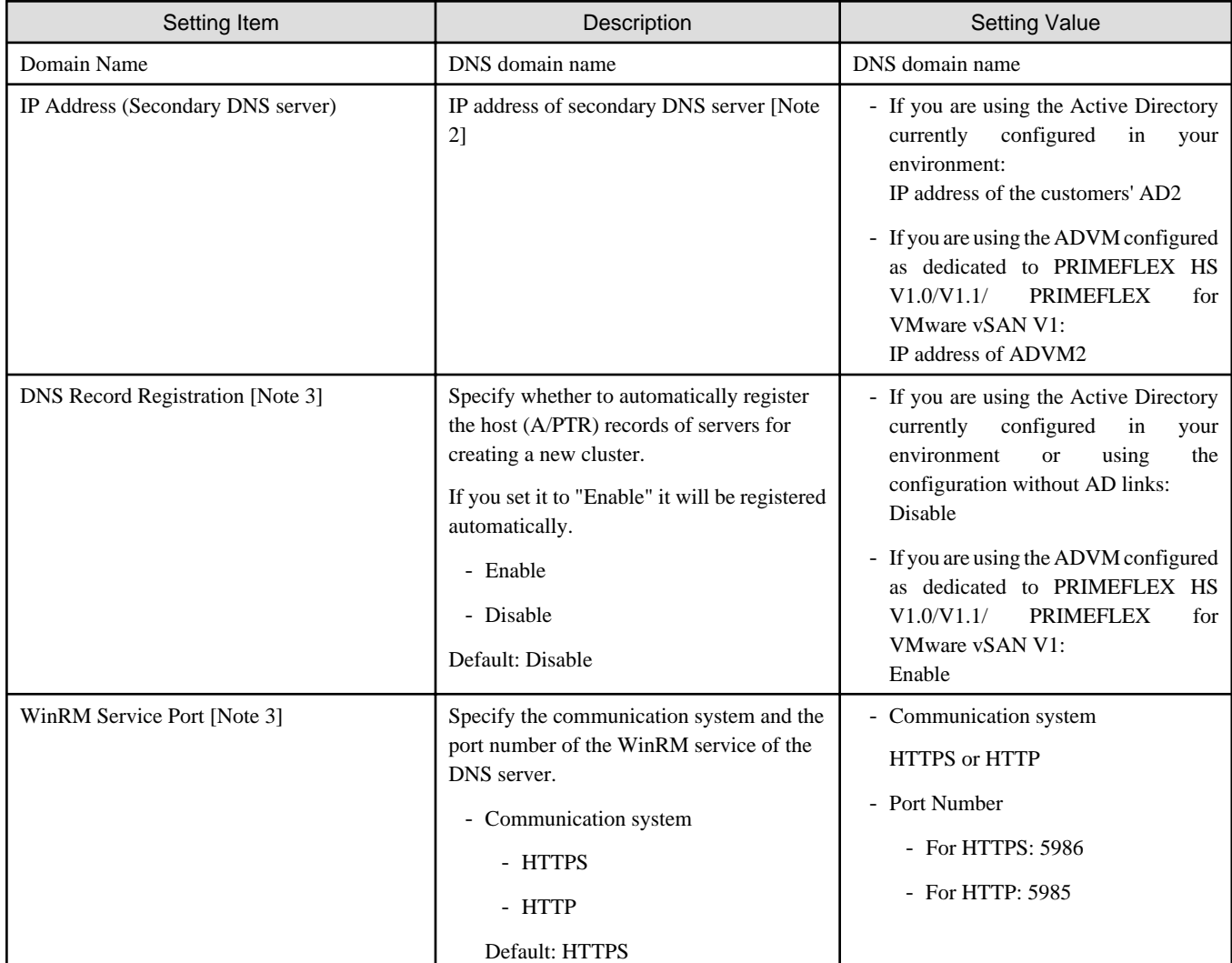

![](_page_58_Picture_203.jpeg)

[Note 1]: This item is required to be specified when you create and edit Cluster Definition Parameters.

[Note 2]: The IP address of the primary DNS server is specified in the ISM profile.

[Note 3]: DNS server is only enabled when using Windows Server. If you are not using the PRIMEFLEX configuration ADVM or the AD link using AD servers in your environment, set [DNS Record Registration] to "Disable." In addition, [WinRM Service Port], [WinRM Service (SSL) Port], [User Name] and [Password] are not required to be specified.

[Note 4]: This parameter is not included in Export/Import of Cluster Definition Parameters. You must set the item by editing Cluster Definition Parameters. (ISM 2.3.0.b or later)

### **Cluster Details - NTP tab [Note 1]**

![](_page_58_Picture_204.jpeg)

[Note 1]: This item is required to be specified when you create and edit Cluster Definition Parameters.

### **Cluster Details - LDAP tab [Note 1] [Note 2]**

![](_page_58_Picture_205.jpeg)

![](_page_59_Picture_224.jpeg)

[Note 1]: This item is required to be specified when you create and edit Cluster Definition Parameters.

[Note 2]: This setting is not required if you are not using the PRIMEFLEX configuration ADVM or the AD link using AD servers in your environment (Remove the check for [LDAP] tab - [Activate LDAP Settings]).

[Note 3]: This parameter is not included in Export/Import of Cluster Definition Parameters. You must set the item by editing Cluster Definition Parameters. (ISM 2.3.0.b or later)

[Note 4]: This parameter is ignored for ISM for PRIMEFLEX V2.2.0.a.1 or earlier.

# **Cluster Details - Function tab [Note 1]**

![](_page_60_Picture_193.jpeg)

[Note 1]: This item is required to be specified when you create and edit Cluster Definition Parameters.

### **Cluster Details - Network tab [Note 1]**

![](_page_60_Picture_194.jpeg)

![](_page_61_Picture_214.jpeg)

![](_page_62_Picture_224.jpeg)

[Note 1]: This item is required to be specified when you create and edit Cluster Definition Parameters.

[Note 2]: For vDS names, specify the adequate vDS name according to your environment.

[Note 3]: If you select the [Set] button, you can specify [Traffic], [Shares], [Reservation] and [Limit].

[Note 4]: This parameter can not be set.

[Note 5]: For the value to be specified in [Limit], specify the value as same as or larger than the value specified in [Reservation]. [Note 6]: In the type of network configuration it is possible to set the number of and type of port group, as well as the system traffic.

![](_page_63_Picture_210.jpeg)

[Note 7]: For vDS port group names, specify the adequate port group name according to your environment.

[Note 8]: This parameter is ignored for ISM for PRIMEFLEX V2.2.0.a.1 or earlier.

[Note 9]: This is only enabled when the vDS port group is a "VMkernel" type.

[Note 10]: If you specify [Port Group Name], you can specify [How to Distribute] and [Priority Order] by selecting the [Set] button.

### **Cluster Details - Storage Pool tab [Note 1]**

![](_page_63_Picture_211.jpeg)

[Note 1]: This item is required to be specified when you create and edit Cluster Definition Parameters.

### **Cluster Nodes Selection**

![](_page_63_Picture_212.jpeg)

[Note 1]: Specify the node name that is the server for expanding a cluster when doing cluster expansion.

### **Node Details - iRMC tab [Note 1]**

![](_page_63_Picture_213.jpeg)

![](_page_64_Picture_229.jpeg)

[Note 1]: Specify it for each node configured in the selected cluster.

[Note 2]: This parameter is not included in Export/Import of Cluster Definition Parameters. You must set the item by editing Cluster Definition Parameters. (ISM 2.3.0.b or later)

### **Node Details - OS tab [Note 1]**

![](_page_64_Picture_230.jpeg)

[Note 1]: Specify it for each node configured in the selected cluster.

[Note 2]: This parameter is not included in Export/Import of Cluster Definition Parameters. You must set the item by editing Cluster Definition Parameters. (ISM 2.3.0.b or later)

### **Node Details - vDS tab [Note 1]**

![](_page_64_Picture_231.jpeg)

<span id="page-65-0"></span>![](_page_65_Picture_255.jpeg)

[Note 1]: Specify it for each node configured in the selected cluster.

[Note 2]: This parameter can not be set.

[Note 3]: In the type of network configuration it is possible to set the number of and type of port group, as well as the system traffic. Refer to the table of [Note 6] in "Cluster Details - Network tab."

### **Setting values for vmnic name and uplink name when expanding a cluster**

### Table 3.4 When adding PRIMERGY CX M2 series to PRIMEFLEX HS V1.0/V1.1 PRIMERGY CX M2 series

![](_page_65_Picture_256.jpeg)

[Note 1]: This is the default setting value.

### Table 3.5 When adding PRIMERGY RX M2 series to PRIMEFLEX HS V1.0/V1.1 PRIMERGY RX M2 series

![](_page_65_Picture_257.jpeg)

[Note 1]: This is the default setting value.

[Note 2]: If you purchased multiple expansion cards, enter a vmnic name that is appropriate for your environment for the second expansion card.

![](_page_65_Picture_258.jpeg)

![](_page_65_Picture_259.jpeg)

[Note 1]: This is the default setting value.

[Note 2]: If you purchased multiple expansion cards, enter a vmnic name that is appropriate for your environment for the second expansion card.

Table 3.7 When adding PRIMERGY CX M4 series to PRIMEFLEX for VMware vSAN V1 PRIMERGY CX M4 series

| Setting Item                                  | <b>Setting Value</b> |            |             |
|-----------------------------------------------|----------------------|------------|-------------|
|                                               | Physical port        | vmnic name | uplink name |
| Management port switch<br>(vSwitch1 [Note 1]) | Expansion option #0  | vmnic1     | Uplink1     |
|                                               | $PCI$ card #0        | vmnic3     | Uplink3     |
| Workload port switch<br>(vSwitch0 [Note 1])   | Expansion option #1  | vmnic2     | Uplink2     |
|                                               | PCI card #1          | vmnic4     | Uplink4     |

[Note 1]: This is the default setting value.

![](_page_66_Picture_242.jpeg)

![](_page_66_Picture_243.jpeg)

[Note 1]: This is the default setting value.

[Note 2]: If you purchased multiple expansion cards, enter a vmnic name that is appropriate for your environment for the second expansion card.

![](_page_66_Picture_7.jpeg)

["Setting values for vmnic name and uplink name when expanding a cluster"](#page-65-0) is only set if expansion cards are used for this product. If you are using the PRIMERGY RX series servers, and purchased multiple expansion cards, enter a vmnic name that is appropriate for your environment for the part in [Note 2]. The vmnic number is allocated from onboard to the PCI slots in ascending order.

 $\frac{1}{2}$ 

If you purchased two expansion cards and installed them in PCI slots 2 and 3 (PCI slot 1 is the SAS array controller card), the vmnic number is allocated as follows.

![](_page_66_Picture_244.jpeg)

![](_page_66_Picture_245.jpeg)

![](_page_67_Picture_203.jpeg)

# **3.4 Setting Items Lists for Cluster Definition Parameters for PRIMEFLEX for Microsoft Storage Spaces Direct version (Cluster Expansion)**

This section describes the cluster definition parameter setting values of the Cluster Expansion of PRIMEFLEX for Microsoft Storage Spaces Direct.

![](_page_67_Picture_3.jpeg)

- If you are using the Cluster Expansion of PRIMEFLEX for Microsoft Storage Spaces Direct, set the following cluster definition parameter setting values.

<u>. . . . . . . . . . . . . . .</u>

- When using Export/Import of Cluster Definition Parameters, edit Cluster Definition Parameters to set them appropriately according to your environment. Export/Import of Cluster Definition Parameters can be used with ISM 2.3.0.b or later.

#### **Cluster Details - DNS tab [Note 1]**

![](_page_67_Picture_204.jpeg)

[Note 1]: This item is required to be specified when you create and edit Cluster Definition Parameters.

[Note 2]: The IP address of the primary DNS server is specified in the ISM profile.

#### **Cluster Details - LDAP tab [Note 1]**

![](_page_67_Picture_205.jpeg)

![](_page_68_Picture_207.jpeg)

[Note 1]: This item is required to be specified when you create and edit Cluster Definition Parameters.

[Note 2]: This parameter is not included in Export/Import of Cluster Definition Parameters. You must set the item by editing Cluster Definition Parameters. (ISM 2.3.0.b or later)

[Note 3]: This parameter is ignored for ISM for PRIMEFLEX V2.2.0.a.1 or earlier.

### **Cluster Details - Network tab [Note 1]**

![](_page_68_Picture_208.jpeg)

![](_page_69_Picture_201.jpeg)

[Note 1]: This item is required to be specified when you create and edit Cluster Definition Parameters.

[Note 2]: Set this parameter for ISM 2.3.0.b or later.

[Note 3]: This parameter is ignored for ISM for PRIMEFLEX V2.2.0.a.1 or earlier.

[Note 4]: Setting value set if PRIMERGY M2 series are included in the current cluster.

[Note 5]: Setting value set if PRIMERGY M2 series are not included in the current cluster.

### **Cluster Details - Storage Pool tab (ISM 2.3.0.b or later) [Note 1]**

![](_page_70_Picture_192.jpeg)

[Note 1]: This item is required to be specified when you create and edit Cluster Definition Parameters.

### **Cluster Nodes Selection**

![](_page_70_Picture_193.jpeg)

[Note 1]: Specify the node name that is the server for expanding a cluster when doing cluster expansion.

### **Node Details - iRMC tab [Note 1]**

![](_page_71_Picture_200.jpeg)

[Note 1]: Specify it for each node configured in the selected cluster.

[Note 2]: This parameter is not included in Export/Import of Cluster Definition Parameters. You must set the item by editing Cluster Definition Parameters. (ISM 2.3.0.b or later)

### **Node Details - OS tab [Note 1]**

![](_page_71_Picture_201.jpeg)

[Note 1]: Specify it for each node configured in the selected cluster.

[Note 2]: This parameter is not included in Export/Import of Cluster Definition Parameters. You must set the item by editing Cluster Definition Parameters. (ISM 2.3.0.b or later)

### **Node Details - Virtual Switch tab [Note 1] [Note 2]**

![](_page_71_Picture_202.jpeg)
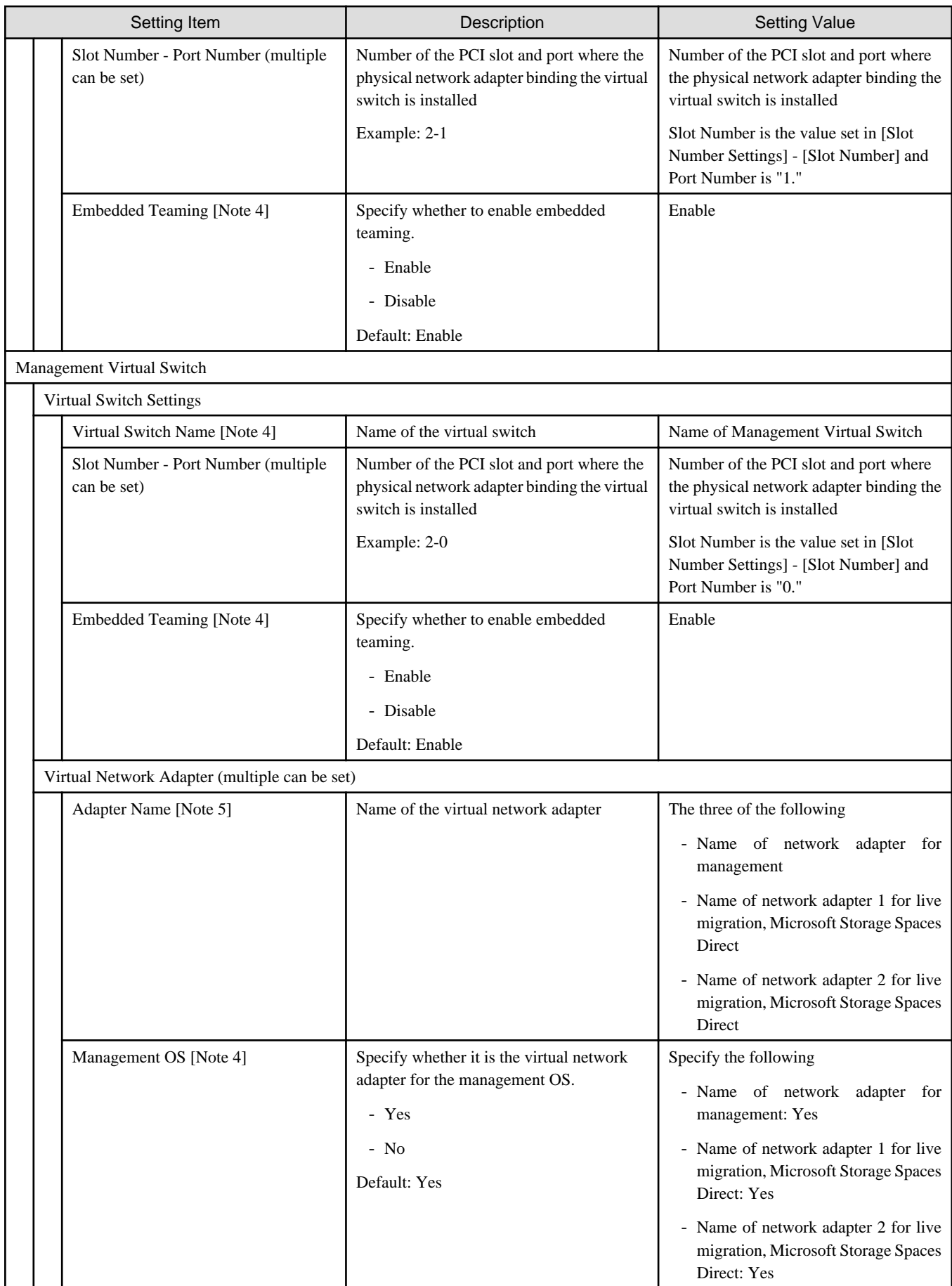

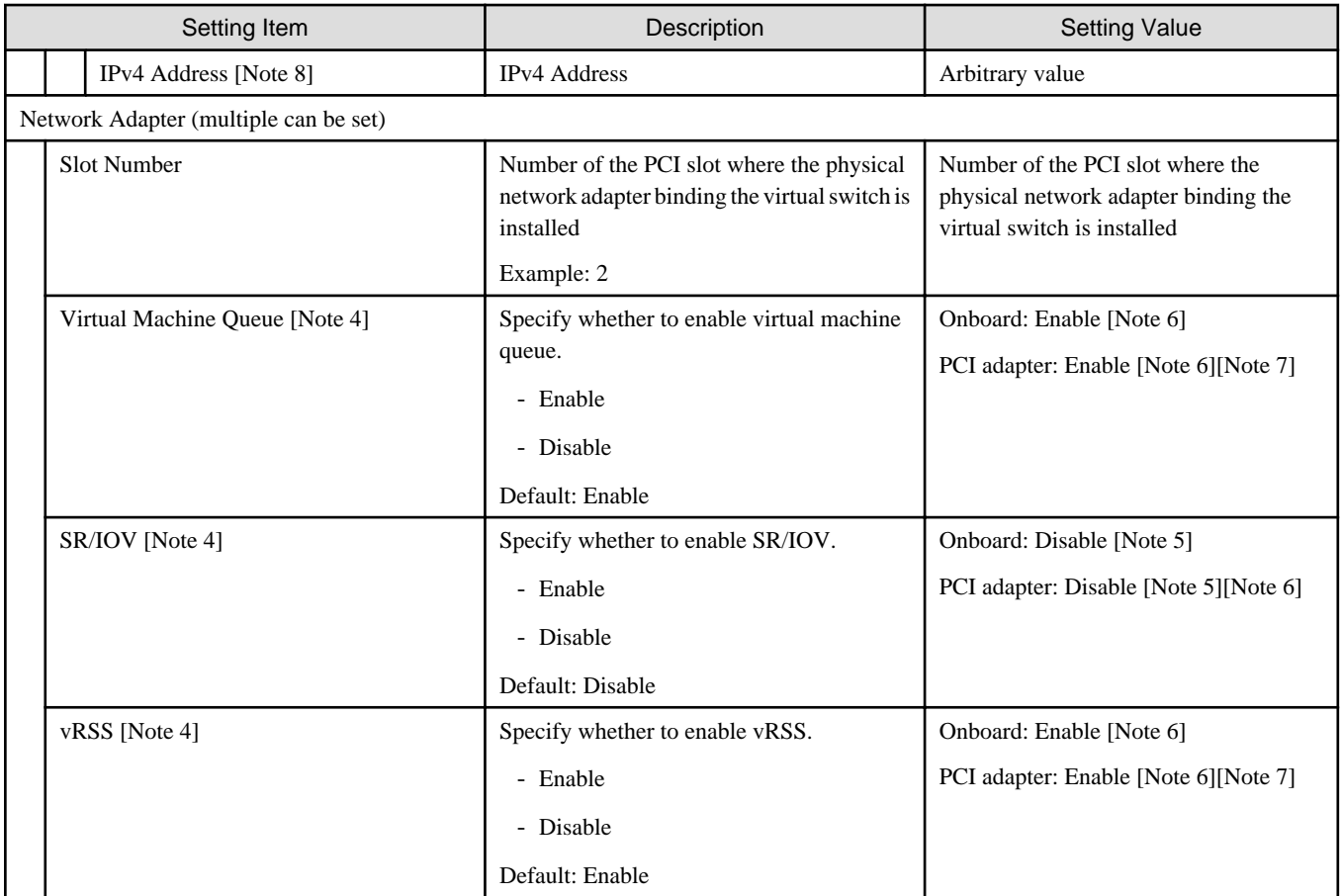

[Note 1]: Specify it for each node configured in the selected cluster.

[Note 2]: It is not required to set vSwitch0 of the virtual switch name for ISM for PRIMEFLEX V2.2.0.a.1 or earlier. Only specify the settings for vSwitch1.

[Note 3]: Specify this parameter for ISM 2.3.0.b or later.

[Note 4]: This parameter is ignored for ISM for PRIMEFLEX V2.2.0.a.1 or earlier.

[Note 5]: If a virtual network adapter with the name specified for the servers currently configured in the cluster does not exist, Cluster Expansion ends with an error.

[Note 6]: Setting value set if PRIMERGY M2 series are included in the current cluster.

[Note 7]: Setting value set if PRIMERGY M2 series are not included in the current cluster.

[Note 8]: Specify the same IP address as of the virtual network adapter with the same name on the server currently configured in the cluster.

# **Chapter 4 Profile Setting List**

This chapter describes the profile setting values.

## **4.1 PRIMEFLEX HS V1.0/V1.1/PRIMEFLEX for VMware vSAN V1 Profile Setting Items List**

This section describes the profile setting values for PRIMEFLEX HS V1.0/V1.1/PRIMEFLEX for VMware vSAN V1.

#### **General Information**

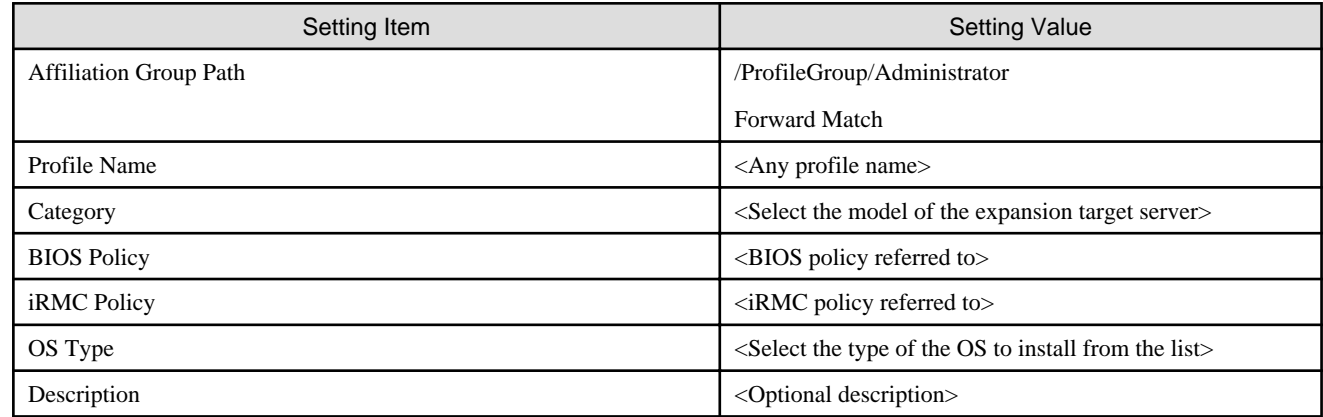

### **Details - BIOS tab for PRIMEFLEX HS V1.0/V1.1**

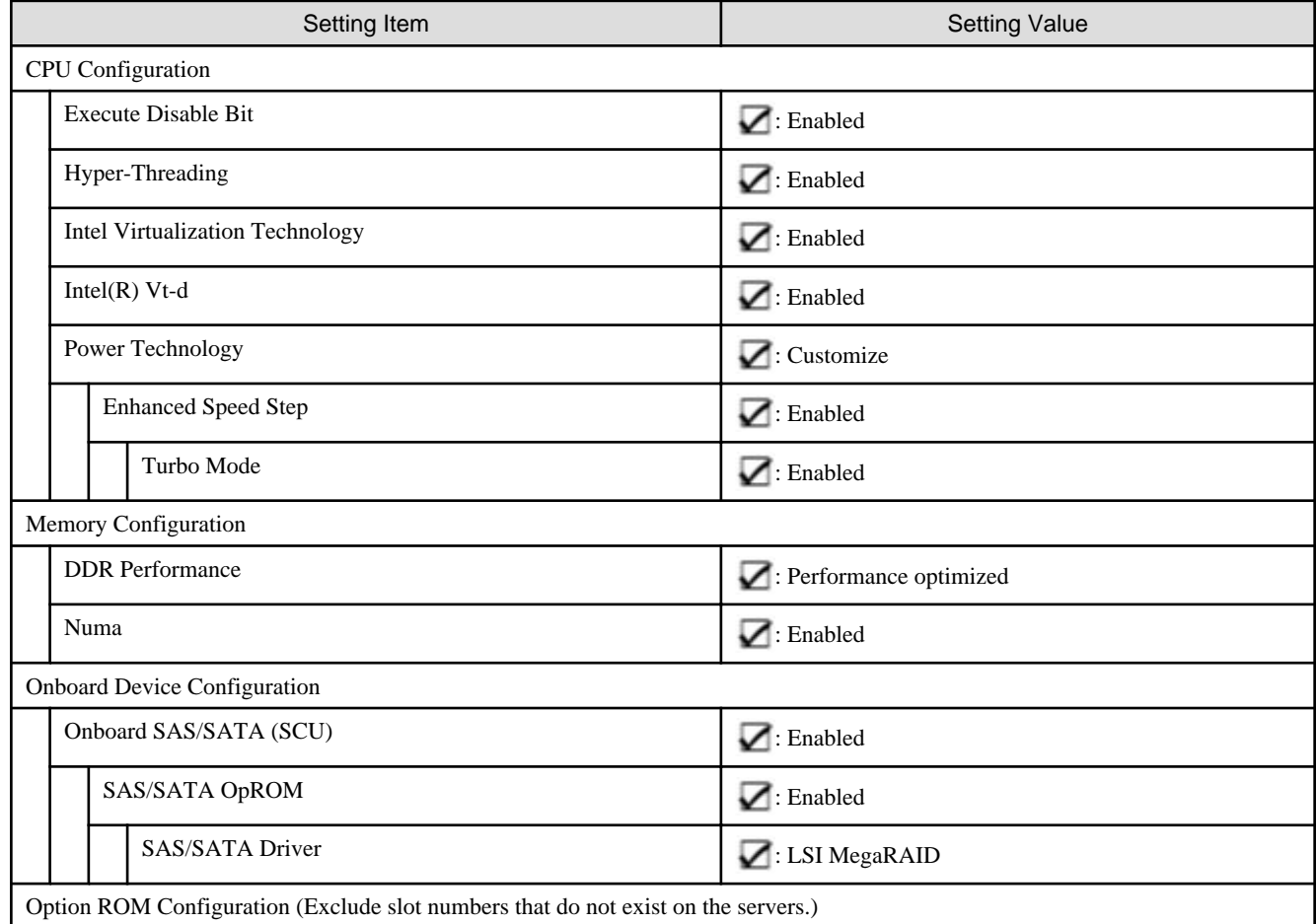

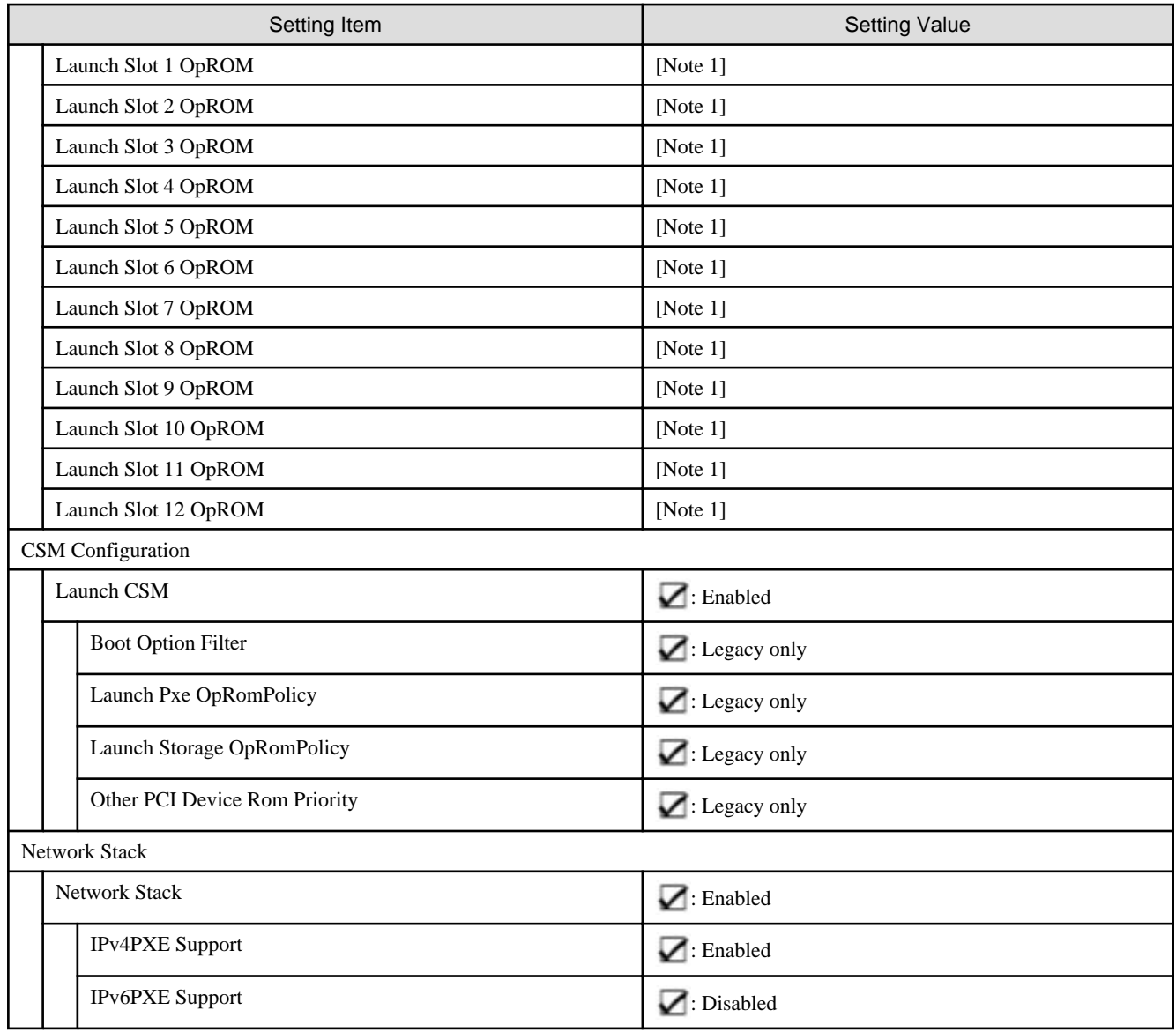

[Note 1] For the Slot where the Ethernet adapter is installed, specify " $\blacktriangleright$  : Enabled." For other Slots, specify " $\blacktriangleright$  : -."

## **Details - BIOS tab for PRIMEFLEX for VMware vSAN V1**

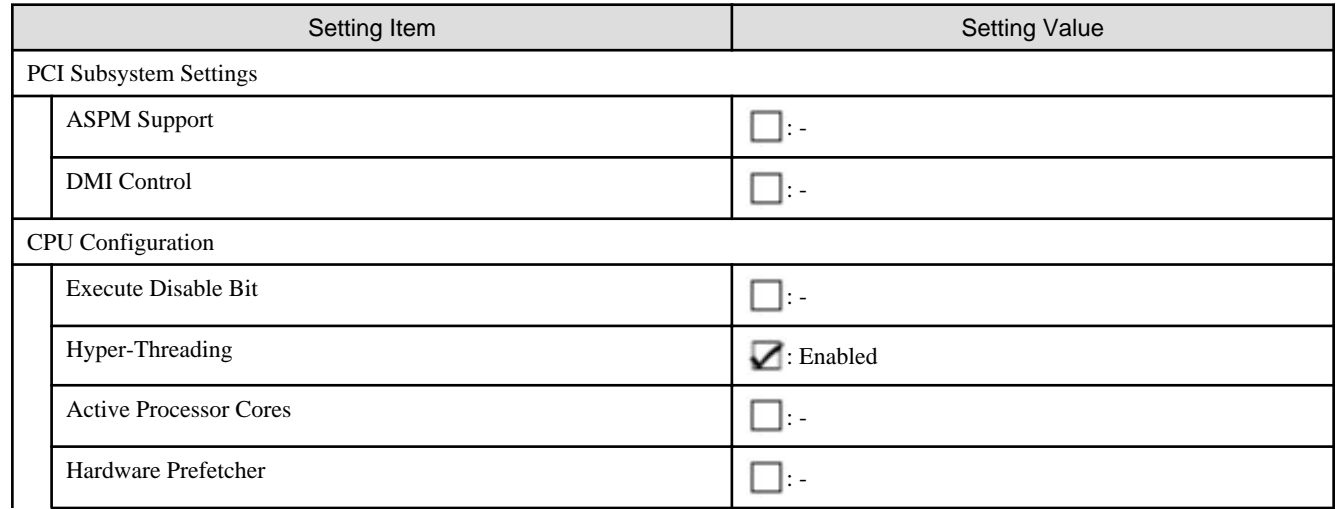

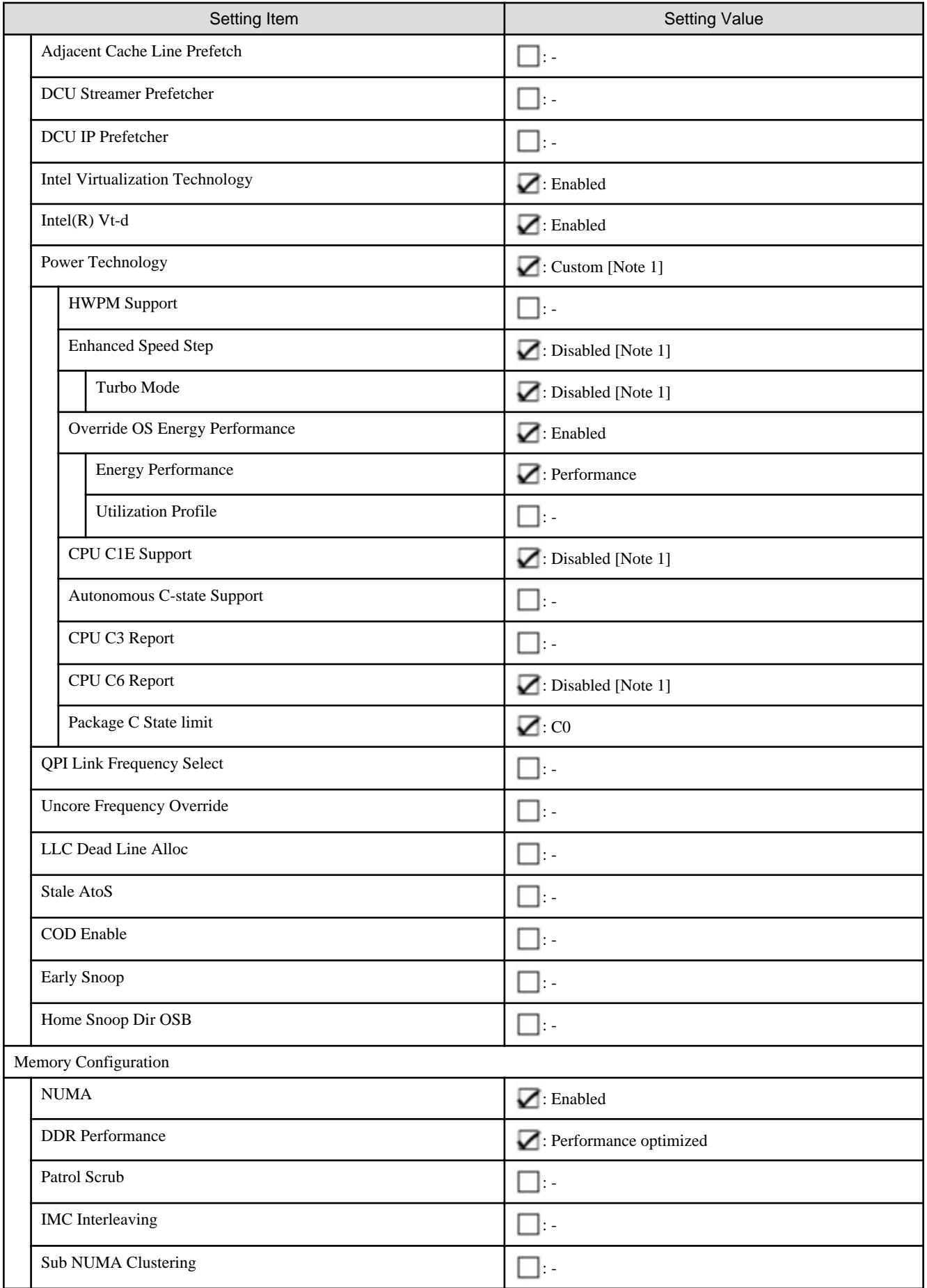

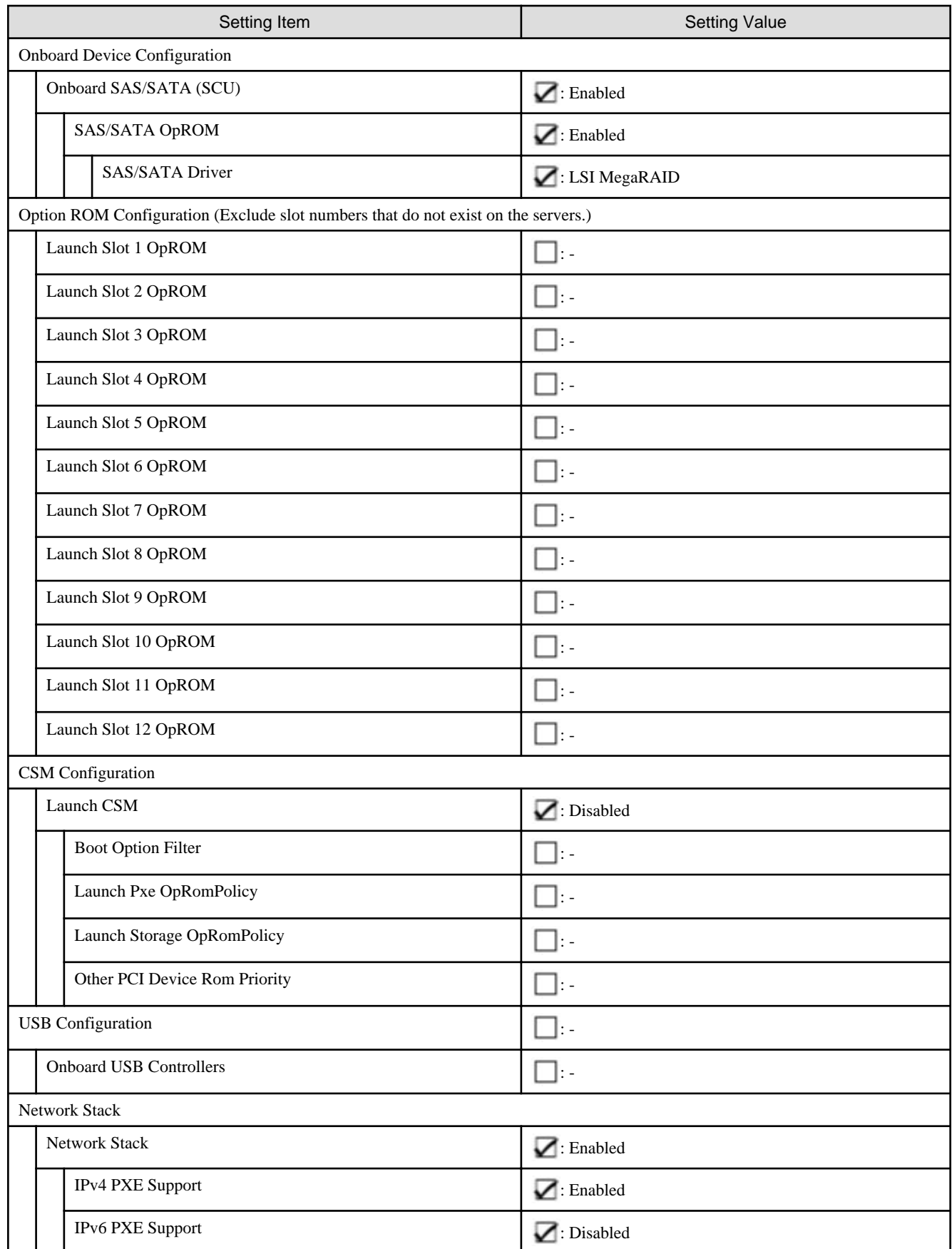

[Note 1]: This is a setting value required to be set for PRIMERGY CX series configuration.

## **Details - iRMC tab**

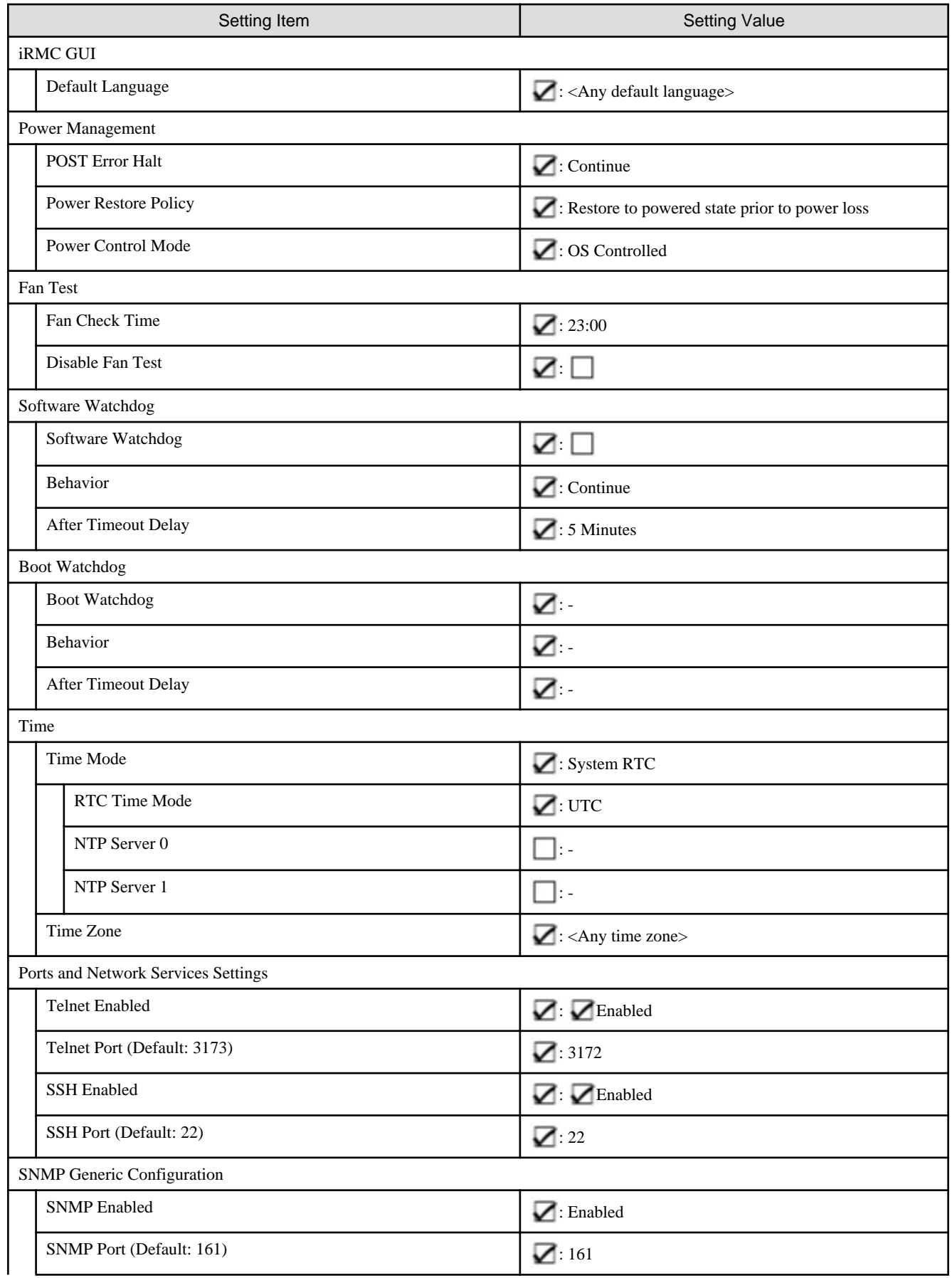

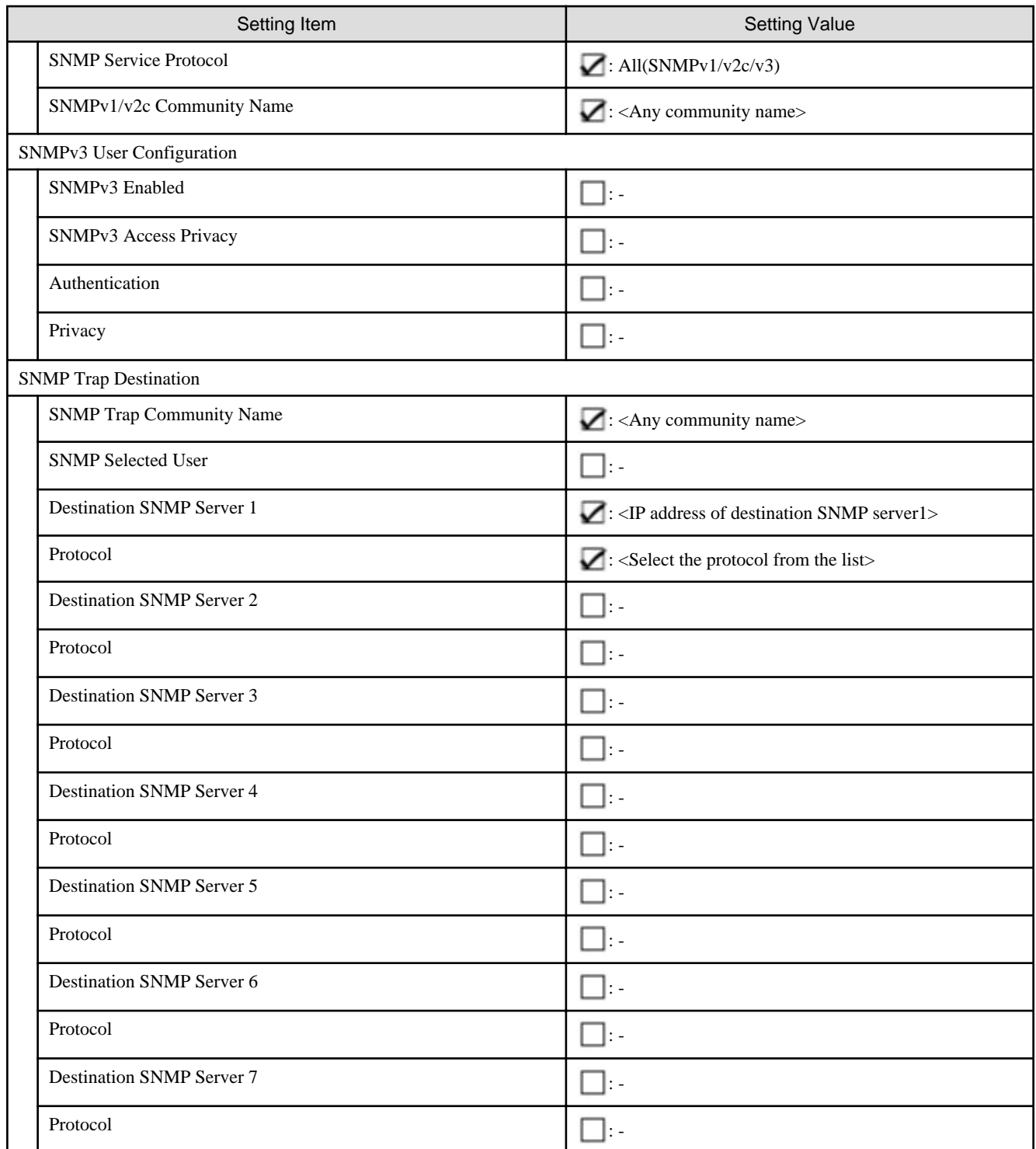

## **Details - OS tab**

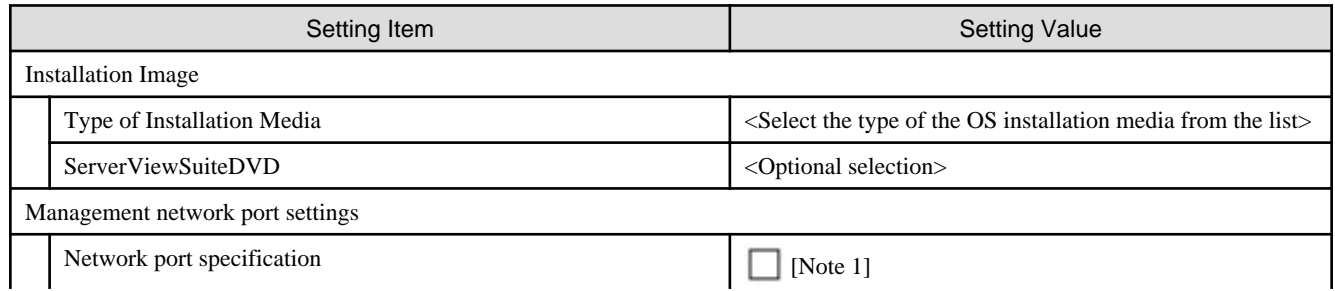

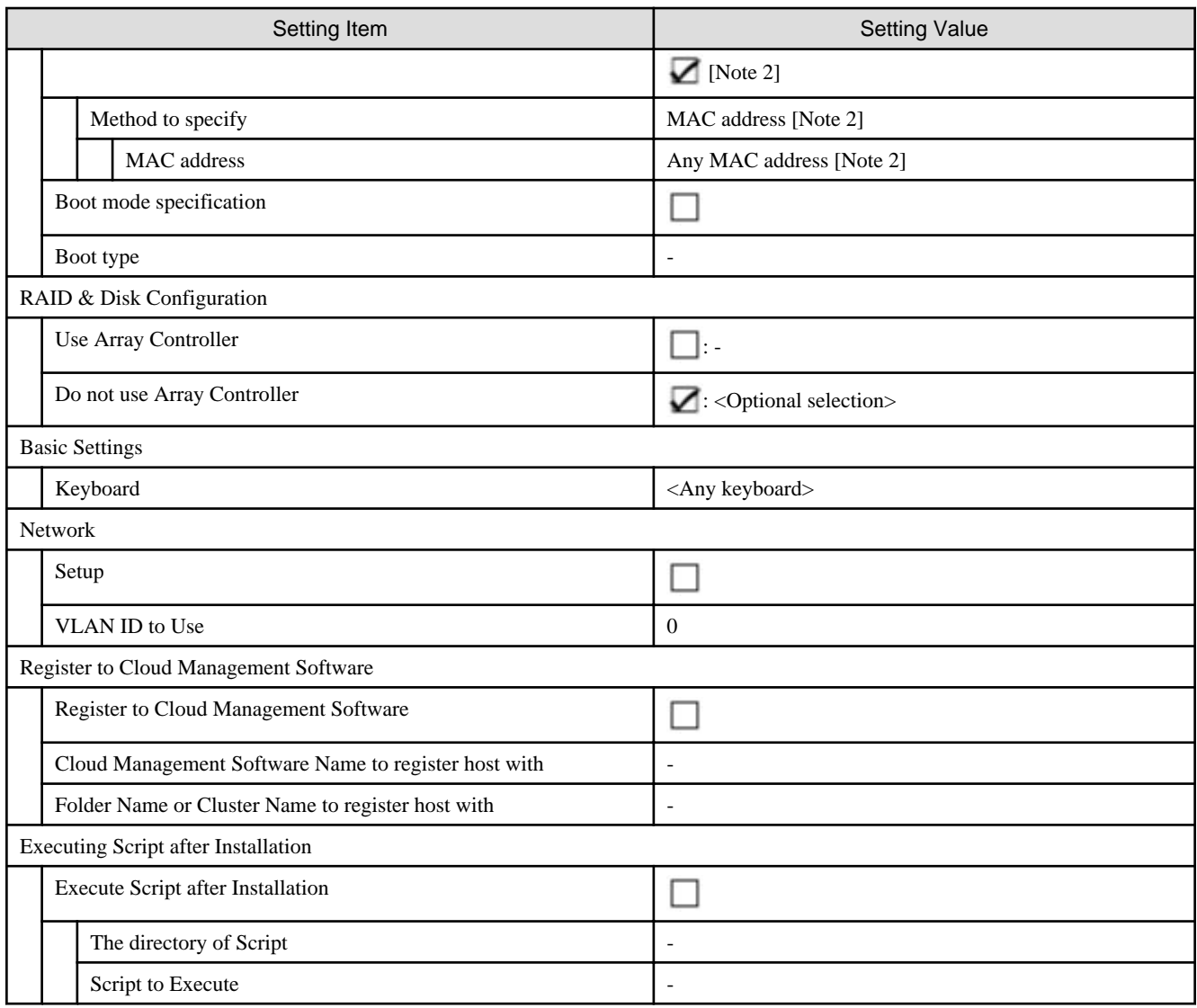

[Note 1] Setting value set for PRIMEFLEX HS V1.0/V1.1.

[Note 2] Setting value set for PRIMEFLEX for VMware vSAN V1.

## **Details - OS (for each node) tab**

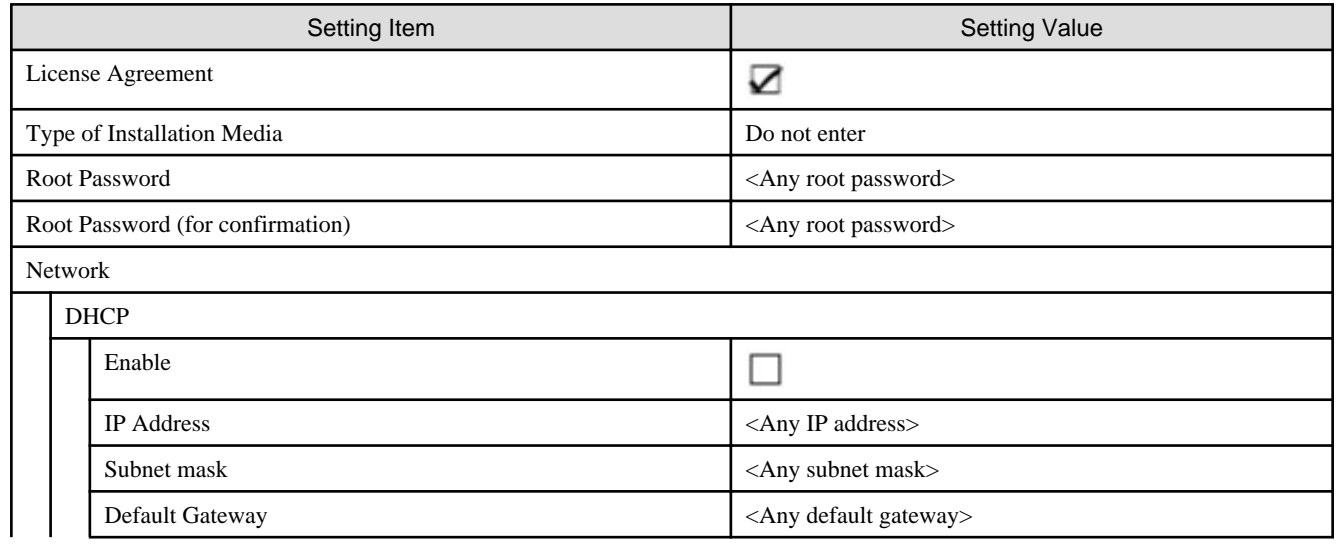

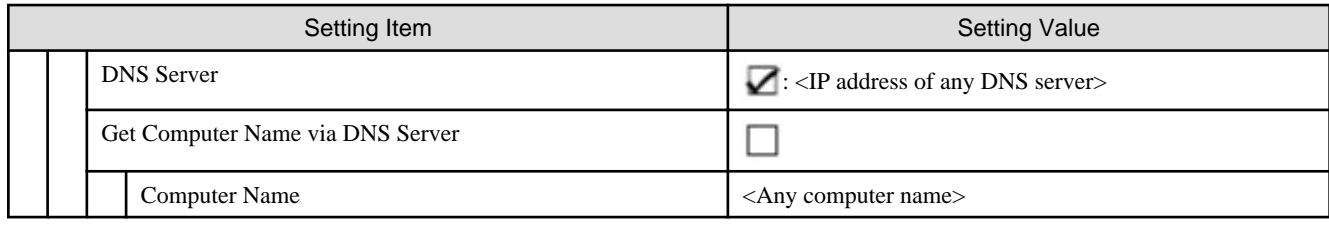

## **4.2 PRIMEFLEX for Microsoft Storage Spaces Direct version Profile Setting Items List**

This section describes the profile setting values for PRIMEFLEX for Microsoft Storage Spaces Direct.

#### **General Information**

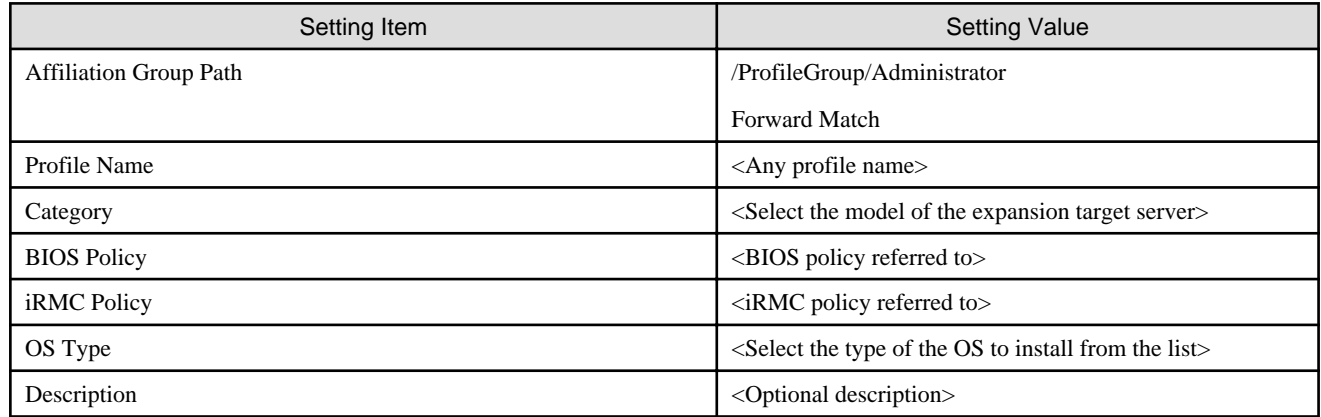

## **Details - BIOS tab**

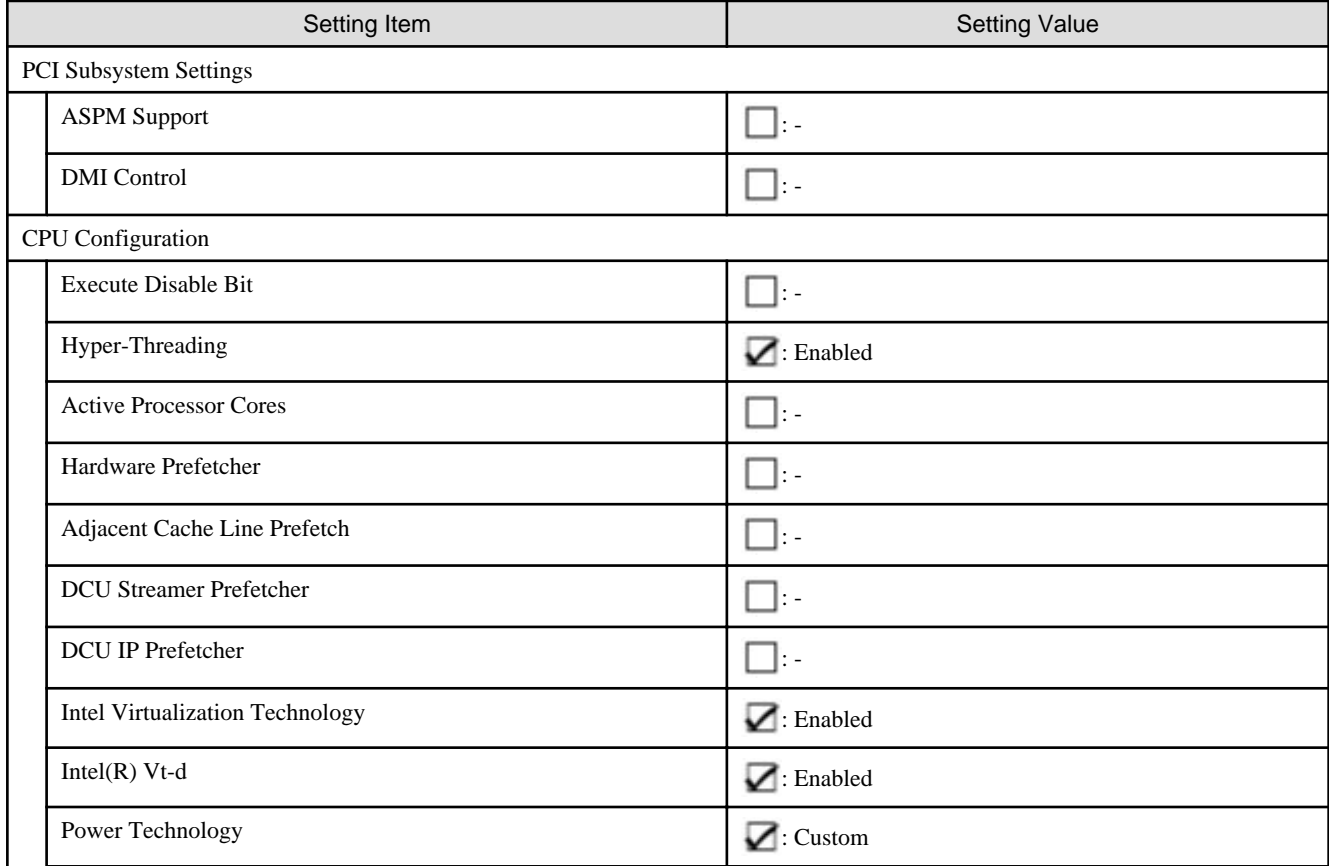

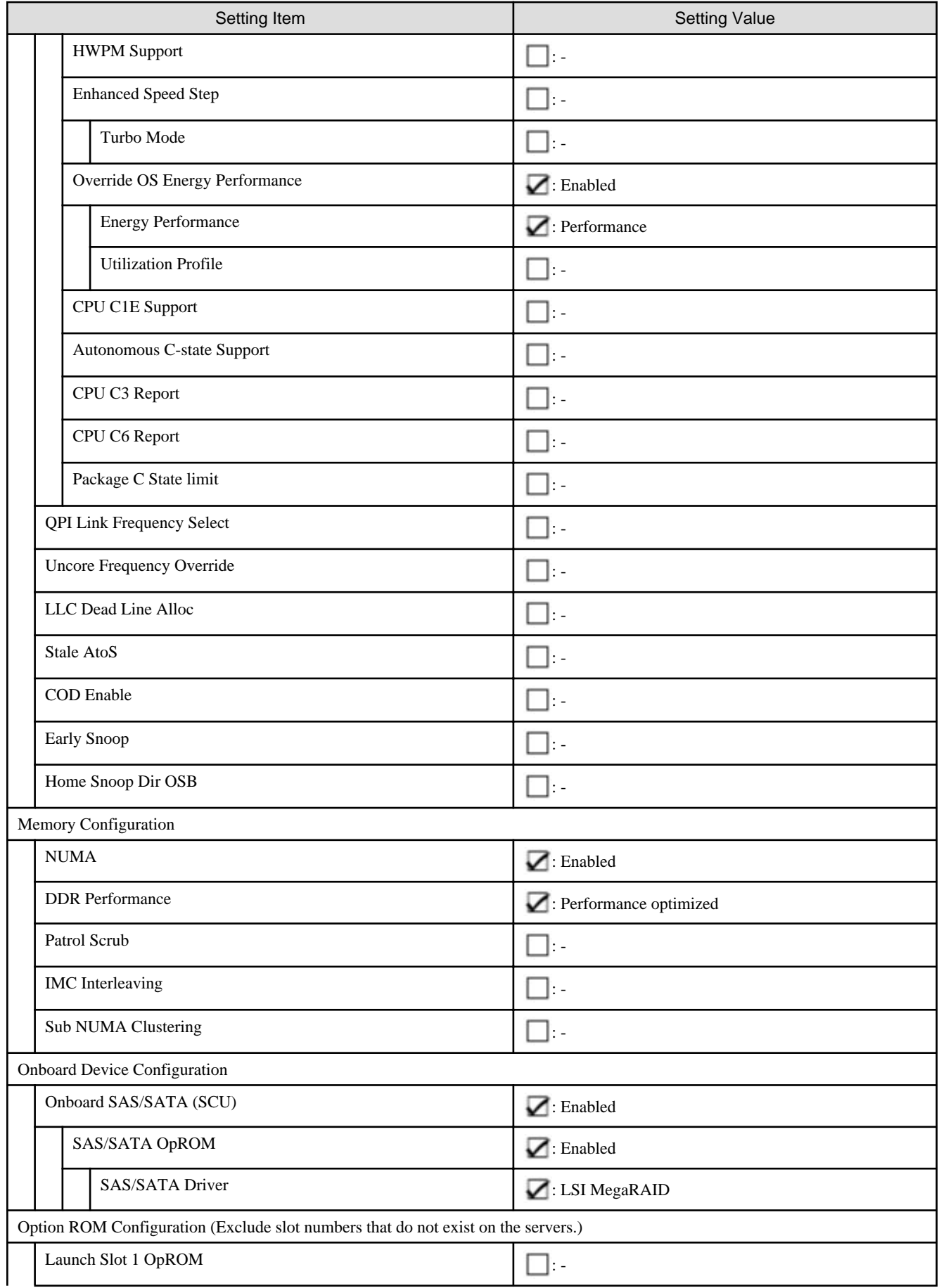

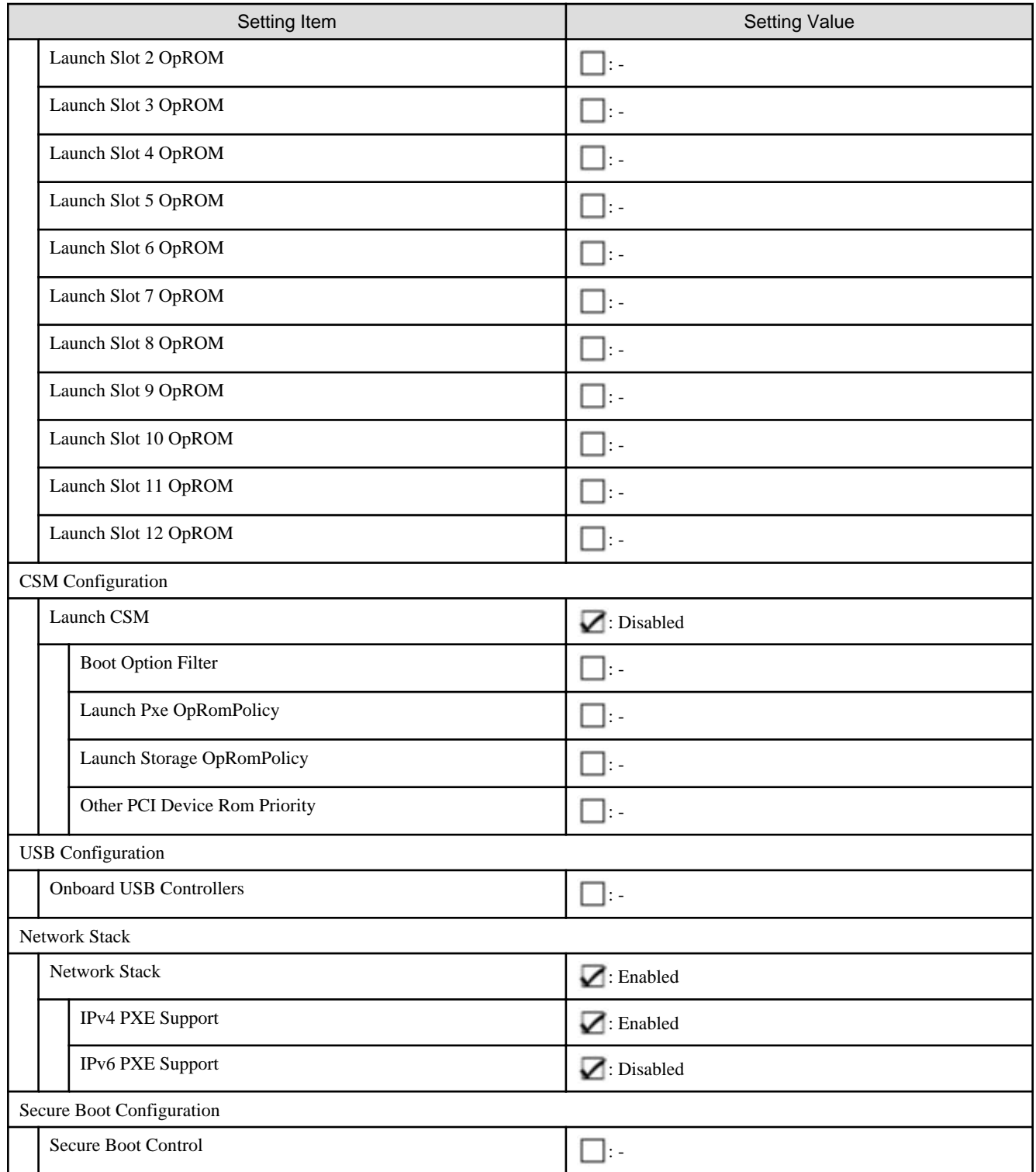

## **Details - iRMC tab**

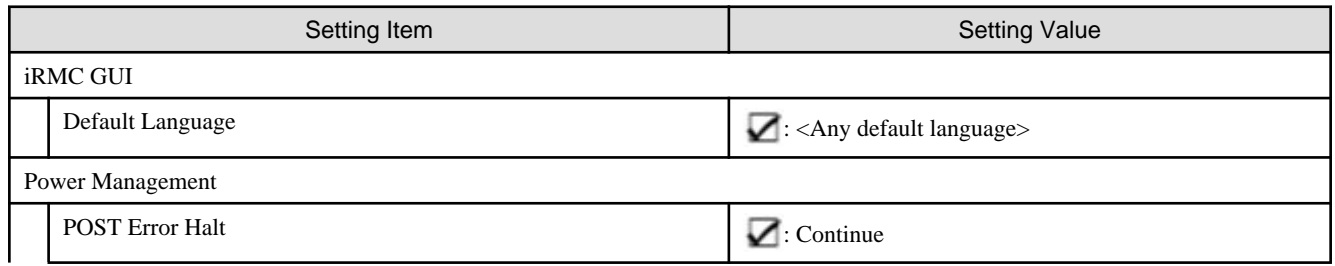

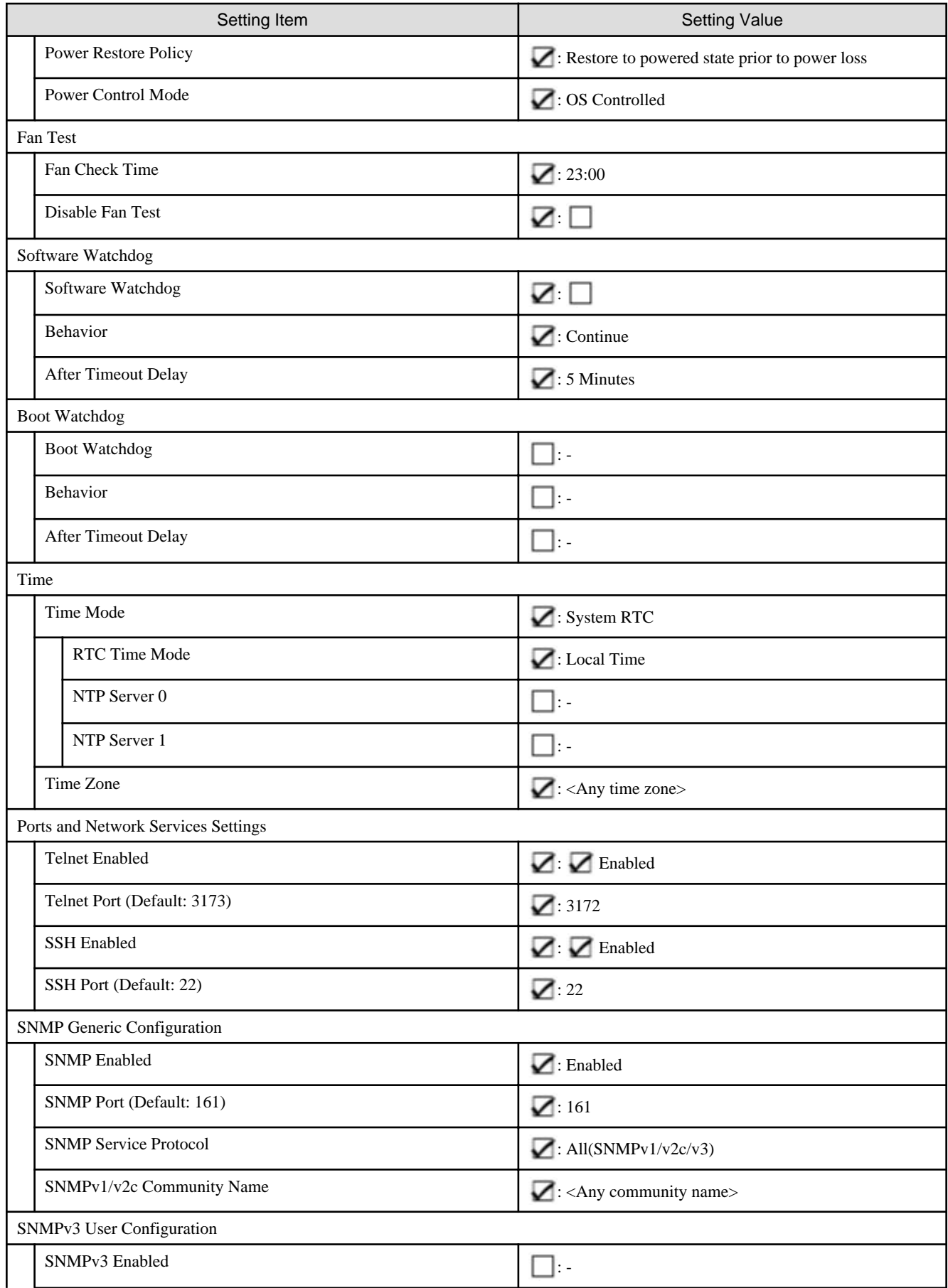

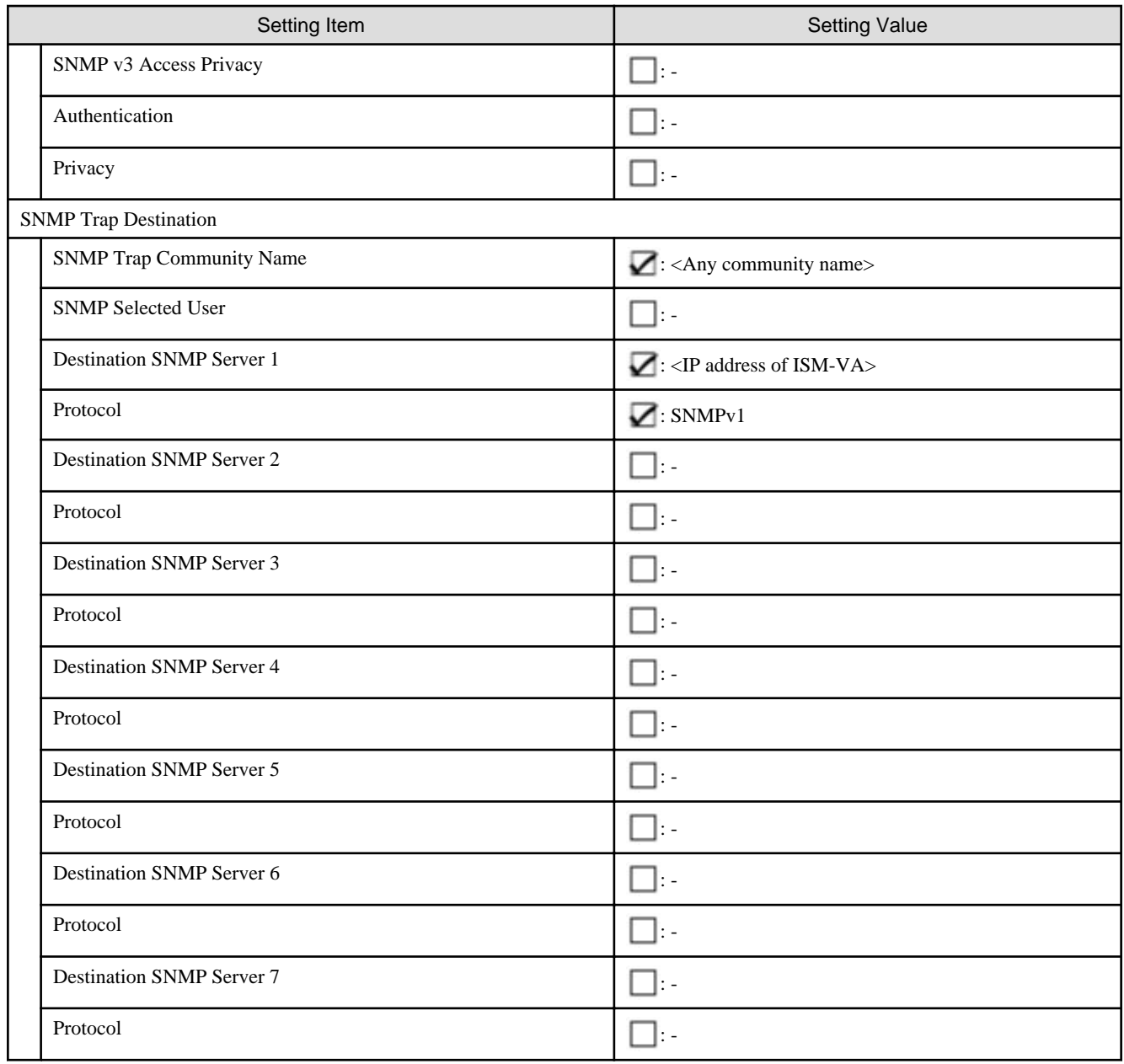

## **Details - OS tab**

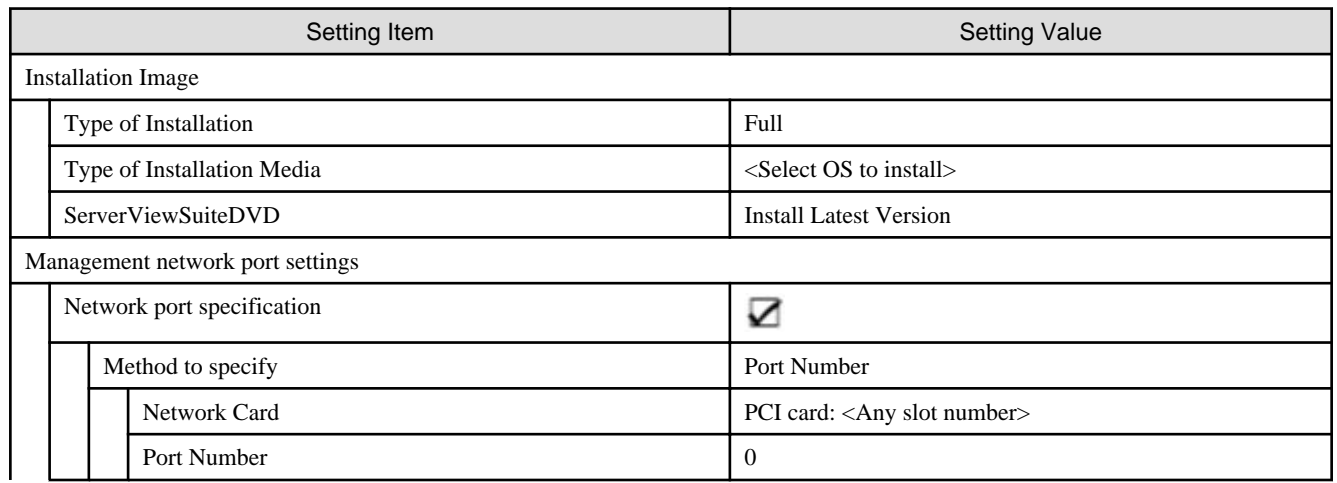

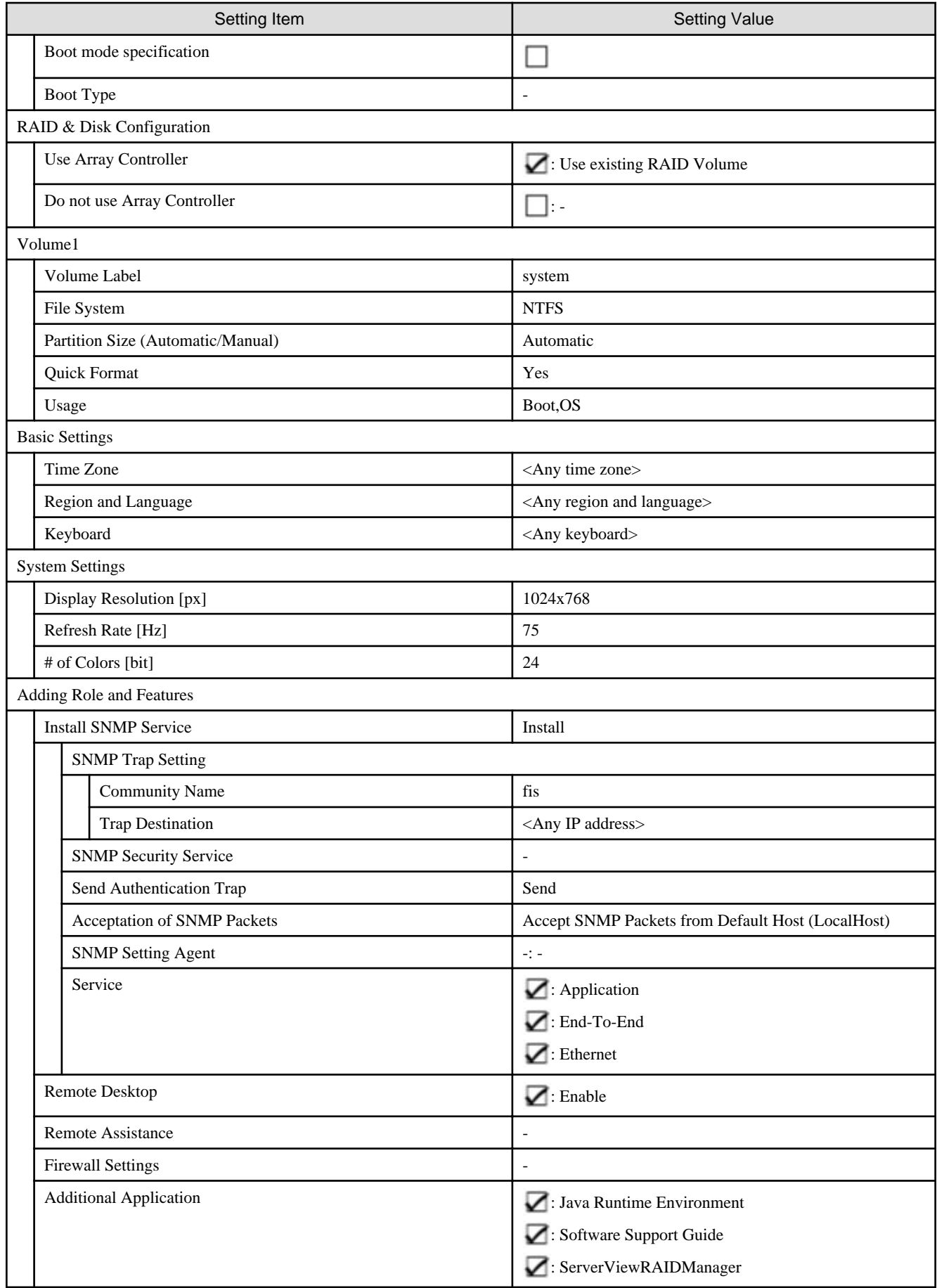

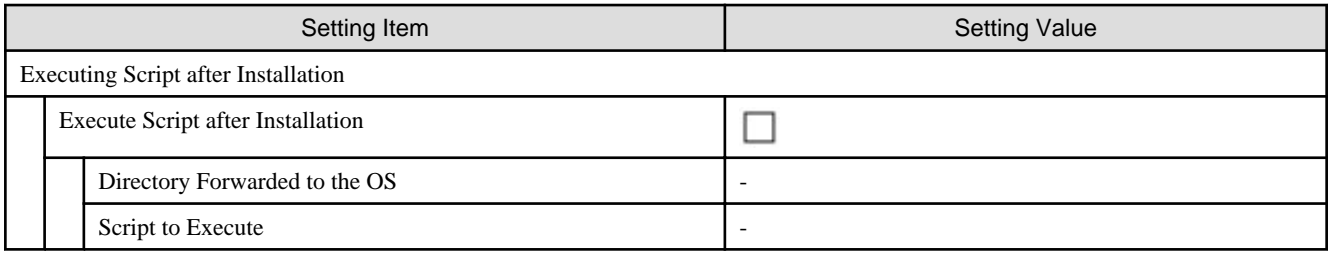

## **Details - OS (for each node) tab**

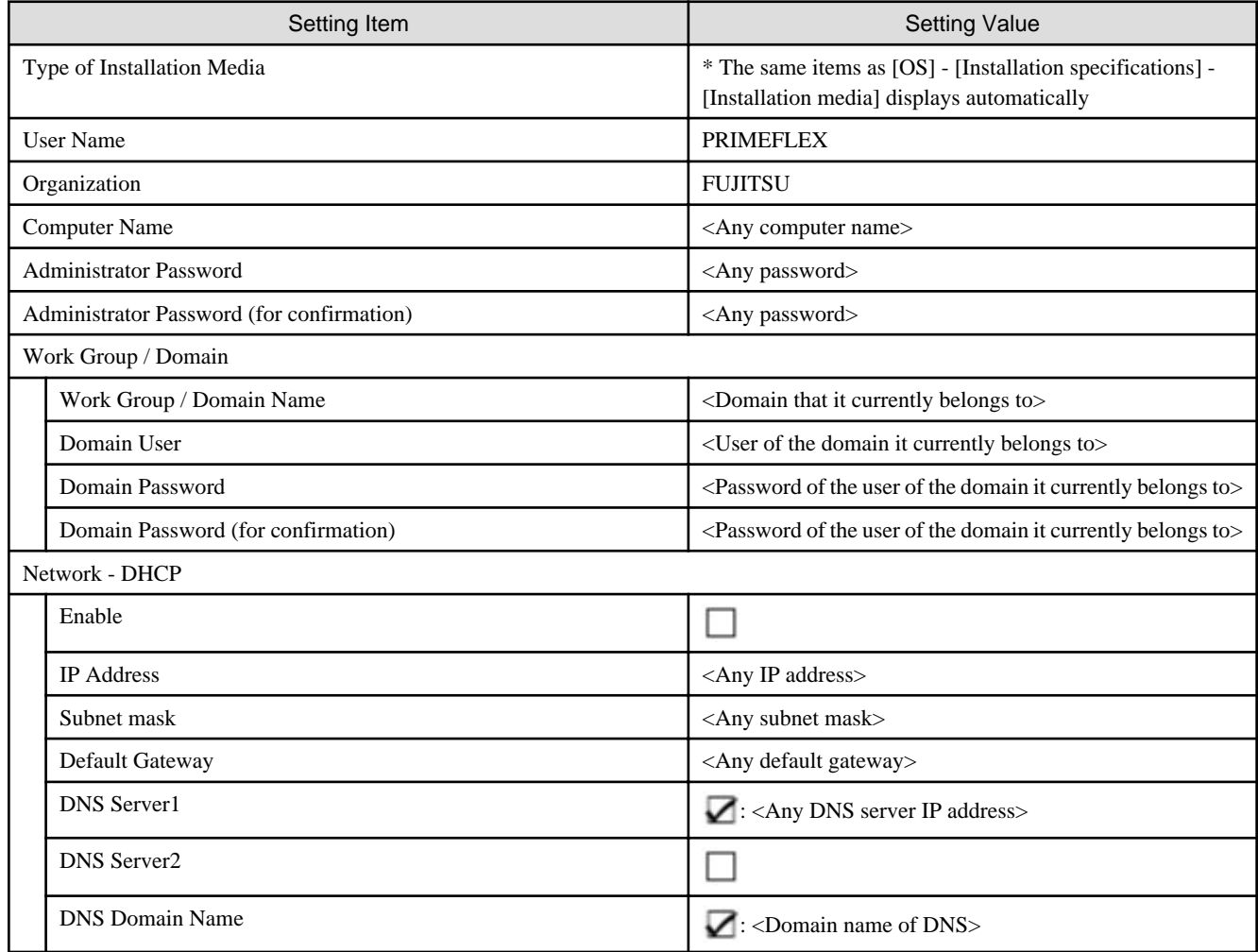